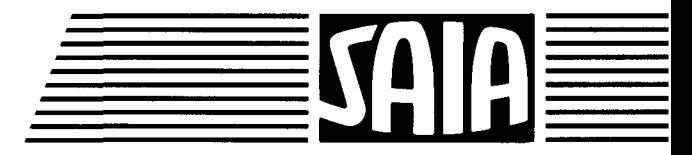

**Industrielle Bedienterminals** 

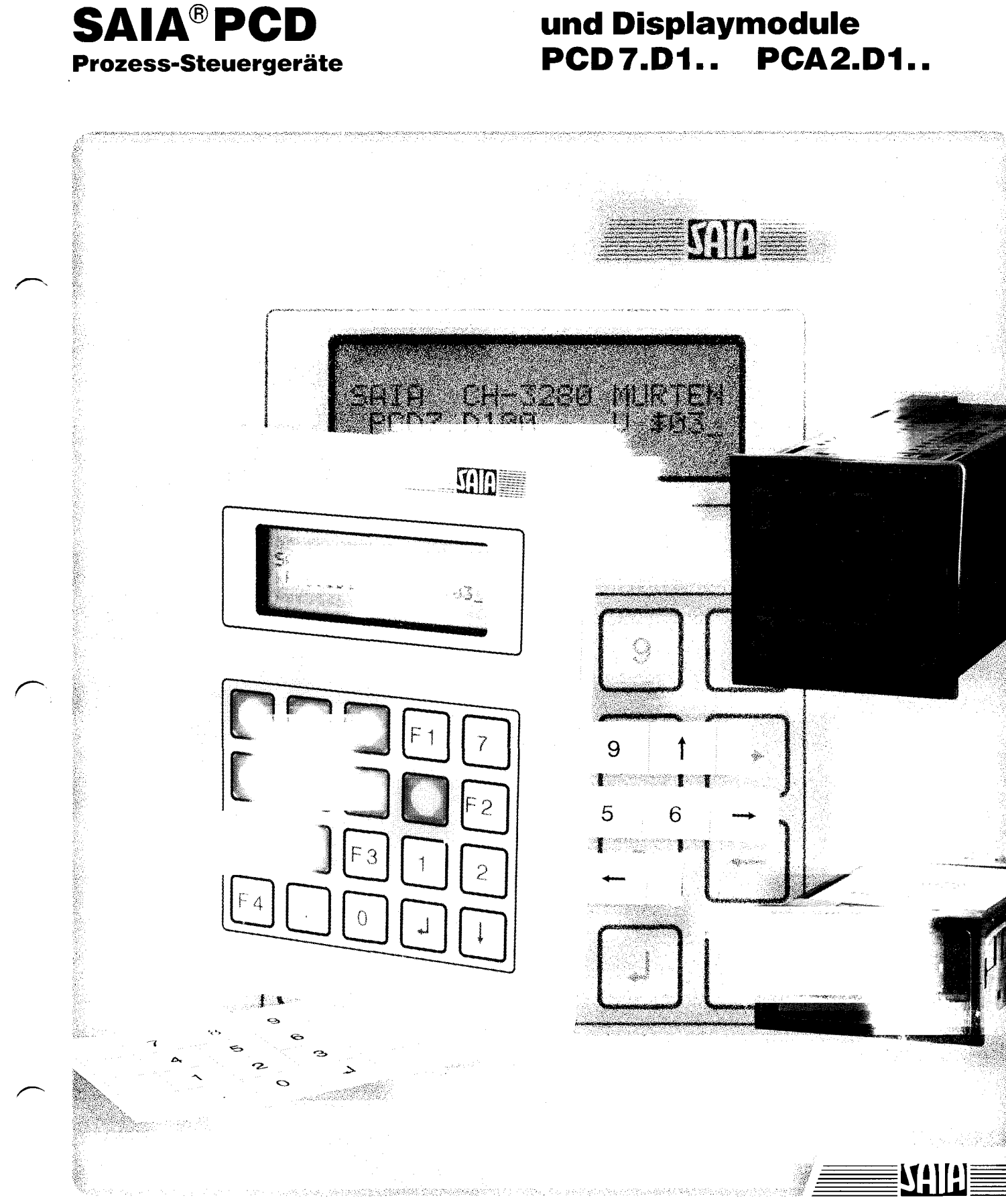

**26/738 D1** 

 $\label{eq:2.1} \frac{1}{\sqrt{2}}\int_{\mathbb{R}^3}\frac{1}{\sqrt{2}}\left(\frac{1}{\sqrt{2}}\right)^2\frac{1}{\sqrt{2}}\left(\frac{1}{\sqrt{2}}\right)^2\frac{1}{\sqrt{2}}\left(\frac{1}{\sqrt{2}}\right)^2.$  $\sim$  $\mathcal{L}(\mathcal{L}^{\mathcal{L}})$  and  $\mathcal{L}^{\mathcal{L}}$  . The set of  $\mathcal{L}^{\mathcal{L}}$  $\mathcal{A}^{\mathcal{A}}$ 

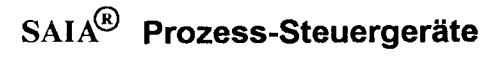

**Handbuch** 

**Industrielle Bedienterminals** 

und Displaymodule

SAIA AG 1993 Alle Rechte vorbehalten Ausgabe 26/738 D1 Stand 02/93

Technische Änderungen vorbehalten

Verkaufspreis sFr. 50.-

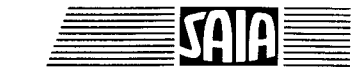

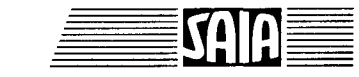

SAIA

# **Inhaltsverzeichnis**

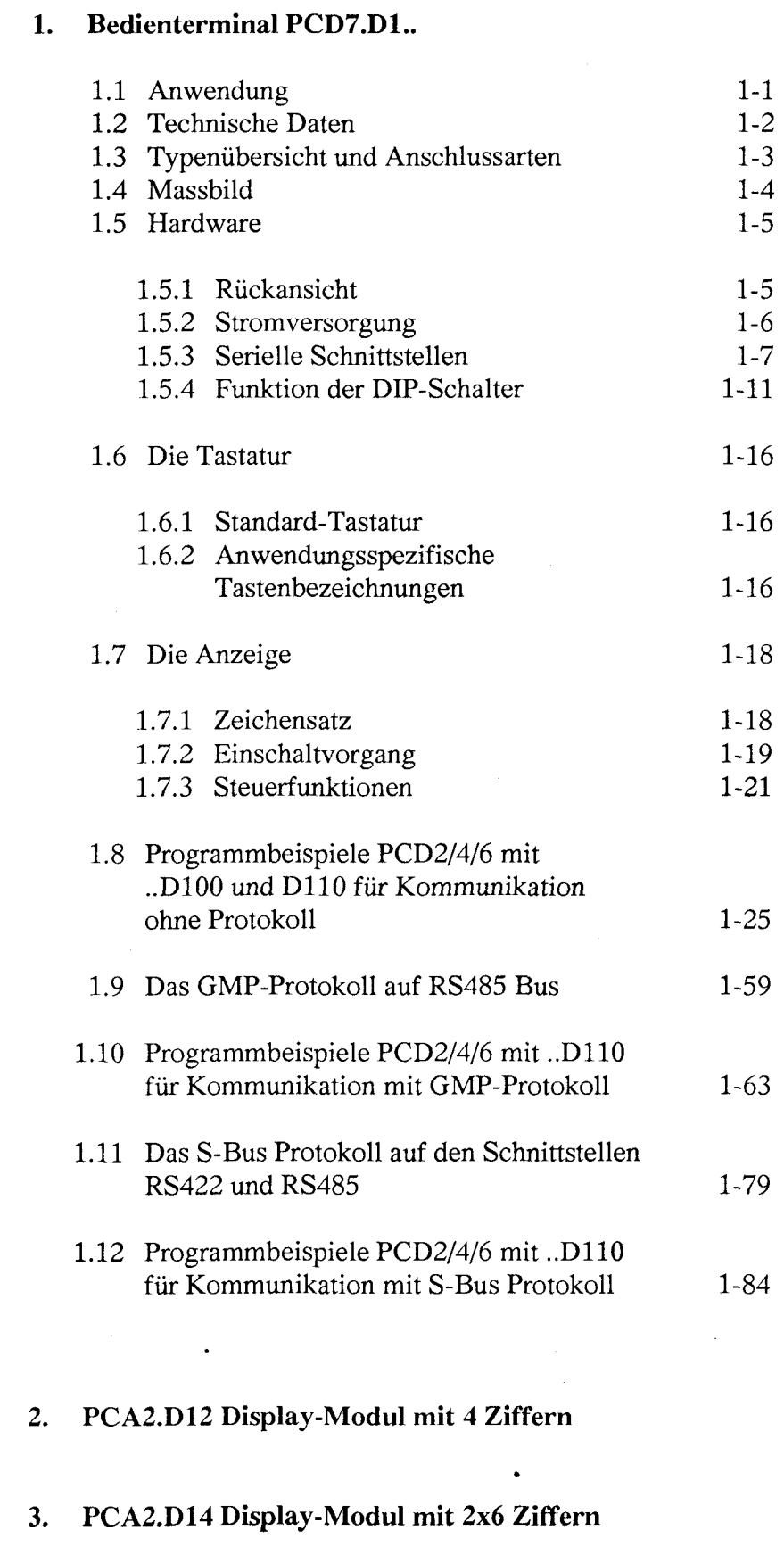

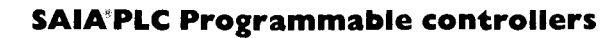

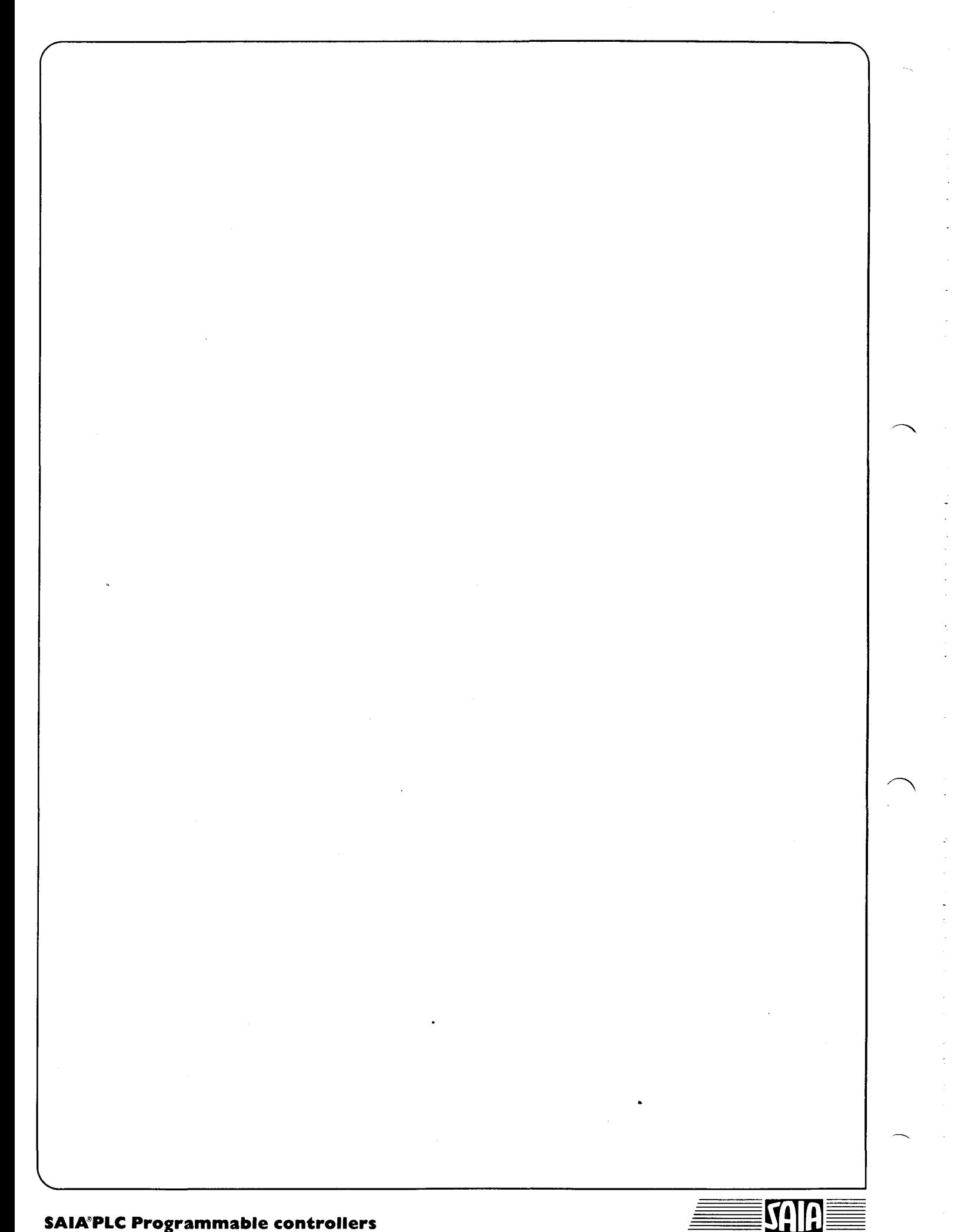

### **Wichtiger Hinweis:**

Um den einwandfreien Betrieb von SAIA° PCD sicherstellen zu können, wurde eine Vielzahl detaillierter Handbücher geschaffen. Sie wenden sich an technisch qualifiziertes Personal, das nach Möglichkeit auch unsere Workshops erfolgreich absolviert hat.

SAIA<sup>°</sup> PCD sind qualitativ hochwertige elektronische Geräte, welche während ihrer Entstehung bei der Entwicklung, bei der Auswahl und Prüfung der Komponenten, bei den "In circuit tests", beim "Burn in" und bei den verschiedenen Funktionskontrollen strengen Prüfungen unterzogen werden.

Die vielfältigen Leistungen der SAIA° PCD treten aber nur dann optimal in Erscheinung, wenn alle in diesen Handbüchern aufgeführten Angaben und Richtlinien bezüglich Montage, Verkabelung, Programmierung und Inbetriebnahme genau befolgt werden.

Dann allerdings werden auch Sie zum grossen Kreis der begeisterten SAIA° PCD Anwender gehören.

Sollten Sie aber Verbesserungsvorschläge zur Technik oder zu diesem Handbuch haben, so lassen Sie uns das bitte wissen. Sie verwenden dann am einfachsten eine Kopie des letzten Blattes dieses Handbuches.

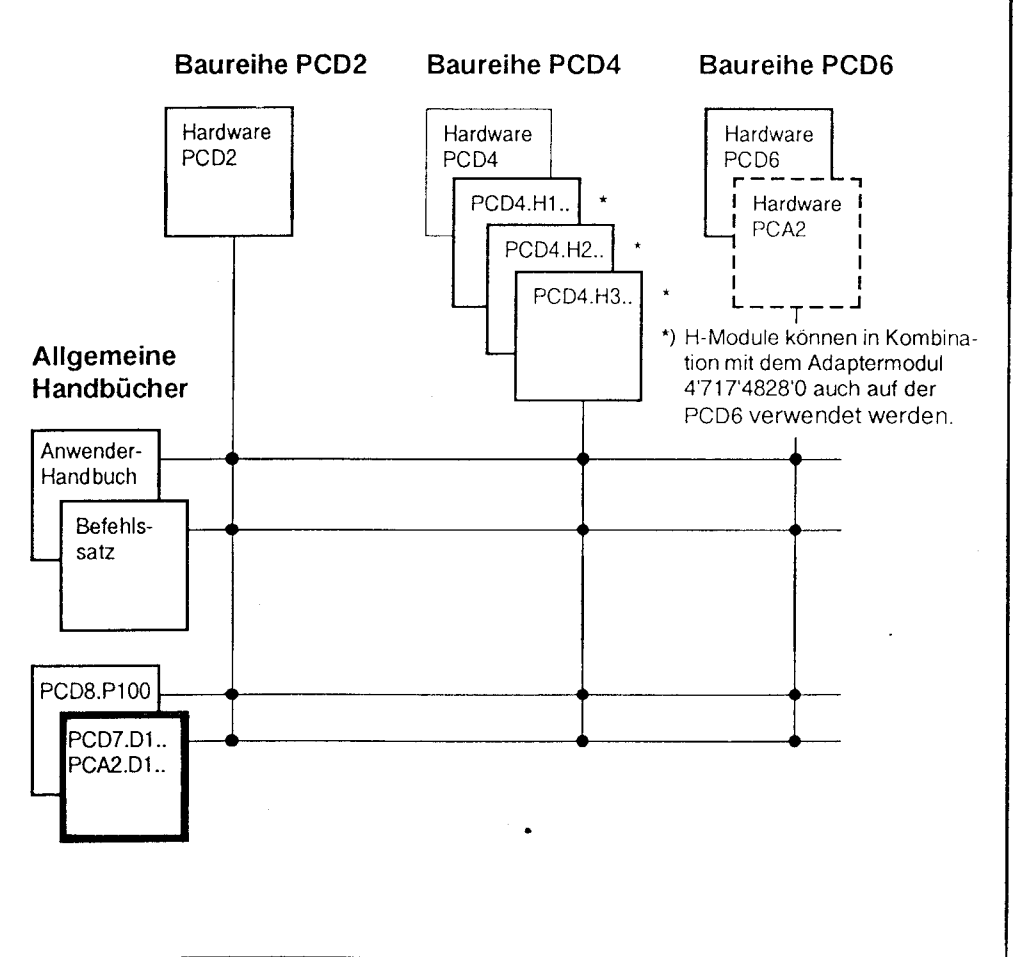

Übersicht

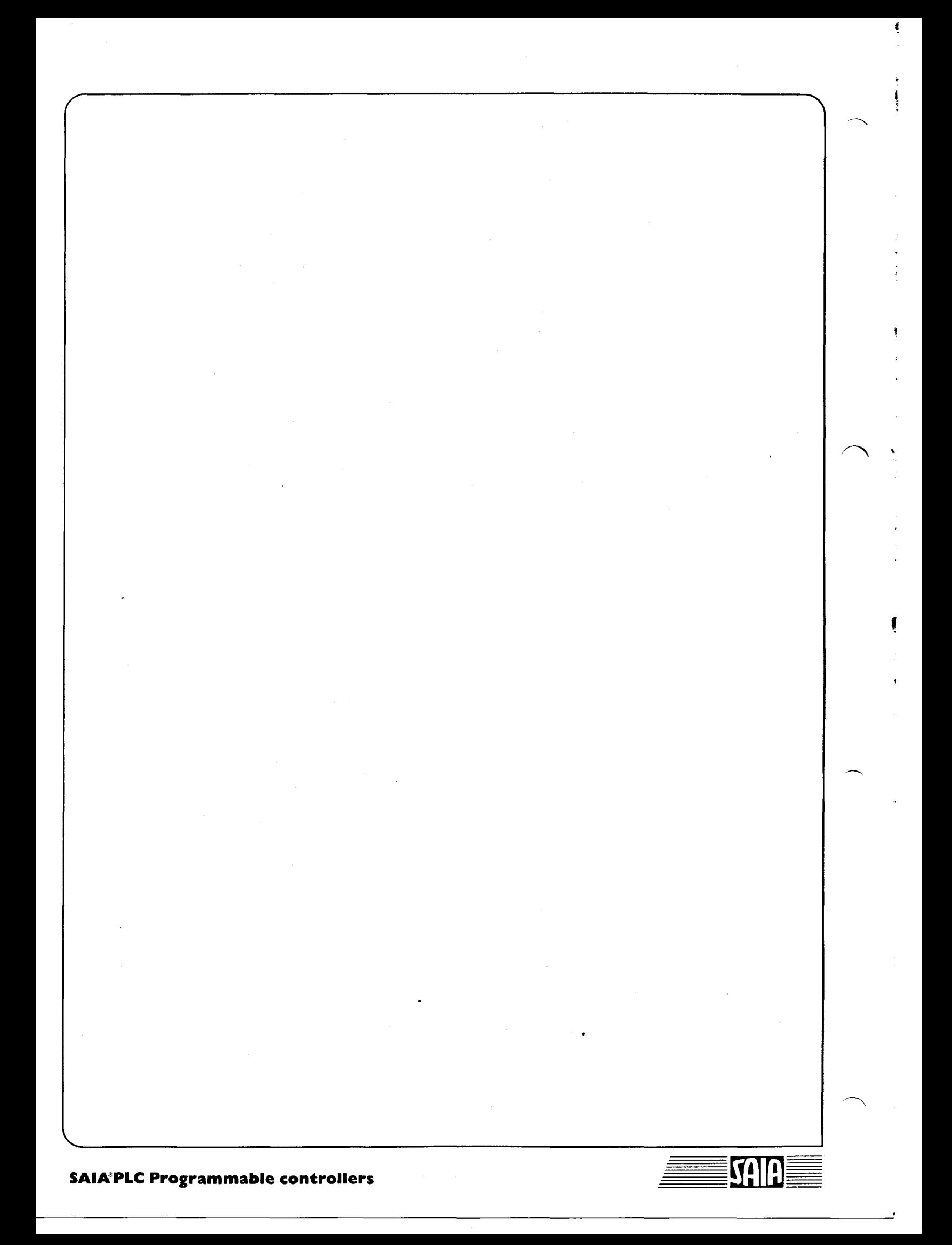

# 1. !ndustrie!!e Bedienterminats PCD7.D100 und D110

## 1.1 Anwendung

Das neue Bedienterminal PCD7.D1.. ist für den rauhen Industrie-Einsatz konzipiert, wie er direkt an Produktionsmaschinen auftritt. In Kombination mit der intelligenten Textausgabe der SAIA°PLC (Baureihen PCA und PCD) lässt sich auf eine einfache Art eine Bedienerführung in Menü-Technik aufbauen.

Anzeigen jeder Art über Temperatur, Druck, Stückzahl, Datum, Zeit usw. sowie Meldungen über Betriebszustände oder Alarme lassen sich mit dem, dank neuster Technologie, extrem klaren und hintergrundbeleuchteten LC-Display ausgeben.

Unter der abriebfesten Polyesterfolie befinden sich 20 Kurzhubtasten, welche es über die seriellen Datenschnittstellen ermöglichen, in der SAIA°PLC Menü-Wahlen vorzunehmen oder beliebige Betriebsdaten einzugeben.

Unter der partiell durchsichtigen Frontfolie können Bezeichnungsstreifen eingeschoben werden, was es dem Anwender auf eine einfache Art erlaubt, jederzeit seine individuelle Tastenbezeichnung zu realisieren.

Für den universellen Einsatz stehen zwei verschiedene Ausführungen zur Verfügung (siehe auch Kap. 1.3):

- PCD7.D100 mit Schnittstelle RS232 bzw. Stromschleife 20 mA für Punkt-Punkt Kommunikation
- PCD7.D110 mit Schnittstelle RS422/485 für Punkt-Punkt Kommunikation oder für Direktanschluss an ein RS485-Netz mit den Protokollen GMP oder S-Bus.

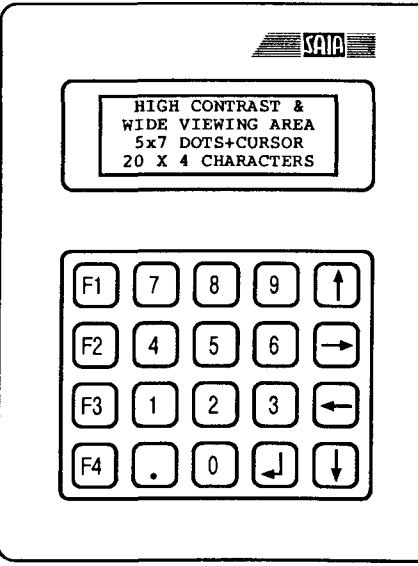

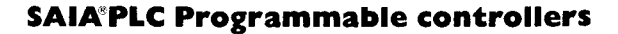

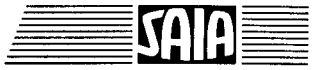

 $\frac{1}{2} \int_{0}^{2\pi} \frac{1}{2} \left( \frac{1}{2} \left( \frac{1}{2} \right) + \frac{1}{2} \left( \frac{1}{2} \right) \right) \, d\mu = \frac{1}{2} \int_{0}^{2\pi} \frac{1}{2} \left( \frac{1}{2} \right) \, d\mu.$ 

 $\frac{1}{2}$ 

# 1.2 Technische Daten

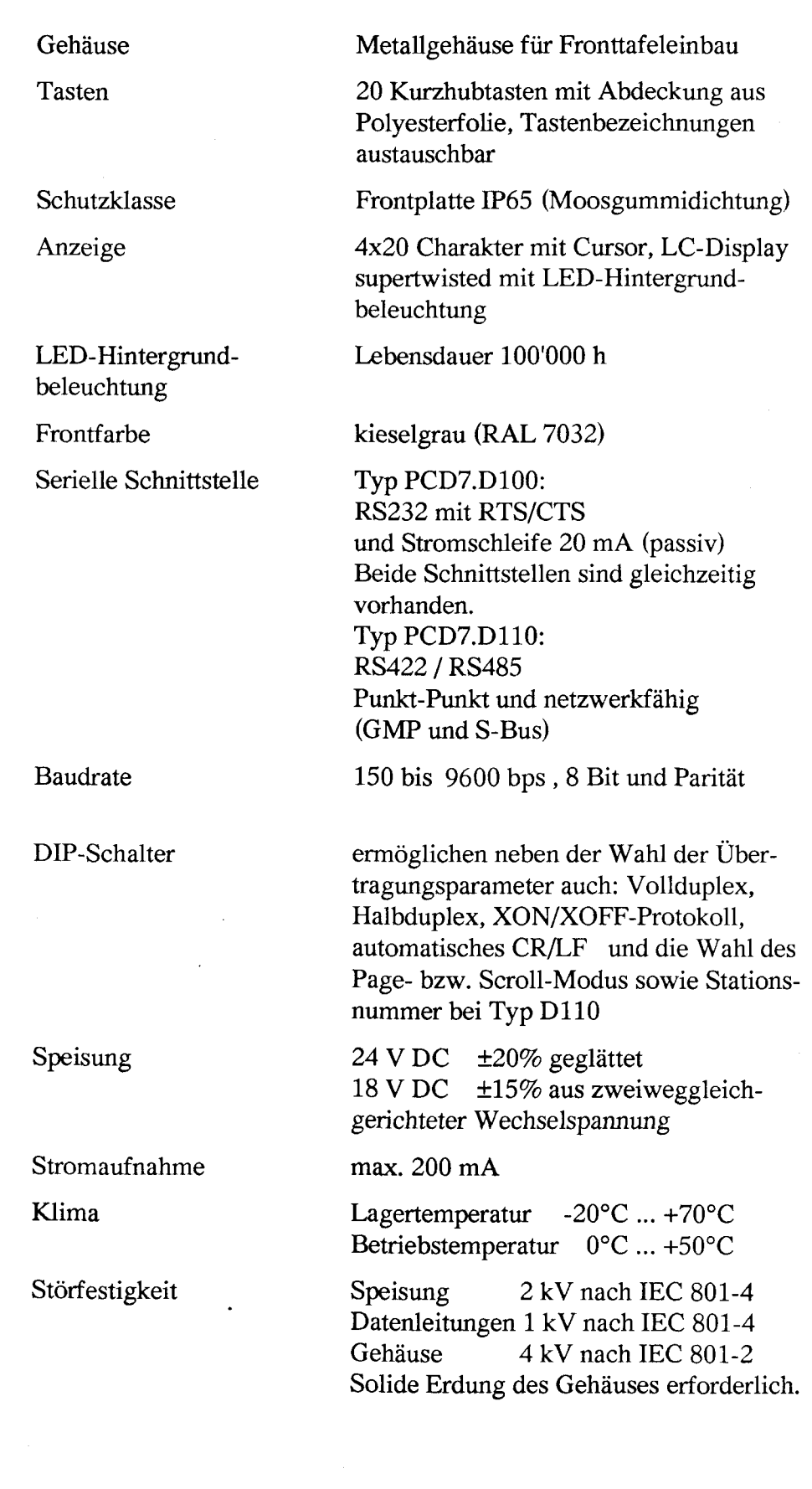

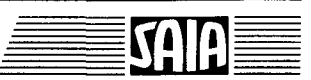

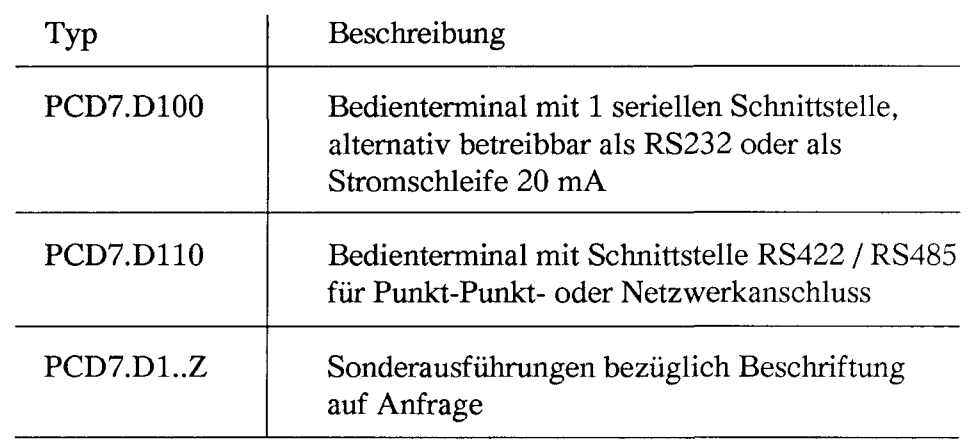

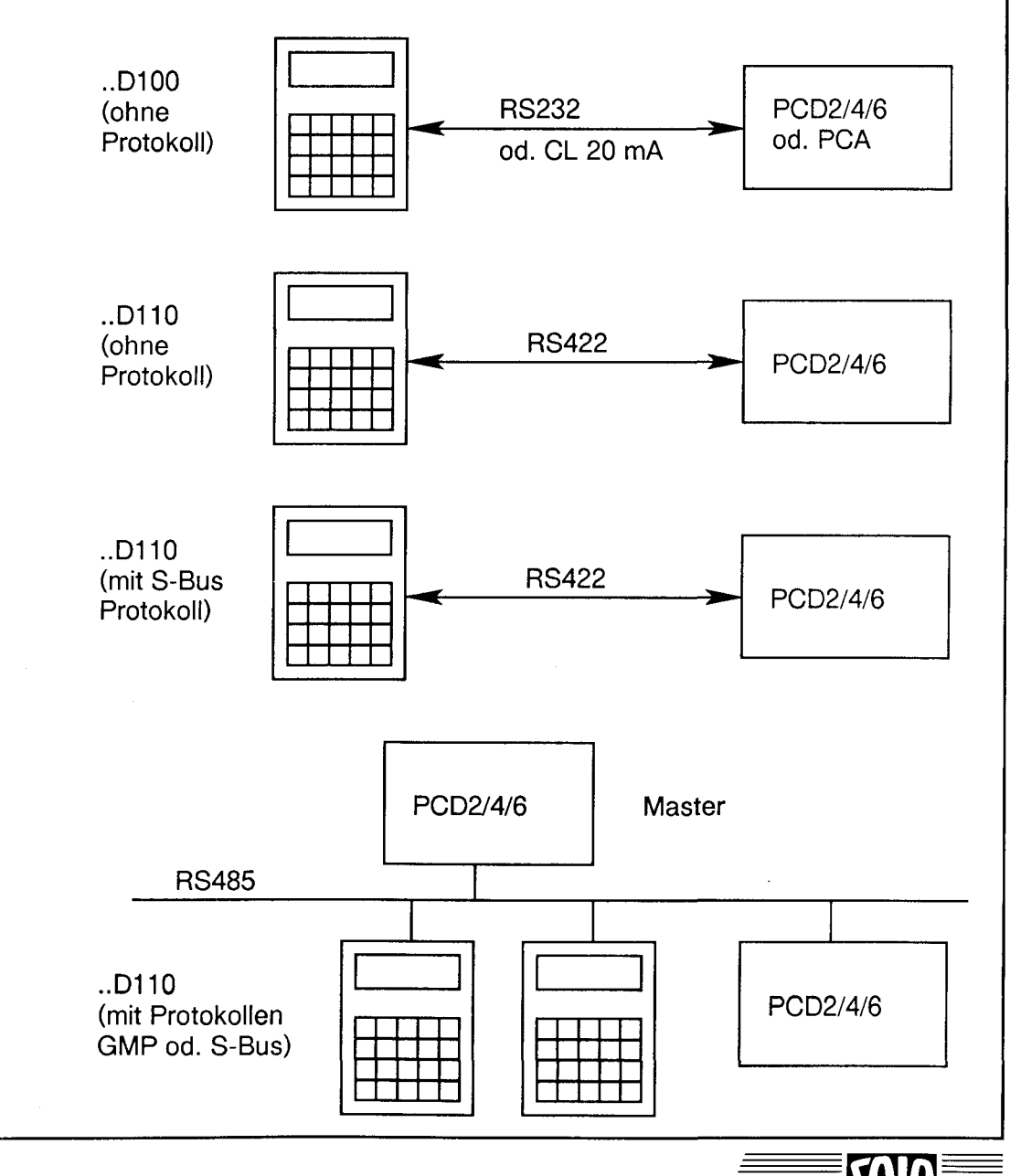

**SAIA®PLC Programmable controllers** 

**Stand 01.93** 

## 1.4 Massbild

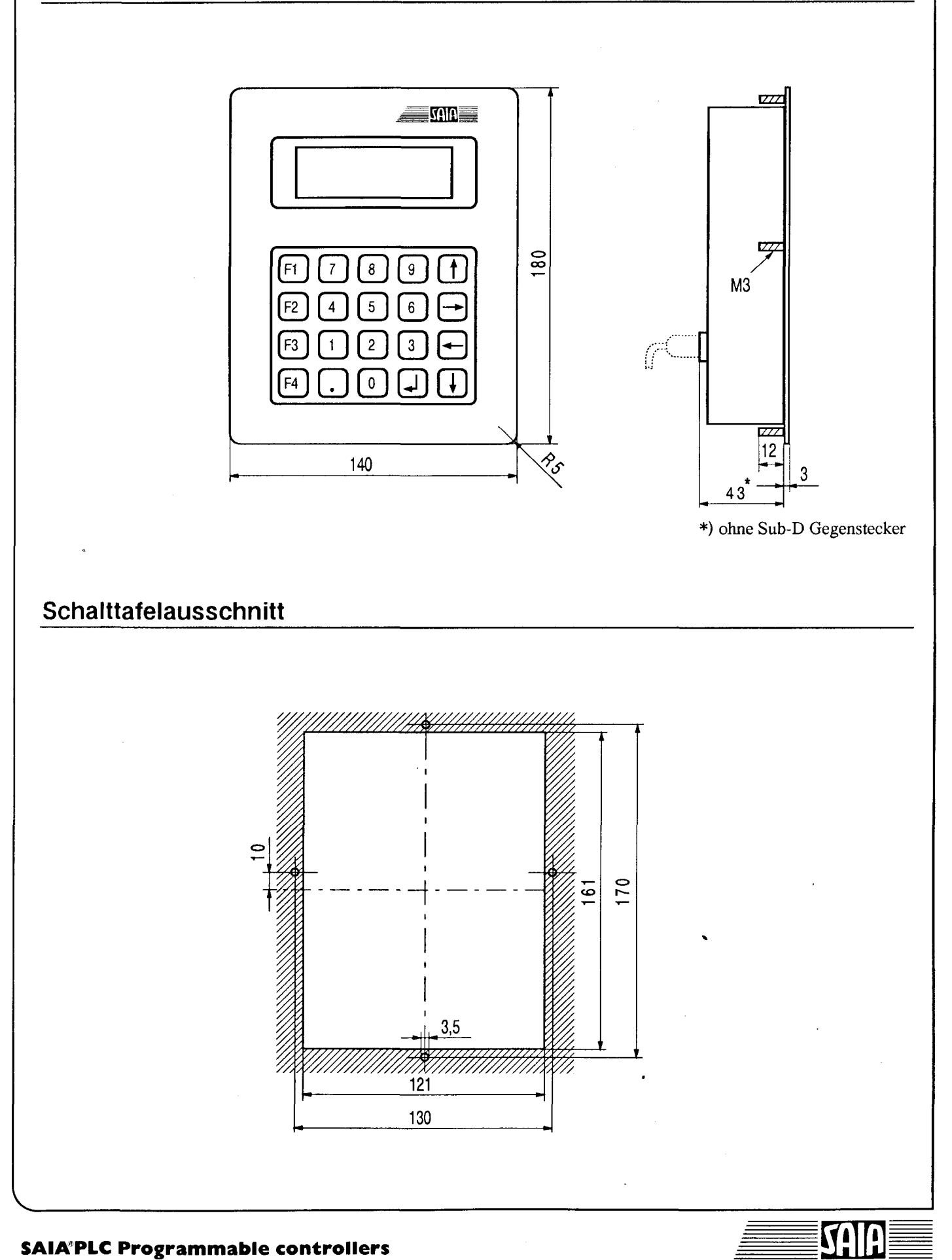

## 1.5 Hardware

## 1.5.1 Rückansicht

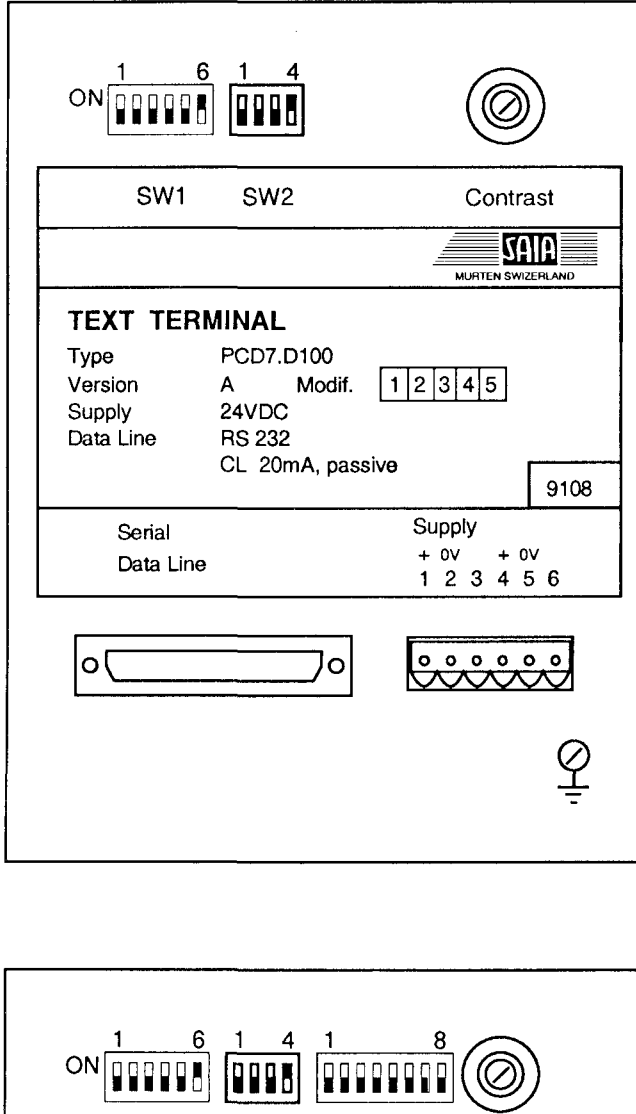

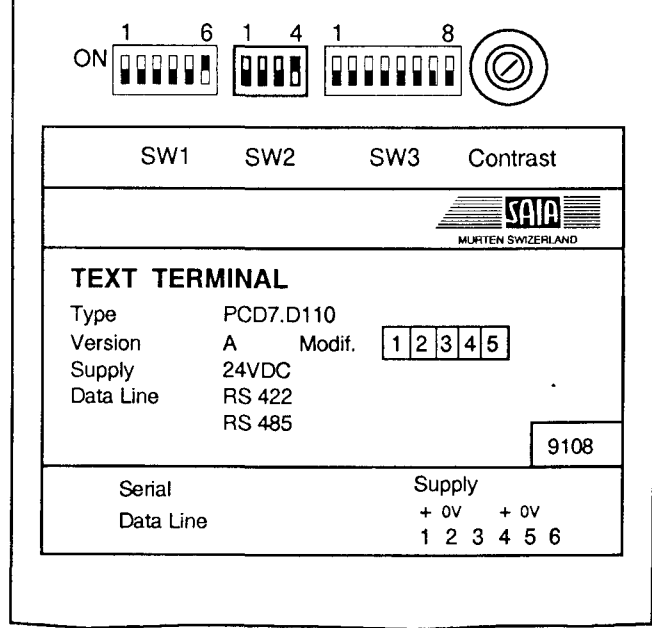

## PCD7.D100

. DIP-Schalter SW1 und SW2

SW1 Vorwahl von:

- Baudrate
- Parität
- Vollduplex / Halbduplex

SW2 Vorwahl von:

- Page- / Scroll-Modus
- Zeilenvorschub
- Autorepeat
- \* Potentiometer zur Einstellung des Kontrastes
- \* Serial Data Line Kommunikations-Schnittstelle über 25 polige Standard Sub-D-Buchse
- \* Supply Speisung über steckbare Schraubklemmen
- \* Erdschraube M4

## PCD7.D110

Zusätzlich bzw. in Abänderung zu Typ ..D100 sind zu erkennen:

- \* DIP-Schalter SW3 zur Vorwahl von
	- Teilnehmeradresse
	- Schnittstelle RS422 oder RS 485
	- Art des Protokolls
	- Details siehe Kap. 1.5.4
- \* Serial Data Line
	- RS422/485

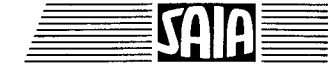

## SAIA<sup>®</sup>PLC Programmable controllers

## 1.5.2 Stromversorgung

**Stand 01.93** 

24 VDC  $\pm$  20% geglättet oder 18 VDC ± 15% aus zweiweggleichgerichteter Wechselspannung 50/60 Hz

Beide Stromversorgungen entsprechen auch den zulässigen Toleranzen für die Baureihen PCD4 und PCD6.

Der Anschluss-Stecker ist mit Schraubklemmen für Drähte und Litzen bis 1.5mm<sup>2</sup> ausgelegt.

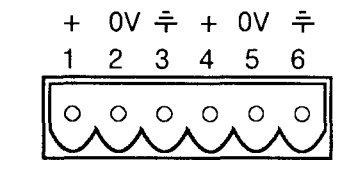

### Stromversorgung mit doppeltgleichgerichterter Wechselspannung

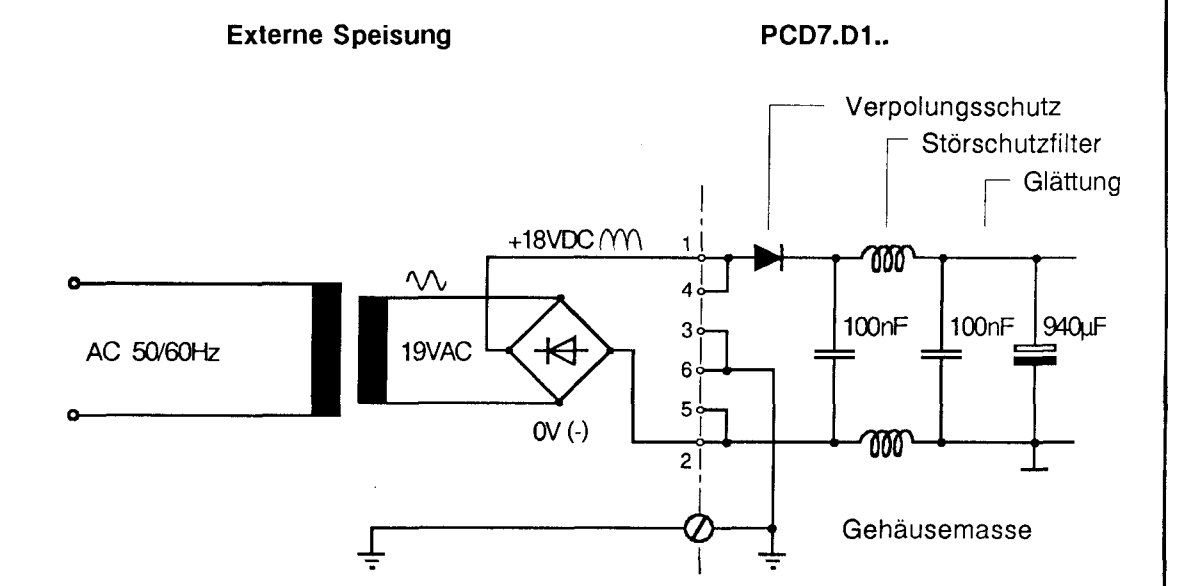

## 1.5.3 Serielle Schnittstellen

## PCD7.D100 mit Schnittstellen RS232C und Stromschleife 20 mA

Beide Schnittstellen sind gleichzeitig vorhanden und auf verschiedene Pin der 25-poligen D-Sub-Buchse geführt.

### RS232

Terminal

Pin - Nr. Funktion

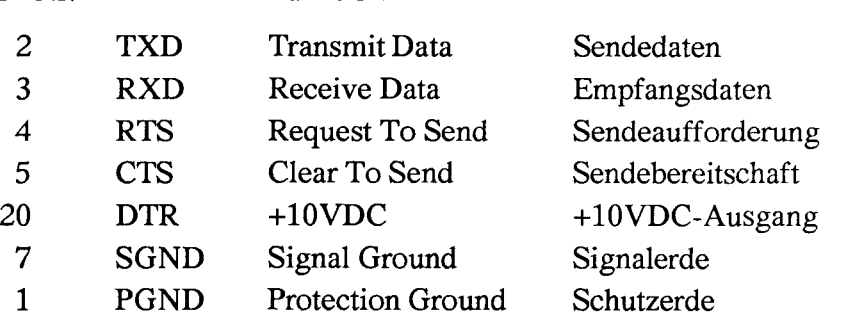

Verbindungskabel PCD zu PCD7.D100 für Modus MCI: (mit Steuerung RTS/CTS)

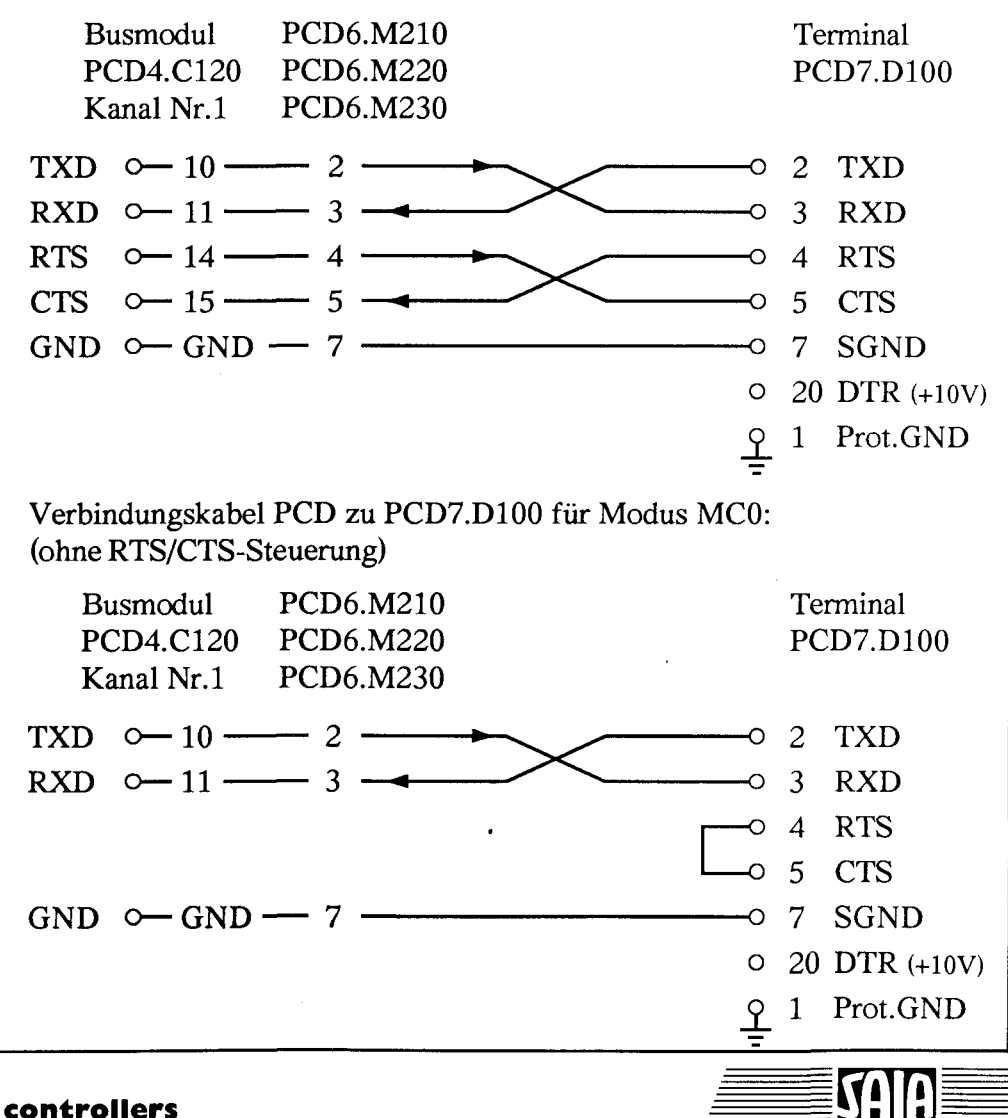

SAIA<sup>®</sup>PLC Programmable controllers

### Stromschleife 20 mA Terminal Pin - Nr. Funktion 22 TA Transmitter Anode<br>23 TC Transmitter Cathod Transmitter Cathode  $\longrightarrow$  Sender 24 RA Receiver Anode **25 RC** Receiver Cathode  $\overrightarrow{E}$  Empfänger Bei Stromschleife 20mA ist die max. Baudrate auf 9600 bps begrenzt. Verbindungskabel PCD zu PCD7.D100 für Modus MCO oder MC 2: Busmodul PCD6.M230 **Terminal** PCD4.C120 PCD6.M250 PCD7.D100 Kanal Nr.2 ^.-.-.\_.  $Q^+$  20 - 12  $24<sup>°</sup>$  $\frac{1}{25}$  D<br> $\frac{1}{25}$  Empfänger Sender  $\frac{1}{2}$   $\frac{2}{2}$ l 9 4 O l  $0, 26$  ——— 10 —— 5 0  $\bigoplus_1^{\infty}$  21 - 24 t  $7 \circ \rightarrow \rightarrow$ O 21  $\pm$  $\overline{\phantom{a}}$  14  $\overline{\phantom{a}}$  14  $\overline{\phantom{a}}$  $23$   $\frac{1}{25}$  $15<sub>C</sub>$ Empfänger  $\frac{1}{25}$ l 23  $22$ Sender t  $0$  27  $\longrightarrow$  22 23 C PCD7.D110 mit Schnittstelle RS422 Vom DIP-Schalter SW3 muss sich DIP 6 in der Stellung "off" befinden (siehe Kap. 1.5.4). Die 25-polige D-Sub-Buchse weist dann folgende Belegung auf:

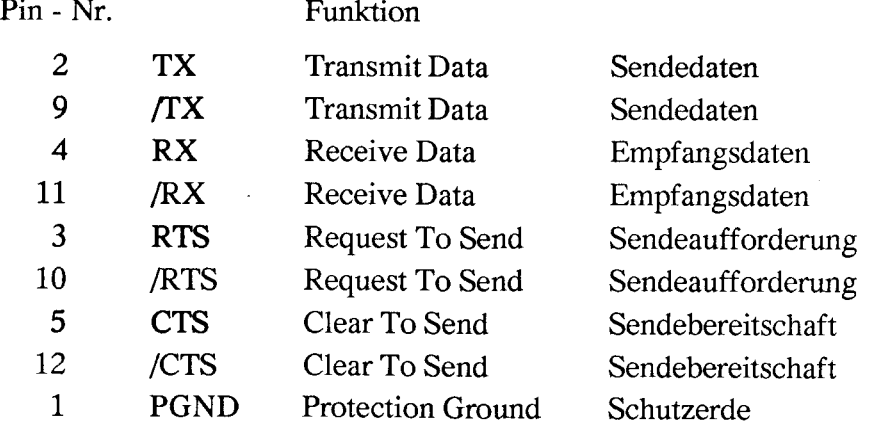

 $\equiv$   $\sim$  $\blacksquare=\blacksquare$ 

### SAIA<sup>®</sup>PLC Programmable controllers

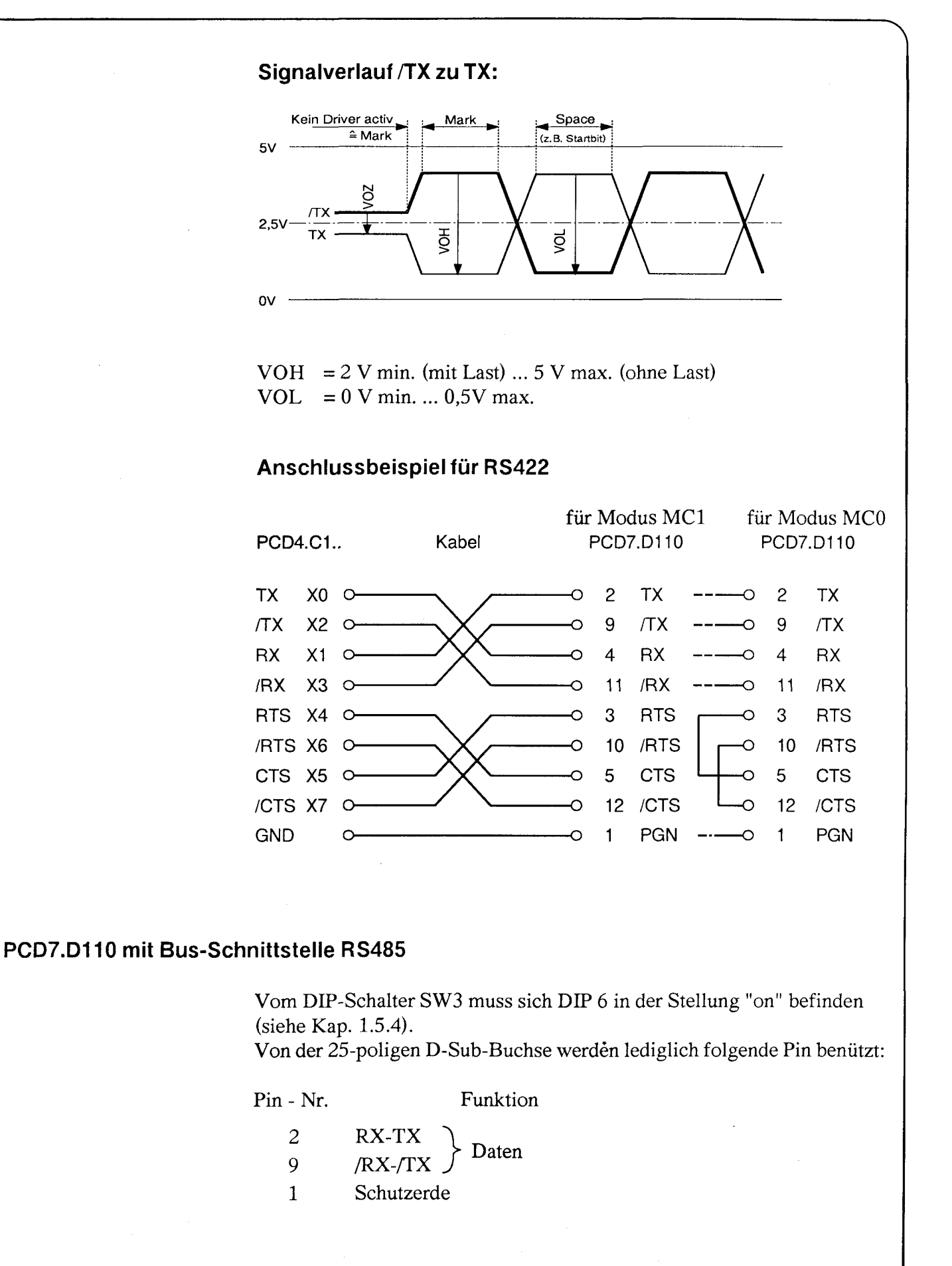

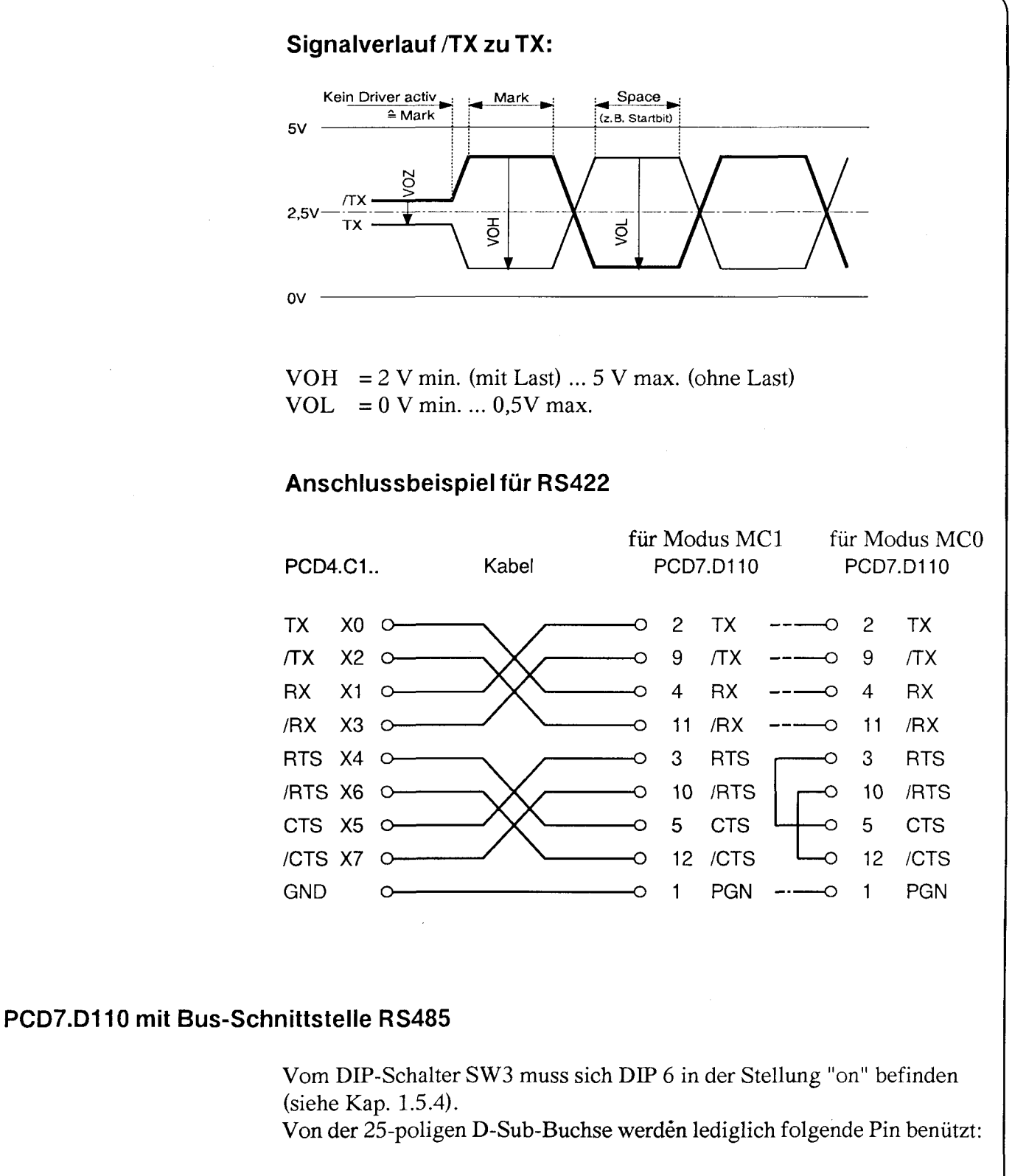

Pin - Nr.

Funktion

- $\overline{c}$ RX-TX 9
	- Daten  $RX-TX$
- $\mathbf{1}$ Schutzerde

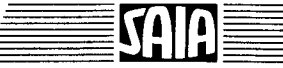

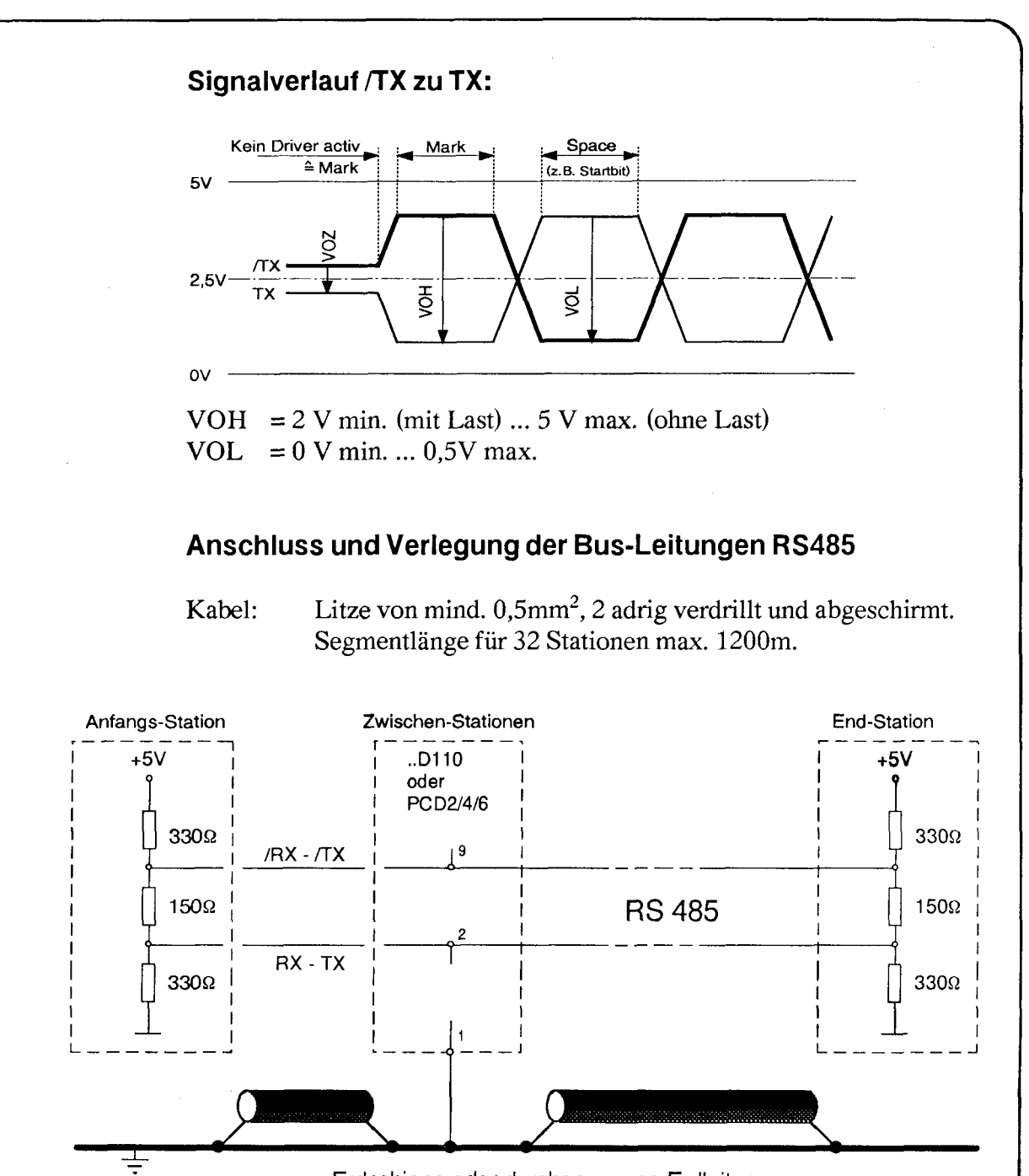

Erdschiene oder durchgezogene Erdleitung

Anfangs- und Endstation muss je eine PCD2/4/6 mit entsprechenden Abschlusswiderständen oder eine Termination-Box Typ PCD7.T160 sein.

Als Zwischenstationen können ..D110 und PCD2/4/6 beliebig gemischt werden (S-Bus),. Bitte Erdungskonzept beachten !

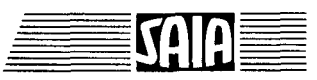

## 1.5.4 Funktion der D!P - Schaiter SW1, SW2 und SW3

## SW1

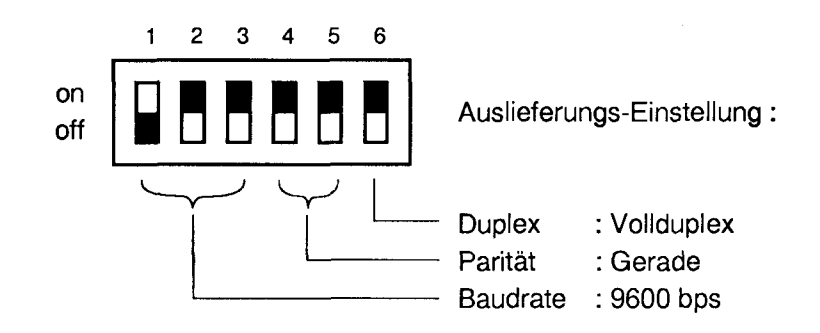

#### - Baudrate

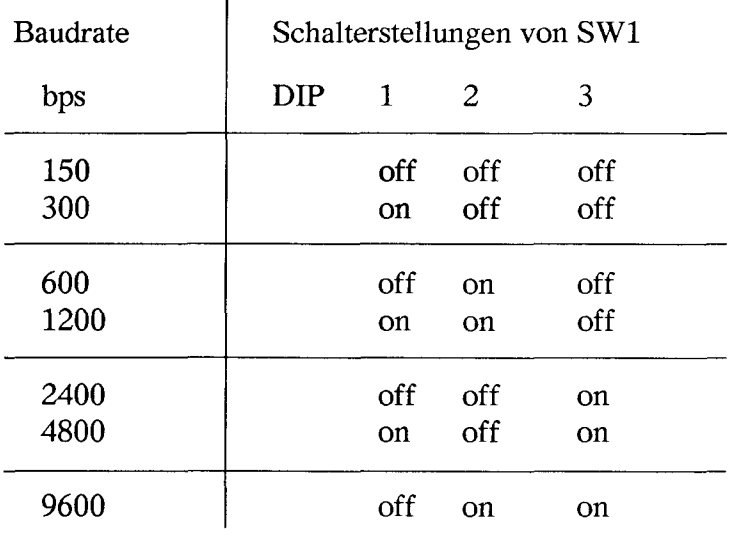

Hinweis: Die DIP-Schalter für die Baudrate werden nur beim Einschalten des Terminals gelesen.

## - Charakterformat und Parität

Das Charakterformat ist fest. Es besteht aus 11 Bits, davon 1 Startbit, 8 Datenbits, 1 Paritätsbit und 1 Stopbit.

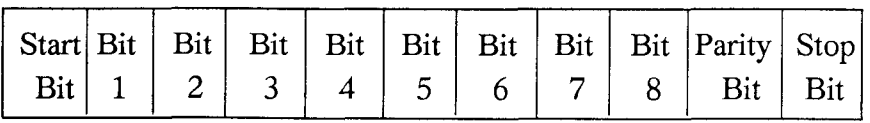

Die Parität kann mit den Schaltern 4 und 5 wie folgt festgelegt werden:

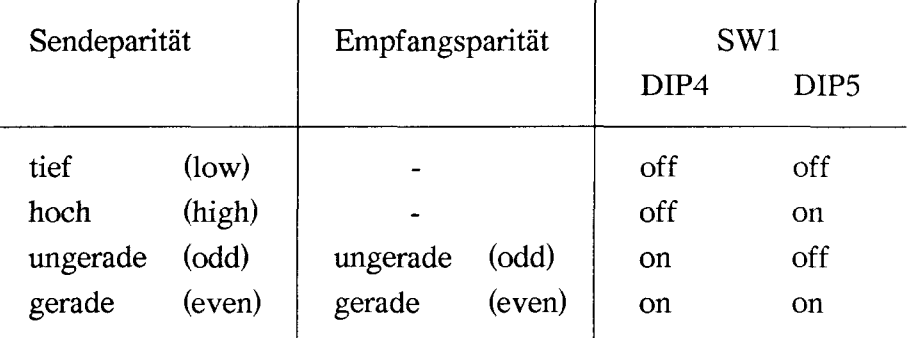

Alle verstümmelt empfangenen Zeichen oder Zeichen mit Paritätsfehler werden durch einen schwarzen Block ersetzt.

#### - Halb- / VoUduplex

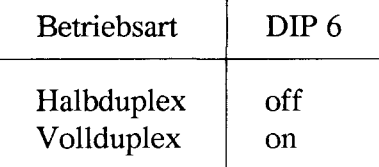

In der Betriebsart Halbduplex werden an der Tastatur eingegebene Zeichen auch auf dem Display angezeigt.

In der Betriebsart VoUduplex werden die eingetippten Zeichen nicht automatisch auf das Display gebracht, da gleichzeitig gesendet und empfangen werden kann.

Wird eine Anzeige der eingegebenen Zeichen auch bei Vollduplex gewünscht, so kann dies über die Echofunktion (PCD-Modus MC 3) erfolgen.

SW 2

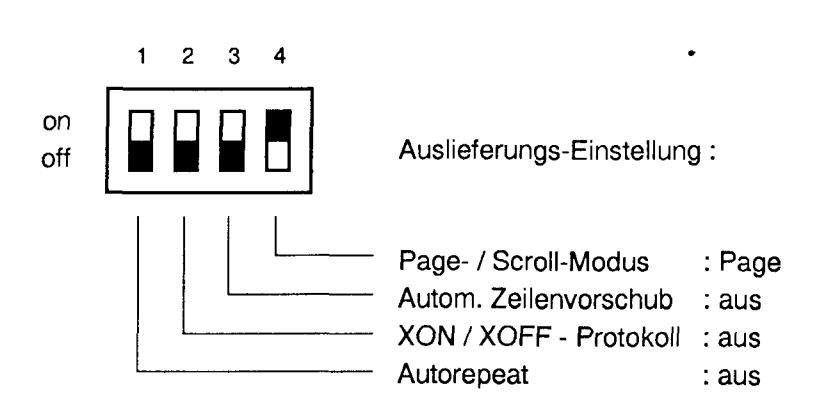

#### - Autorepeat

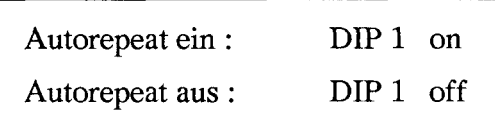

Ist Autorepeat ein, so wird eine länger betätigte Taste automatisch repetiert.

#### - XON / XOFF - ProtokoH

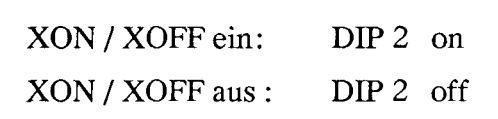

Das XON / XOFF - Protokoll steuert den Datenfluss zwischen Terminal und SPS. Sollte nämlich das Terminal die empfangenen Daten nicht mehr schnell genug abarbeiten können, so wird im Eingangspuffer zwischengepuffert. Um ein Überlaufen dieses Puffers zu vermeiden, sendet das Terminal der SPS einen XOFF - Code. Die SPS muss daraufhin das Senden unterbrechen, bis das Terminal die Daten im Eingangspuffer abgearbeitet hat und der SPS einen XON-Code sendet. Nur möglich bei Assignierung der PCD in Modus MC2.

## - Automatischer Zeilenvorschub

Automatischer Zeilenvorschub : DIP 3 on Kein autom. Zeilenvorschub : DIP 3 off

Bei automatischem Zeilenvorschub macht das Display nach Empfang eines <CR> automatisch ein <LF> (ZeilenVorschub).

#### - Page- / Scroll - Modus

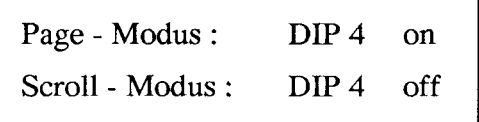

Page-Modus : Befindet sich der Cursor auf der untersten Zeile und das Terminal erhält den Charakter <LF>, so springt er auf die oberste Zeile. Der Inhalt der Anzeige wird dabei nicht verändert.

Scroll-Modus: Befindet sich der Cursor auf der untersten Zeile und das Terminal erhält den Charakter <LF> , so wird die ganze Anzeige um eine Zeile nach oben gerollt. Die oberste Zeile verschwindet und die unterste Zeile wird leer. Der Cursor befindet sich dann auf der untersten Zeile in der gleichen Spalte.

#### Wichtig:

Der Scroll-Modus benötigt im ..D100 und ..D110 viel Prozessor-Zeit. Er ist daher nur in Punkt-Punkt-Kommunikation unter Verwendung des Hardware-Handshaking (mit den Steuerleitungen) zulässig. Für alle übrigen Fälle ist der Page-Modus zu verwenden.

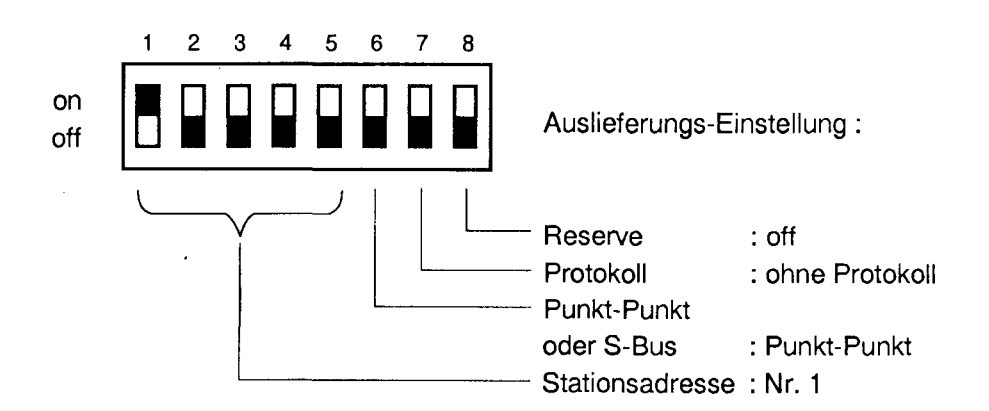

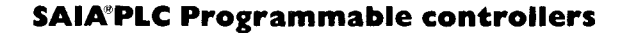

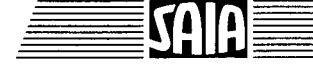

SW3

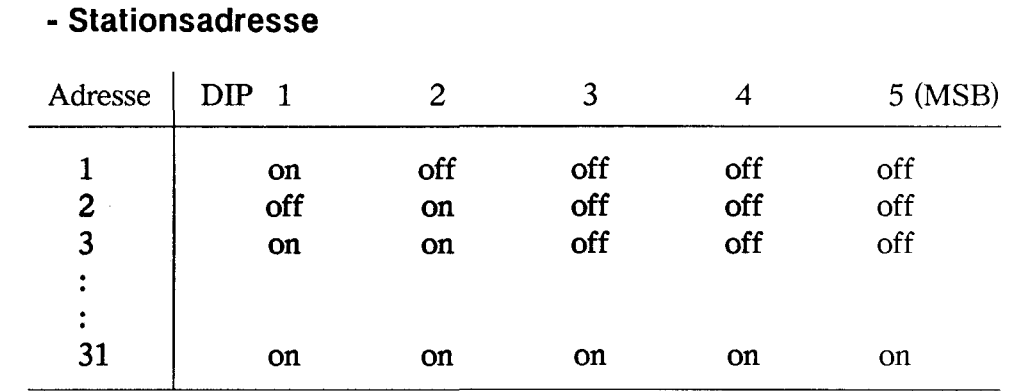

## - Schnittstelle und Protokoll

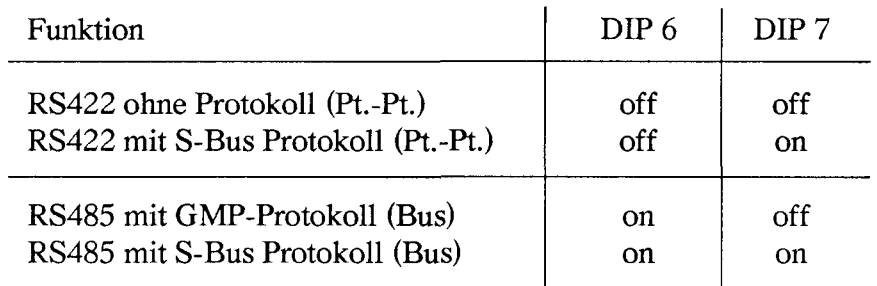

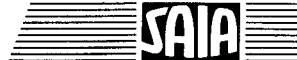

## SAIA<sup>®</sup>PLC Programmable controllers

# 1.6 Die Tastatur

## 1.6.1 Standard-Tastenbezeichnung

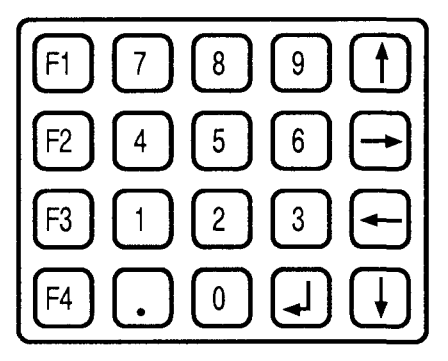

Code - Tabelle (bezüglich Standardtastatur)

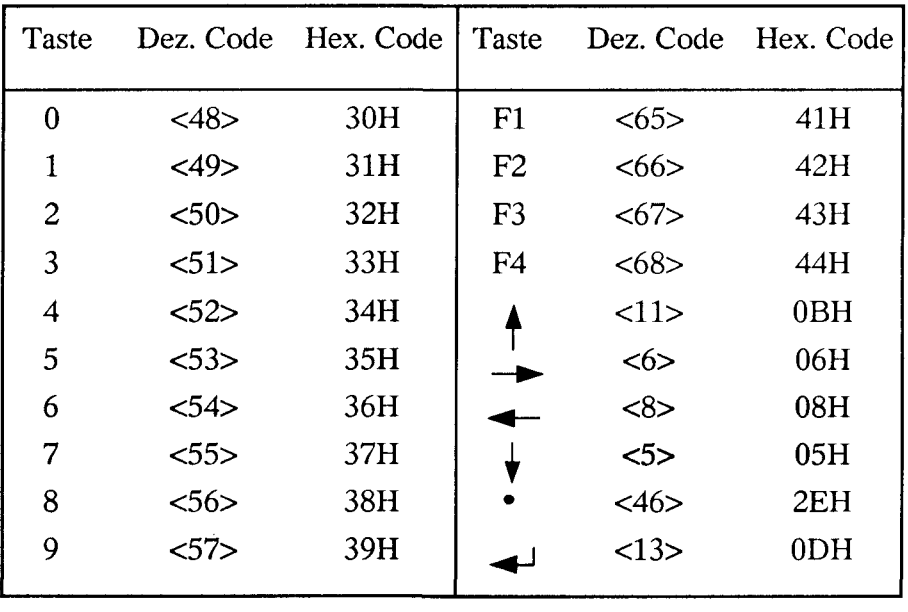

## 1.6.2 Anwendungsspezifische Tastenbezeichnungen

Die besondere Konstruktion des Terminals PCD7.D1.. erlaubt es, auf einfache Art die Tastenbezeichnung der jeweiligen Anwendung anzupassen.

Nachdem die rückwärtige Abdeckung weggeschraubt wurde, werden die unter die Frontfolie eingeschobenen Bezeichnungsstreifen sichtbar. Die Standardstreifen können durch individuell bezeichnete Streifen ersetzt werden. Jeder Verpackung liegen 4 Streifen bei, auf welchen lediglich die Ziffern aufgedruckt sind. Die übrigen 8 Tasten lassen sich anwendungsbezogen beschriften.

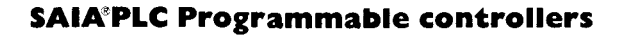

Beschriftungsbeispiele:

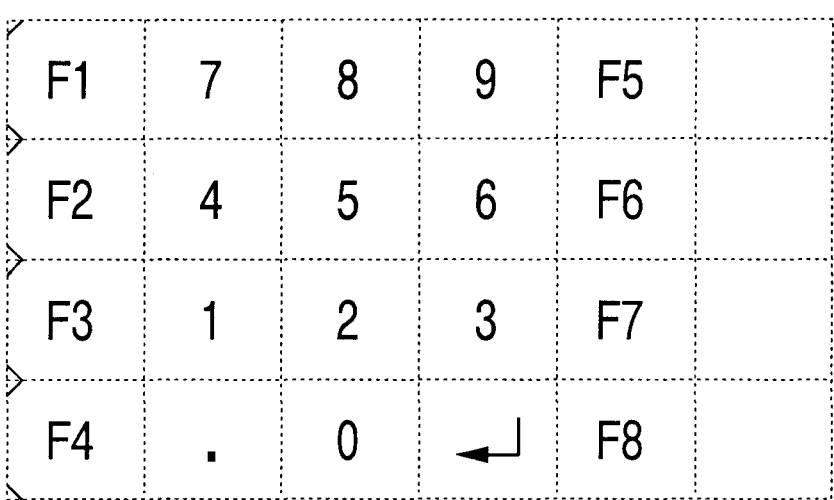

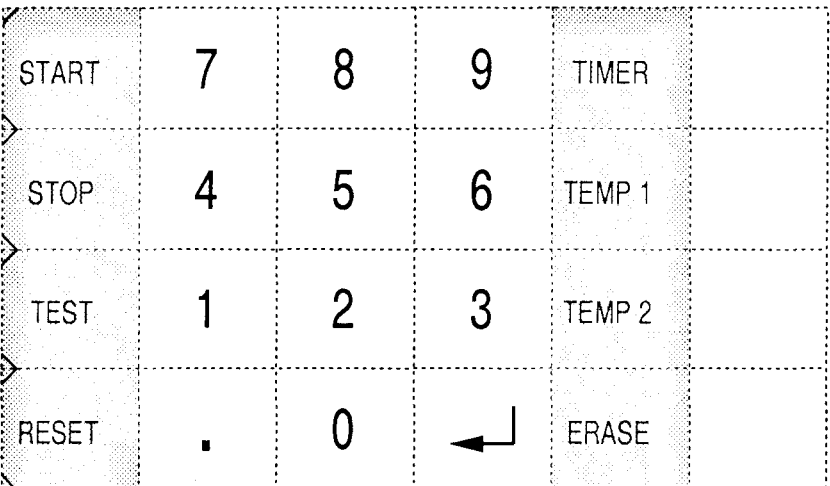

Die Streifen sind der Länge nach zu trennen und mit Vorteil auf der linken Seite leicht die Ecken zu schneiden.

Sollte der Streifen beim Einschieben an den Kurzhubtasten anstehen, so kann dies durch Betätigen der Taste und gleichzeitiges Schieben leicht überwunden werden.

Es ist genügend Zwischenraum für die Streifen vorhanden. Bitte die Stehbolzen der gedruckten Schaltungen nicht lösen, dies erleichtert das Einschieben nicht.

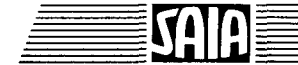

## 1.7 Die Anzeige

**HIGH CONTRAST &** WIDE VIEWING AREA  $5 \times 7$  DOTS + CURSOR 20 x 4 CHARACTERS

Die wichtigsten Daten des modernen LC - Displays gehen aus obiger Abbildung hervor. Die Anzeige ist hintergrundbeleuchtet mit einer langlebigen LED - Beleuchtung (100'000 h). Diese Beleuchtung kann über Steuerzeichen ein- und ausgeschaltet werden.

## 1.7.1 Zeichensatz

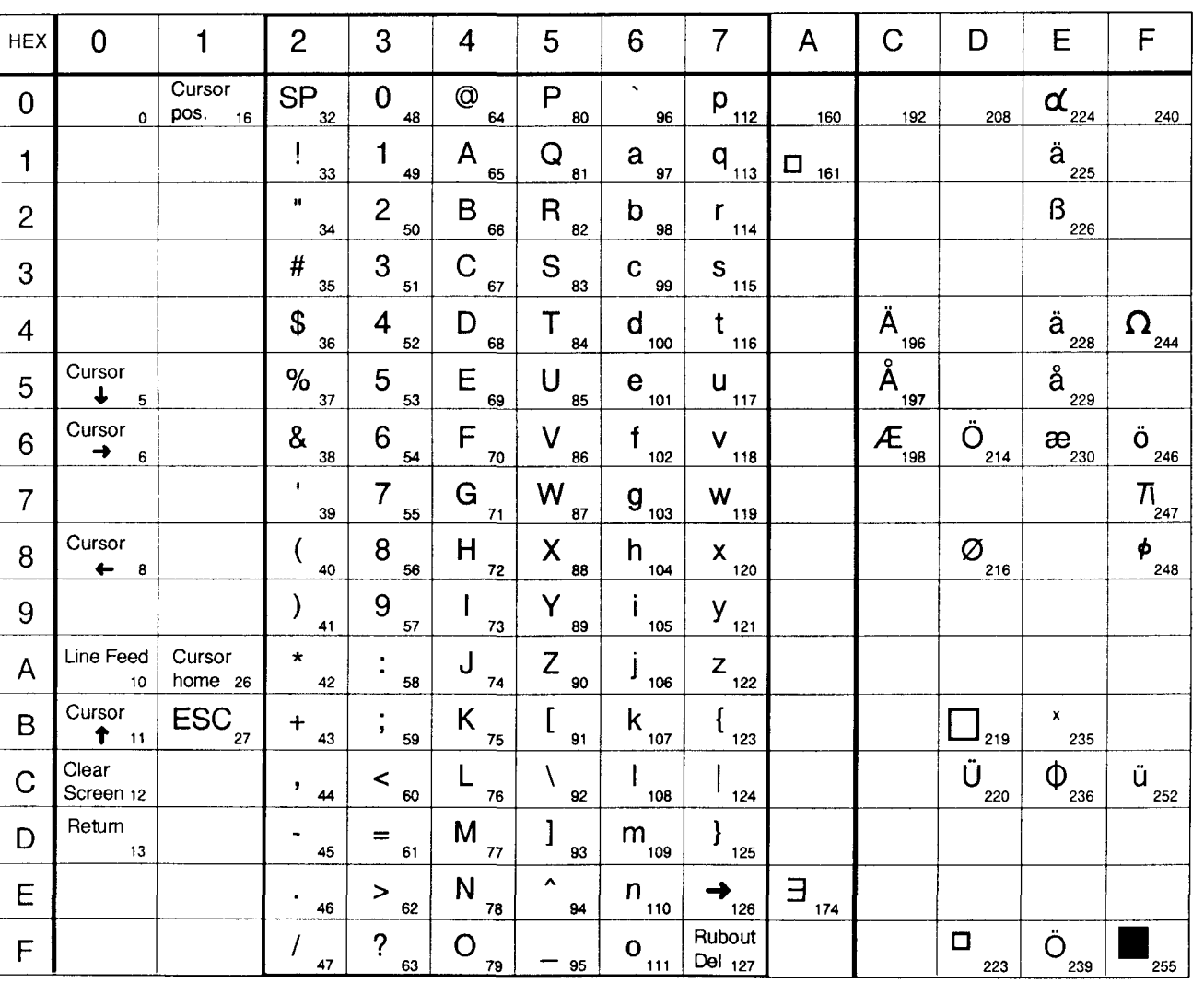

Er setzt sich zusammen aus den sichtbaren Zeichen, den Zeichen für die Cursor - Steuerung sowie einigen Steuerzeichen.

Hinweis: In den leeren Feldern A0H bis FFH befinden sich japanische Zeichen.

## 1.7.2 Einschaltvorgang

Nach Anlegen der Speisespannung führt das PCD7.D1.. einen Selbsttest aus und schreibt folgendeMeldung :

> SAIA CH-3280MURTEN PCD7.D1.. V002

V002 ist die Bezeichnung für die Firmwareversion. Diese wird bei Ergänzungen mutiert.

Diese Anzeige bleibt solange stehen bis diese durch das Kommando "Anzeige löschen" oder durch Überschreiben entfernt wird.

#### Was tun, wenn das Terminal nicht funktioniert ?

Bitte machen Sie die nachfolgenden einfachen Tests, um einen möglichen Fehler zu lokalisieren und ihn ggf. zu beheben.

#### a.) Die Anzeige bleibt leer

Mögliche Ursachen :

- \* Kontrast falsch eingestellt;
- \* Falsche Stromversorgung oder Stromversorgung an den falschen Pins angeschlossen.

Lösung :

- \* Kontrast richtig einstellen;
- \* Stromversorgungsanschluss überprüfen.

#### b.) Verstümmelte oder falsche Zeichen werden dargestellt

Mögliche Ursache :

- \* Falsche Baudrate oder Datenformat von der SPS
- \* Nach Änderung der DIP-Schalter am Terminal wurde kein Einschaltvorgang gemacht

Lösung :

- \* Baudrate / Datenformat an der SPS und dem Terminal überprüfen.
- \* Speisung vom Terminal aus- und wieder einschalten

## c.) Die Tastatur scheint nicht zu funktionieren

Mögliche Ursache:

- CTS wird nicht bedient (dauernd low)
- Das Terminal befindet sich im Vollduplex Modus und die SPS sendet keine Echos.
- · Ursachen gemäss Punkt b.

## Lösung:

- CTS verbinden mit RTS (von PCD oder D1..)
- · Echo der Zeichen ermöglichen bei der SPS oder
- Terminal in Halbduplex schalten (SW1 / DIP 6 off)
- Lösungen gemäss Punkt b.

## d.) Text wird unvollständig dargestellt

#### Mögliche Ursache:

- Textbusy (XBSY) zwischen mehreren Telegrammen wurde im PCD-Programm nicht abgewartet.
- Scroll-Modus eingestellt ohne dass Steuerleitungen bedient sind.

#### Lösung:

- Textbusy (XBSY) auswerten
- · Mit SW 2 Page-Modus einstellen oder Steuerleitungen bedienen.

Sollte das Gerät danach immer noch nicht richtig arbeiten, so wenden Sie sich bitte an die Lieferfirma oder die nächstgelegene SAIA-Verkaufsniederlassung.

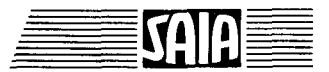

Stand 01.93

## 1.7.3 Steuerfunktionen\_\_\_\_\_\_\_\_\_\_\_\_\_\_\_\_\_\_\_\_\_\_\_\_\_\_\_\_

In diesem Abschnitt werden die verschiedenen Steuerfunktionen beschrieben, welche über die serielle Schnittstelle empfangen werden können und eine der folgenden Funktionen ausführen.

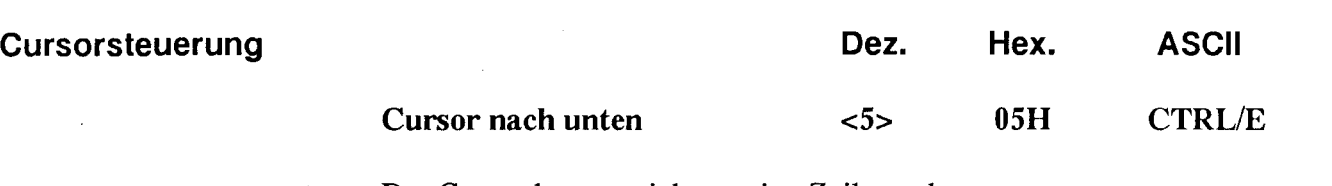

Der Cursor bewegt sich um eine Zeile nach unten.

Erreicht er die unterste Zeile und folgt ein weiteres 'Cursor-unten' - Kommando, so wird der Cursor in die gleiche Spalte der obersten Zeile positioniert.

Cursor nach rechts <6> 06H CTRL/F

Mit diesem Befehl wird der Cursor um eine Spalte nach rechts bewegt. Erreicht er die letzte Spalte und folgt ein weiteres 'Cursor -rechts' Kommando, so wird er auf den Anfang der gleichen Zeile positioniert.

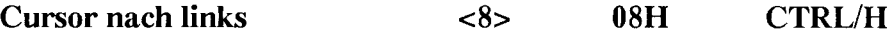

Mit diesem Befehl wird der Cursor um eine Spalte nach links bewegt. Erreicht er die erste Spalte und folgt ein weiteres 'Cursor-links' -Kommando, so wird er ans Ende der gleichen Zeile positioniert.

### Cursor nach oben <11> OBH CTRL/K

Mit diesem Befehl wird der Cursor eine Zeile nach oben bewegt. Erreicht er die oberste Zeile und folgt ein weiteres 'Cursor-eben' -Kommando, so wird er in die gleiche Spalte der untersten Zeile positioniert.

## Return <13> ODH RETURN

Der Cursor bewegt sich zurück auf die erste Spaltenposition in der momentanen Zeile.

Ist der automatische Zeilenvorschub aktiviert (SW2, DIP3), wird der Cursor auf den Zeilenanfang der nächsten Zeile positioniert, wobei die Anzeige ggf. gerollt bzw. seitenweise weitergeschaltet wird (SW2, DIP4).

### Zeiienvorschub <10> OAH CTRL/J

Der Cursor bewegt sich eine Zeile nach unten. Befindet sich der Cursor auf der letzten Zeile, wird die Anzeige gerollt bzw. seitenweise weitergeschaltet. (SW2, DIP4).

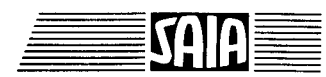

 $1 - 22$ 

#### **Cursor-Positionierung**  $16$ 10H **CTRL/P**

Diese Funktion benötigt neben dem Cursor-Adressierungscode (<16> bzw. 10H) die X-Adresse und die Y-Adresse zur Positionierung des Cursors. Beide Adressen müssen mit einem Offset von <32> bzw. 20H versehen werden. Wenn eine der beiden Adressen fehlerhaft ist, wird die Cursor-Position nicht verändert.

Beispiele (Reihenfolge : <16>, Code X, Code Y) :

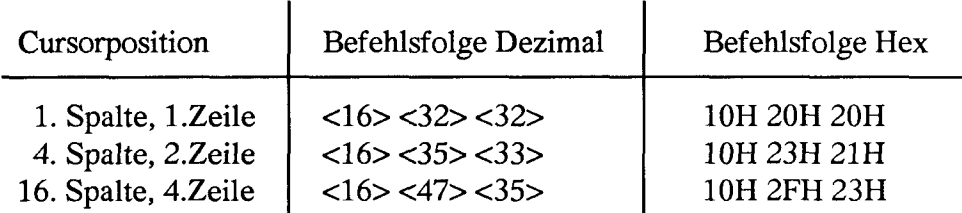

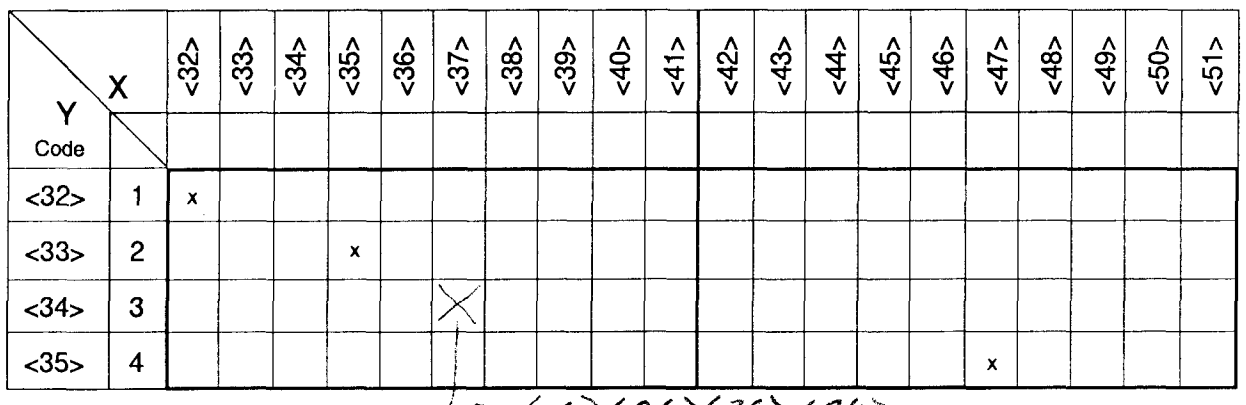

 $\rightarrow$  <16)< 36)< 36) < 37)

Cursorpositionierung mit Textausgabe (Befehl STXT) im Modus C: Gemäss ASCII-Tabelle entspricht die Cursorposition <36> dem "\$"-Zeichen, welches in Sondertexten verwendet wird um die PCD-Daten auszugeben. Soll in einem Text ein "\$" (<36>) ausgegeben werden, so ist zu schreiben "\$\$". Siehe dazu auch Befehlssatz für die PCD-Familie Seite 8.21.

X-Pos.

Y-Pos

TEXT xxxx "...<16><36><36><34>...." Beispiel:

Cursor ausschalten  $\langle 27 \rangle \langle 84 \rangle$ 1BH 54H **ESC T** 

Dieser Befehl schaltet den Cursor grundsätzlich aus.

**ESC W** Cursor einschalten  $<27>$   $<87>$ 1BH 57H

Mit dieser Funktion lässt sich der Cursor wieder einschalten.

**CTRL/Z Cursor home**  $<26>$ 1AH

Der Cursor wird auf die erste Spalte in der ersten Zeile positioniert: Home-Position. Der Anzeigeinhalt bleibt unverändert.

 $\hat{\mathcal{A}}$ 

 $\hat{\mathcal{L}}$ 

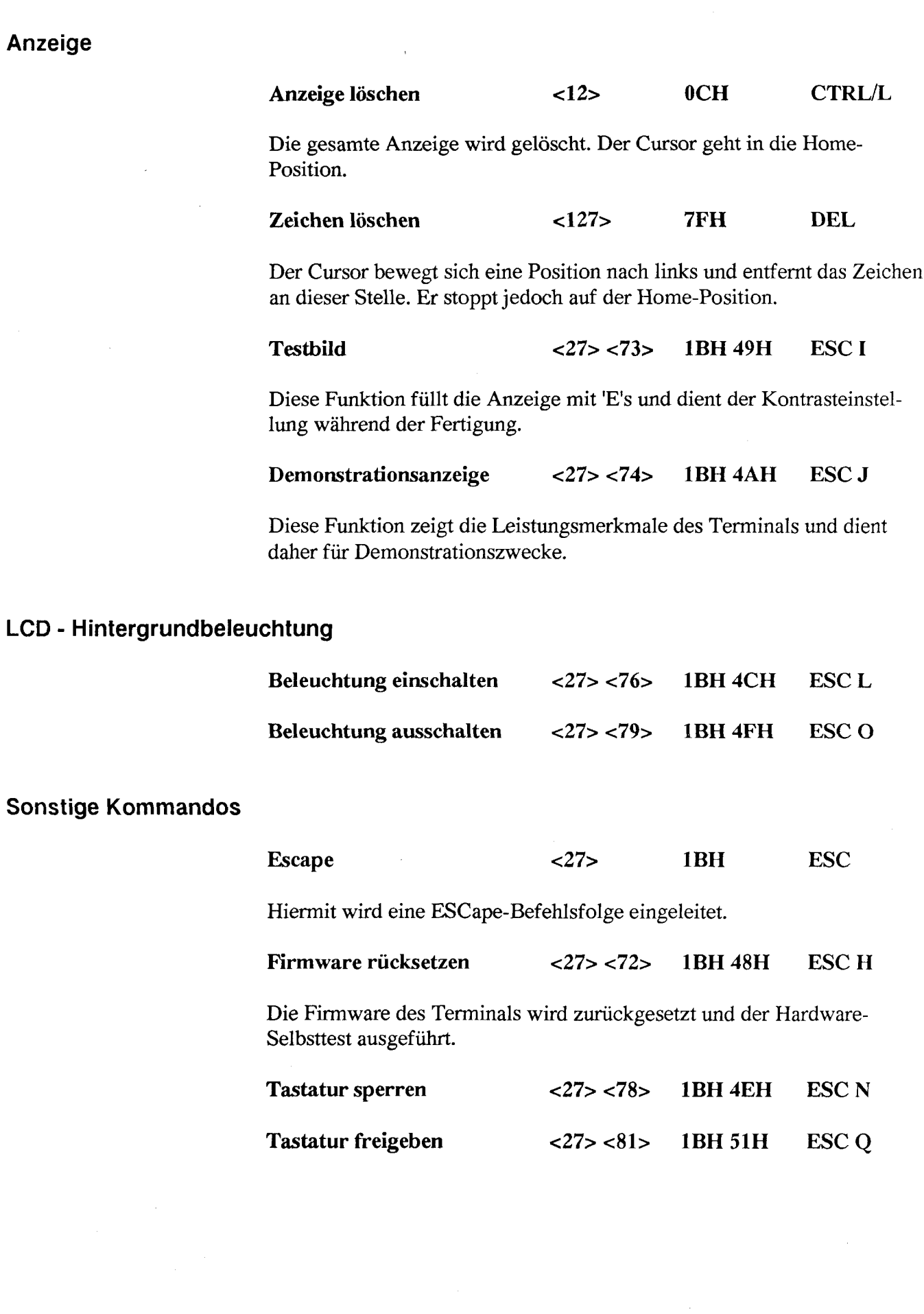

 $\overline{a}$ 

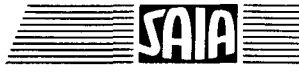

ŧ

-

## Übersicht aller Steuerfunktionen

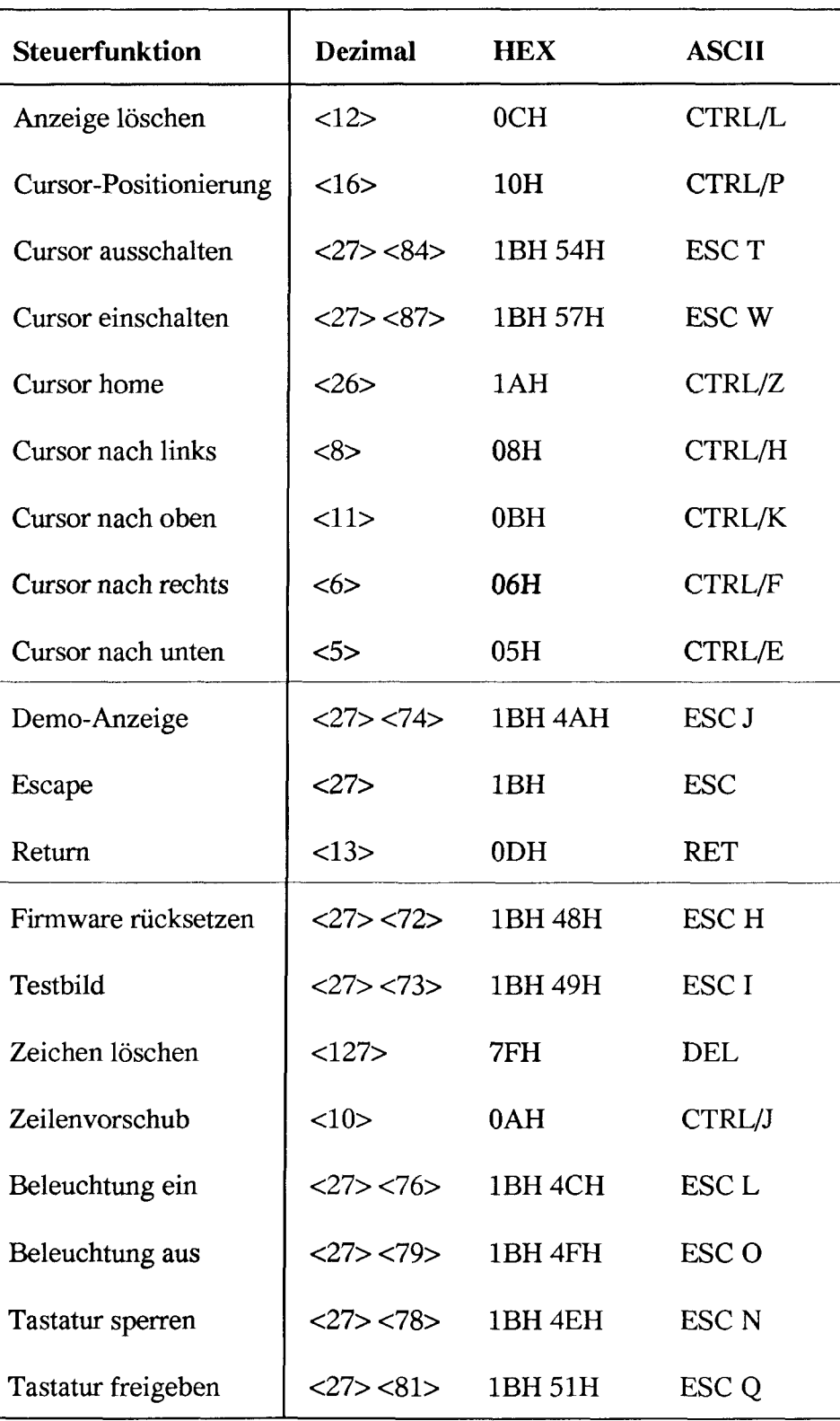

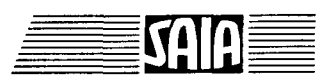

SAIA<sup>®</sup>PLC Programmable controllers

## 1.8 Programmbeispie!e PCD2/4/6 mit ..D100 und ..D110 für Kommunikation ohne Protokoll

## Hardware-Installation

Die folgenden Beispiele basieren auf der Hardware der Workshopmodelle P+P 26/400 resp. P+P 26/401 fur die PCD4.

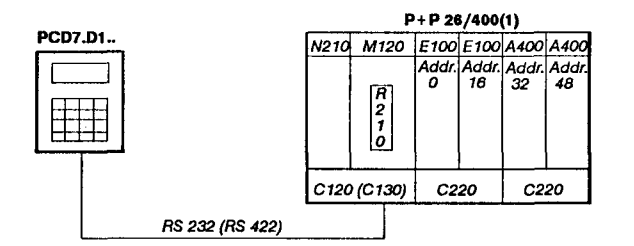

Serielle Schnittstelle Nr. 1: RS 232 oder RS 422 Kabel: angeschlossen für Modus MCO (siehe Kapitel 1.5.3) DJL-Schalter: Einstellung wie bei Auslieferung

## Einfache Textausgabe

Durch betätigen der Taste, angeschlossen an Eingang 0, soll ein einfacher Text ausgegeben werden.

Beispie! 8.2.1: Das Anwenderprogramm ist in BLOCTEC strukturiert.

Beispie! 8.2.2: Das Anwenderprogramm ist in GRAFTEC strukturiert.

## Ausgabe mehrer unterschiedlicher Texte

Durch betätigen der Tasten, angeschlossen an den Eingängen 0, l und 2, sollen folgende Texte ausgegeben werden:

- Input 0 : ein einfacher Text wird ausgegeben.
- Input l : ein Text mit dem Zustand der Eingänge 8 und 9 wird ausgegeben.
- Input 2 : ein Text mit dem Zustand der Eingänge 10 und 12 wird ausgegeben.

Beispie! 8.3.1: Das Anwenderprogramm ist in BLOCTEC strukturiert.

Beispie! 8.3.2: Das Anwenderprogramm ist in GRAFTEC strukturiert.

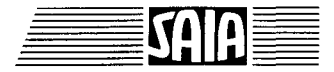

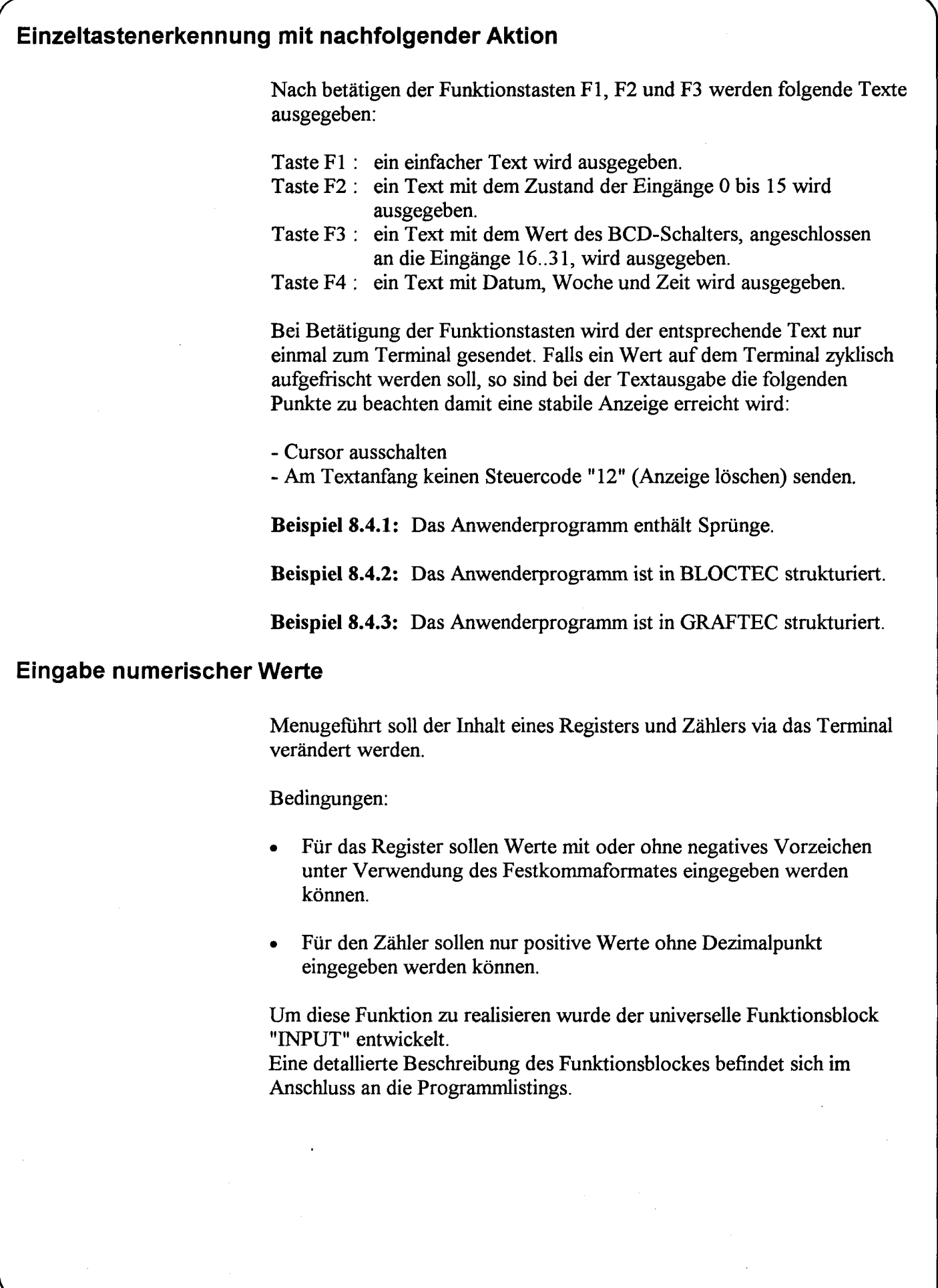

## Industrielle Bedienterminals PCD7.D100 und D110

**Stand 02.93** 

 $\ddot{ }$  $\ddot{\phantom{a}}$ User program example 8.2.1 for the industrial terminal PCD7.D1..  $\ddot{\phantom{0}}$  $\ddot{\phantom{0}}$ The program is structured in BLOCTEC  $\ddot{ }$  $\ddot{ }$ File : DEMO21.SRC  $\ddot{ }$  $\pmb{\cdot}$ U.Jäggi Creation: 03.09.91  $\ddot{r}$  $\ddot{ }$  $\cdot$  $\mathbf{1}$  $"$  <12>" **TEXT** ; Clear display  $"<27><84>"$ ; Cursor off "# INDUSTRIAL  $\textbf{H}^{\prime\prime}$ "# CONTROL-TERMINAL #"  $\pmb{\ast}$ "  $"$  # PCD7.D100 "#################### **TEXT** "UART: 9600, 8, E, 1; MODE: MC0; DIAG: 032, R100" 100 ; Coldstart XOB  $16$ SASI  $\mathbf{1}$ ; Assignation RS232 interface 100 ; Text 100 **EXOB** ;--------------------------------; Mainprogram ;--------------------------------- $COB$ ø Ø **STH**  $\mathbf I$  $\sigma$ **DYN**  $\mathbf{F}$ ø  $\sim$ **ANL**  $\circ$ 38 ; Text busy flag  $CPB$  $H$ Ø ; Send text **ECOB**  $\overline{PB}$ Ø ; Send text **STXT**  $\mathbf{1}$ ; Interface 1  $\mathbf{1}$  $;$  Text 1 **EPB**
$\ddot{r}$  $\ddot{r}$ User program example 8.2.2 for the industrial terminal PCD7.D1.  $\ddot{r}$  $\mathbf{r}$ The program is structured in GRAFTEC  $\ddot{ }$  $\mathbf{r}$ File : DEMO22.SRC  $\ddot{r}$  $\pmb{\ddot{r}}$ Creation: 03.09.91 U.Jäggi  $\ddot{r}$  $\mathbf{r}$  $\cdot$ TEXT "< $12$ >"  $\mathbf{1}$ ; Clear display "<27><84>"<br>"# INDU ; Cursor off "# INDUSTRIAL #" "# CONTROL-TERMINAL #"<br>"# PCD7.D100 #" "# PCD7.D100 #" "####################" TEXT 100 "UART:9600,8,E,1;MODE:MC0;DIAG:O32,R100" ;---------------------------------; Coldstart XOB 16 SASI 1 ; Assignation RS232 interface 100 ; Text 100 EXOB ;----------------------------------; Mainprogram COB 0  $\boldsymbol{g}$ CSB 0 ECOB SB Ø

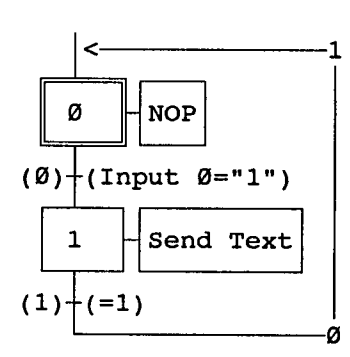

ESB

# Industrielle Bedienterminals PCD7.D100 und D110 Stand 02.93 1-29

N!

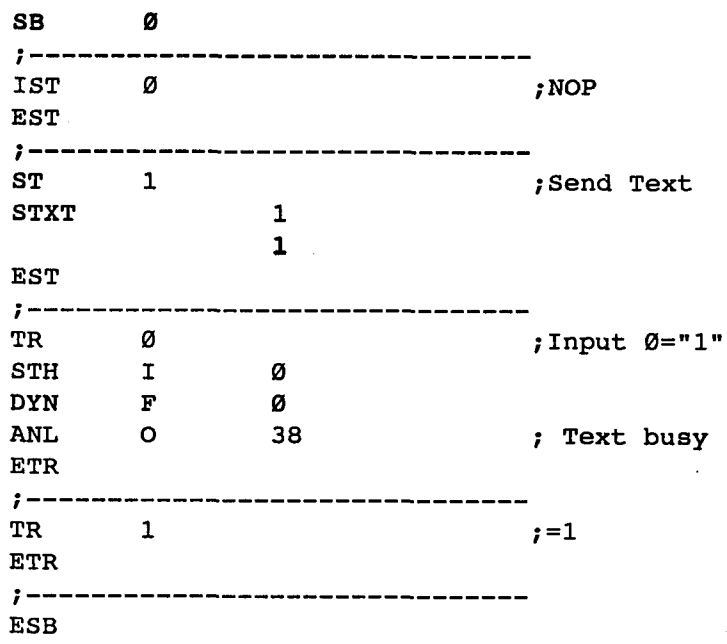

 $\ddot{\phantom{a}}$  $\ddot{\phantom{a}}$  $\ddot{r}$ User program example 8.3.1 for the industrial terminal PCD7.D1.  $\pmb{\ddot{r}}$ The program is structured in BLOCTEC  $\pmb{\cdot}$  $\mathbf{r}$ File : DEMO31.SRC  $\ddot{r}$  $\ddot{\phantom{r}}$ Creation: 03.09.91 U.Jäggi  $\ddot{i}$  $\ddot{\phantom{0}}$  $\ddot{\phantom{a}}$ TEXT  $"$ <12>"  $\mathbf{1}$ Clear display "<27x84>" cursor off "Main menu  $[I\emptyset]<1\emptyset><13>$ "<br>"Display status " "Display status "<br>"Input 8.9 : [I]] " "Input 8,9 : [11] " "Input 10,11 : [12] TEXT  $\overline{2}$  $"$  <12>" "Status <10><13>" "Input 8 : \$i0008<10><13>" "Input 9 : \$i0009<10><13>" "Main menu [ 10 ]"  $"$ <12>" TEXT  $\overline{\mathbf{3}}$ "Status <10><13>" "Input 10 : \$i0010<10><13>" "Input 11 : \$i0011<10><13>" "Main menu [10]" TEXT 100 "UART:9600,8,E,1;MODE:MC0;DIAG:O32,R100'

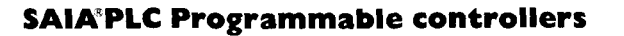

# Industrielle Bedienterminals PCD7.D100 und D110 Stand 02.93 1-31

**SAIA®PLC Programmable controllers** 

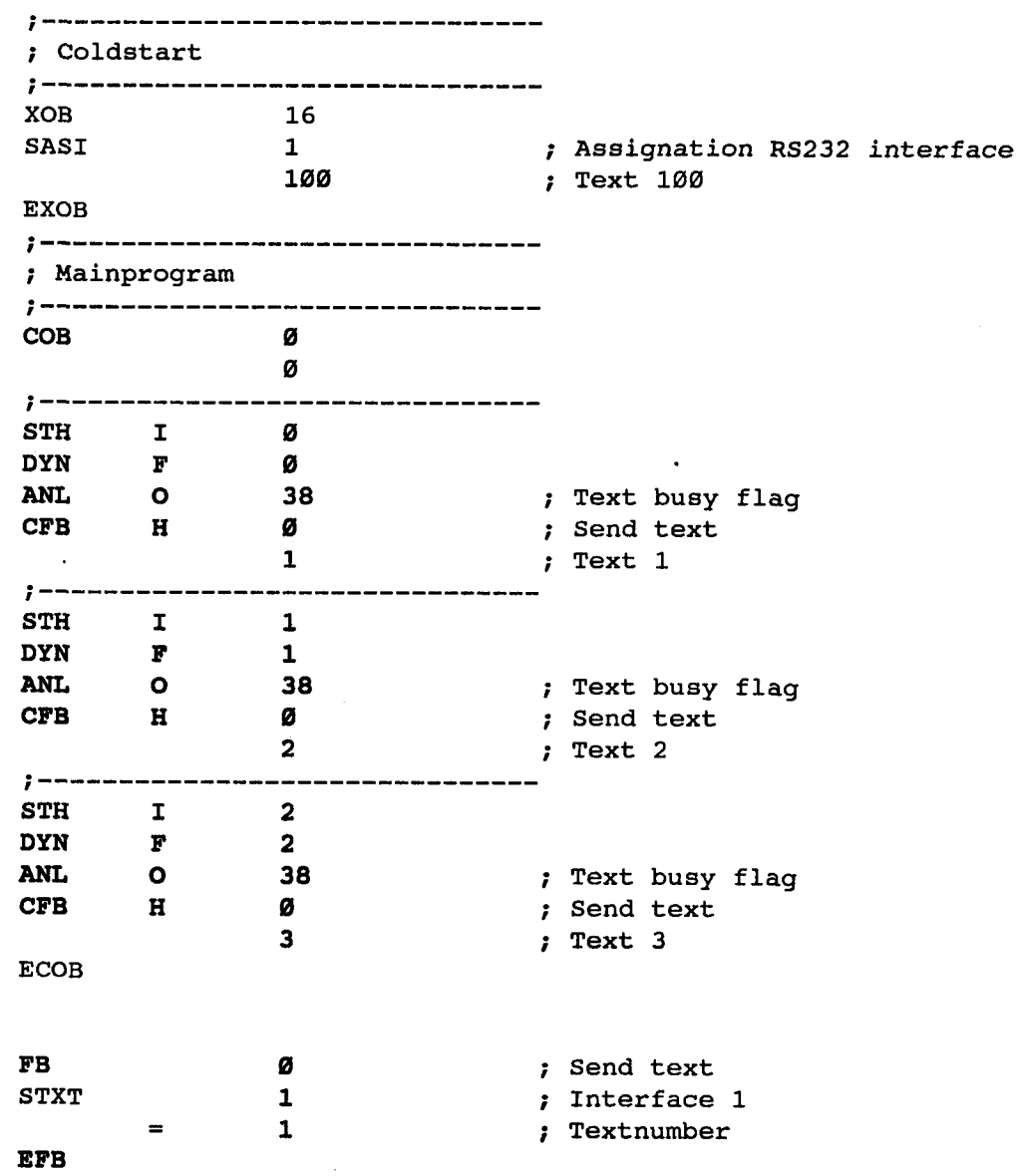

-

**SE** 

 $\ddot{\phantom{0}}$  $\ddot{\phantom{r}}$  $\ddot{r}$ User program example 8.3.2 for the industrial terminal PCD7.D1.  $\pmb{\cdot}$ The program is structured in GRAFTEC  $\ddot{r}$  $\mathbf{r}$  $\ddot{ }$ File : DEMO32.SRC  $\ddot{ }$  $\ddot{\phantom{0}}$ Creation: 03.09.91 U.Jäggi  $\ddot{r}$ ÷ TEXT  $\mathbf{1}$  $"$ <12>" ; Clear display "<27><84>" ; Cursor off "Main menu  $[10]{\langle}10{\rangle}{\langle}13{\rangle}$ "<br>"Display status " "Display status "<br>"Tnput 8.9 : [T]] " "Input 8,9 : [11] "Input 10,11 : [12]  $\mathbf{u}$ TEXT  $\overline{2}$  $"$ <12>" "Status <10><13>" "Input 8 : \$i0008<10><13>" "Input 9 : \$i0009<10><13>" "Main menu [10]" TEXT  $\overline{\mathbf{3}}$  $"$ <12>" "Status <10><13>" "Input 10 : \$i0010<10><13>" "Input 11 : \$i0011<10><13>" "Main menu [10]" TEXT 100 "UART:9600,8,E,1;MODE:MC0;DIAG:O32,R100"

# Industrielle Bedienterminals PCD7.D100 und D110 Stand 02.93 1-33

 $\ddot{i}$ \_\_\_\_\_\_\_ -------------------; Coldstart ------------------XOB 16 SASI  $\mathbf{1}$ ; Assignation RS232 interface ; Text 100 100 EXOB  $\ddot{\phantom{0}}$ ,  $\ddot{\phantom{0}}$ ------; Mainprogram<br>;------------------COB 0 0 CSB  $\boldsymbol{\varnothing}$ ECOB SB Ø 3 ć NOP Ø  $(1)$  + (Input 1 = "1")  $(\emptyset)^+$ (Input  $\emptyset = "1"$ )  $(2)$  + (Input 2 = "1")  $\mathbf 1$ Text 1 2  $\vert$  Text 2  $3$   $\text{First} 3$  $(3)+(=1)$  $(4) + (-1)$  $(5)$  $(-1)$ ø ø ø

ESB

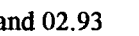

54

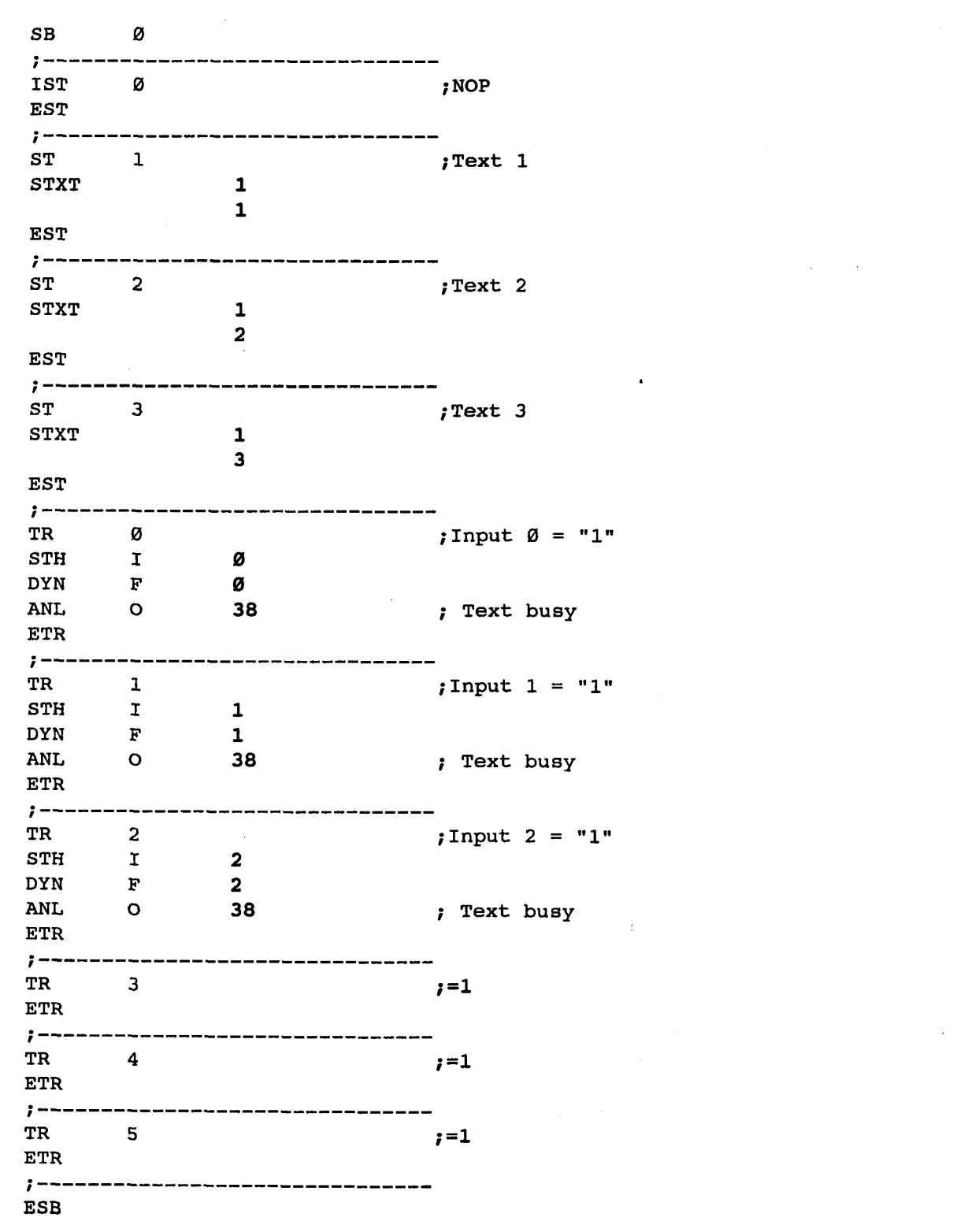

Industrielle Bedienterminals PCD7. D100 und D110 Stand 02.93 1-35

 $\mathcal{C}$ f  $\ddot{\phantom{0}}$ User program example 8.4.1 for the industrial terminal PCD7.D1..  $\mathbf{r}$  $\ddot{\phantom{0}}$ The program contains jumps ÷  $\ddot{\phantom{0}}$ File : DEMO41.SRC  $\mathbf{r}$  $\ddot{ }$ Creation: 03.09.91 U.Jäggi  $\ddot{\phantom{a}}$ f TEXT 1 "<12>" ; Clear display "<27><84>" ; Cursor off<br>"Main menu (F1}<10><13>" [Fl]<10×13>" "Input 0..15 [F2]<10><13>" "BCD-Switch [F3]<10><13>" "Date/Time [F4]" "<12>" ; Clear display TEXT 2 "Input Status " "I Ø..7 : \$10000<10><13>" "I 8..15 : \$10008<10><13>" "Main menu [Fl]" TEXT 3 "<12>" ; Clear display "BCD-Switch (116.. 31)" "---------------------<sup>"</sup> "Value : \$R0010<10><13>" "Main menu [Fl]" **TEXT**  $4$  "<12>" ; Clear display "Date : \$D<10><13>" "Week : \$W<10><13>" "Time : \$H<10><13>" "Main menu [Fl]" **TEXT** XT 100 "UART:9600,8,E,1;MODE:MC0 ;DIAG:O32,R100" y Symboldef initions 7- ; Diagnostic outputs serial interface RBSY EQU  $0 \qquad 32 \qquad \qquad ;$ ; Receiver Busy Receive Buffer Full RFUL EQU O RBSY+1 ; RDIA EQU  $RBSY+2$ ; Receiver Diagnostic TBSY EQU O RBSY+3 **;** ; Transmitter Busy TFUL EQU O RBSY+4 ; ; Transmit Buffer Full TDIA EQU  $O$  RBSY+5 ; Transmitter Diagnostic XBSY EQU  $O$   $RBSY+6$ ; Text Busy NEXE EQU O  $RBSY+7$ Not Executed  $, - - - - - - - - - - - -$ ? Function/Program blocks  $; - - - - - - - - - - - -$ -------------------------- $\mathbb{F}$  B  $\qquad \qquad \emptyset$  ; READ EQU ; Read character SEND EQU FB 1 ; Send text COMPARE EQU PB 0 Compare received character  $7 - - - - - - - - - -$ ; Register R 1000 RBUF\_R EQU

SAIA®PLC Programmable controllers

 $\equiv$  mo $\equiv$  $\equiv$   $\blacksquare$ 

 $\sum_{i=1}^n$ 

 $S$ Ala

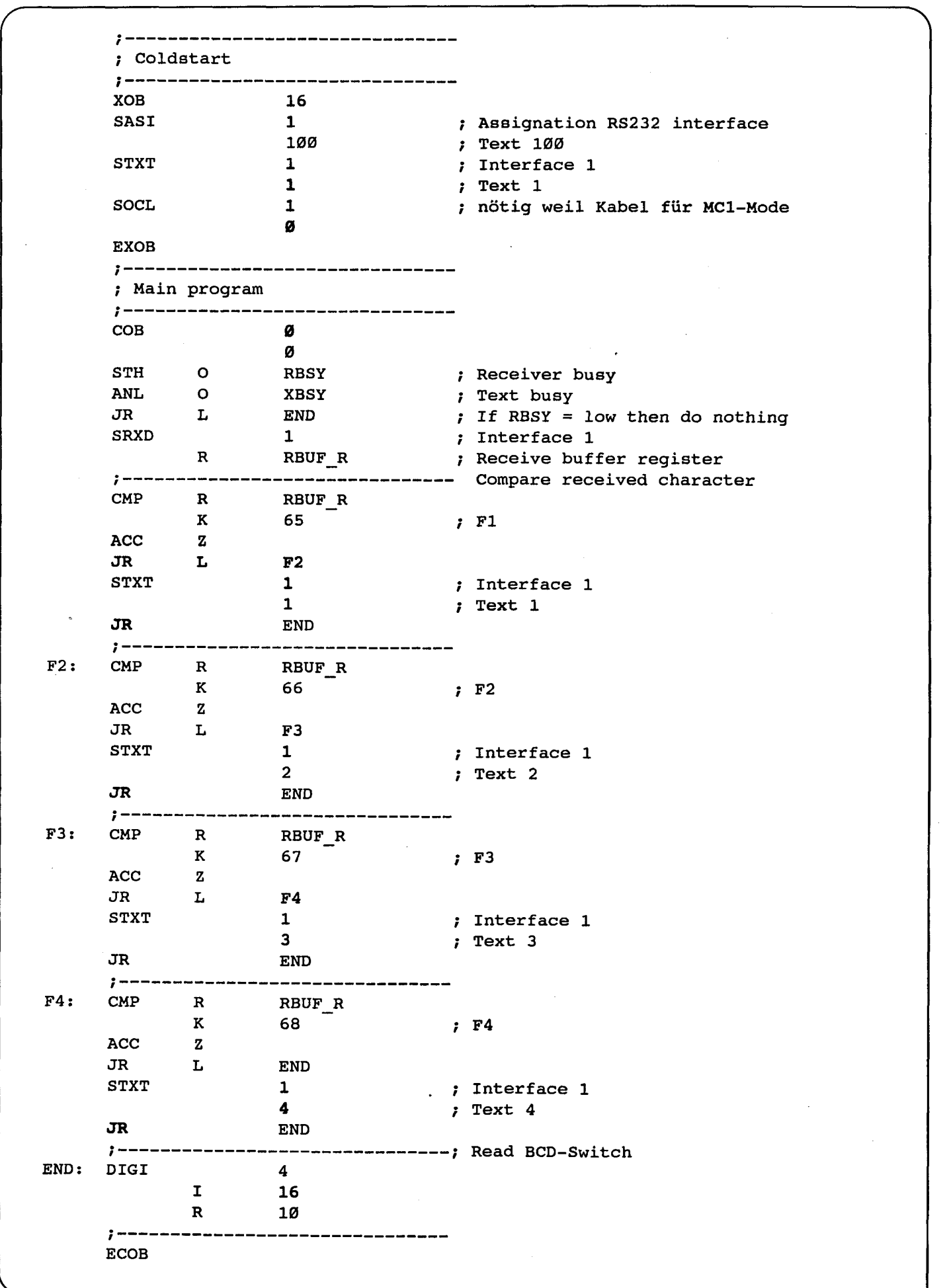

SAIA®PLC Programmable controllers

### Industrielle Bedienterminals PCD7. D100 und D110 Stand 02.93 1-37

**CAIAE** 

 $\equiv$   $\sqrt{111}$   $\equiv$ 

 $\sqrt{a^{\prime\prime}-a^{\prime\prime}}$  $\ddot{ }$  $\ddot{r}$ User program example 8.4.2 for the industrial terminal PCD7.D1..  $\mathbf{r}$  $\ddot{ }$ The program is structured in BLOCTEC  $\ddot{\phantom{0}}$  $\ddot{\phantom{0}}$ File : DEMO42.SRC  $\ddot{ }$  $\ddot{\phantom{0}}$ Creation: 03.09.91 U.Jäggi  $\ddot{ }$ TEXT 1 "<12>" ; Clear display<br>"<27><84>" ; Cursor off ; Cursor off "Main menu [F1]< $10 \times 13$ >" "Input 0..15 [F2]<10><13>" "BCD-Switch [F3]<10><13>" "Date/Time [F4]" TEXT 2 "<12>" (1995) 7EXT 2 TEXT 2 TEXT "Input Status " "I Ø..7 : \$10000<10><13>" "I 8..15 : \$10008<10><13>" "Main menu [Fl]" TEXT 3 "<12>" ; Clear display "BCD-Switch (116.. 31)" "-----------------------<sup>"</sup> "Value : \$RØØ10<10><13>" "Main menu [Fl]" TEXT 4 "<12>" ; Clear display "Date : \$D<10><13>" "Week : \$W<10><13>" "Time : \$H<10><13>" "Main menu [Fl]" TEXT 100 "UART:9600,8,E,1;MODE:MC0 ;DIAG:O32,R100" ; Symboldefinitions ; Diagnostic outputs serial interface RBSY EQU 0 32 ; ; Receiver Busy Receive Buffer Full RFUL EQU O RBSY+1 ; Receiver Diagnostic RDIA EQU O RBSY+2<br>TBSY EQU O RBSY+3  $O$  RBSY+3 ; Transmitter Busy TFUL EQU O RBSY+4 ; Transmit Buffer Full TDIA EQU O RBSY+5 ; Transmitter Diagnostic XBSY EQU O RBSY+6 ; Text Busy NEXE EQU O RBSY+7 Not Executed ; Function/Program blocks  $\mathcal{L}$  and the complete contract of the contract of the contract of the contract of the contract of the contract of the contract of the contract of the contract of the contract of the contract of the contract of the con READ EQU FB 0 ; ; Read character SEND EQU FB 1 ; Send text  $COMPARE$  EQU PB  $0$ Compare received character  $; - - - - - - - - - - -$ ; Register RBUF\_R EQU R 1000

Ţ

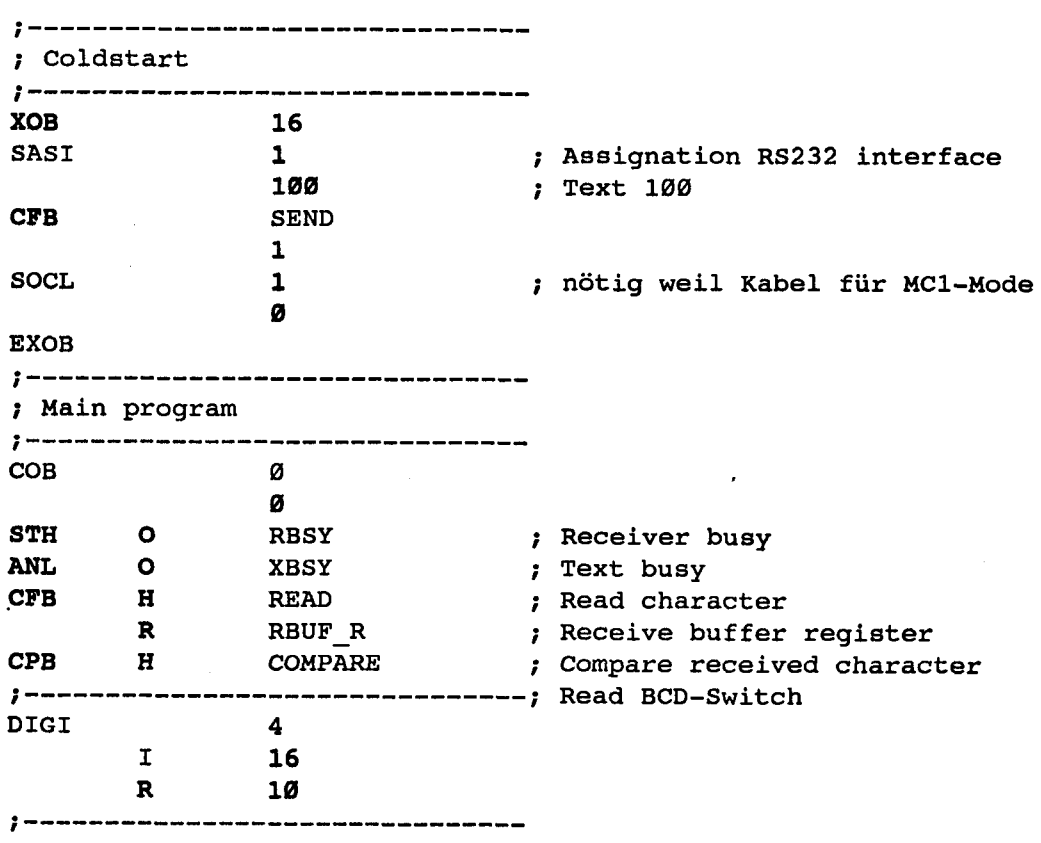

ECOB

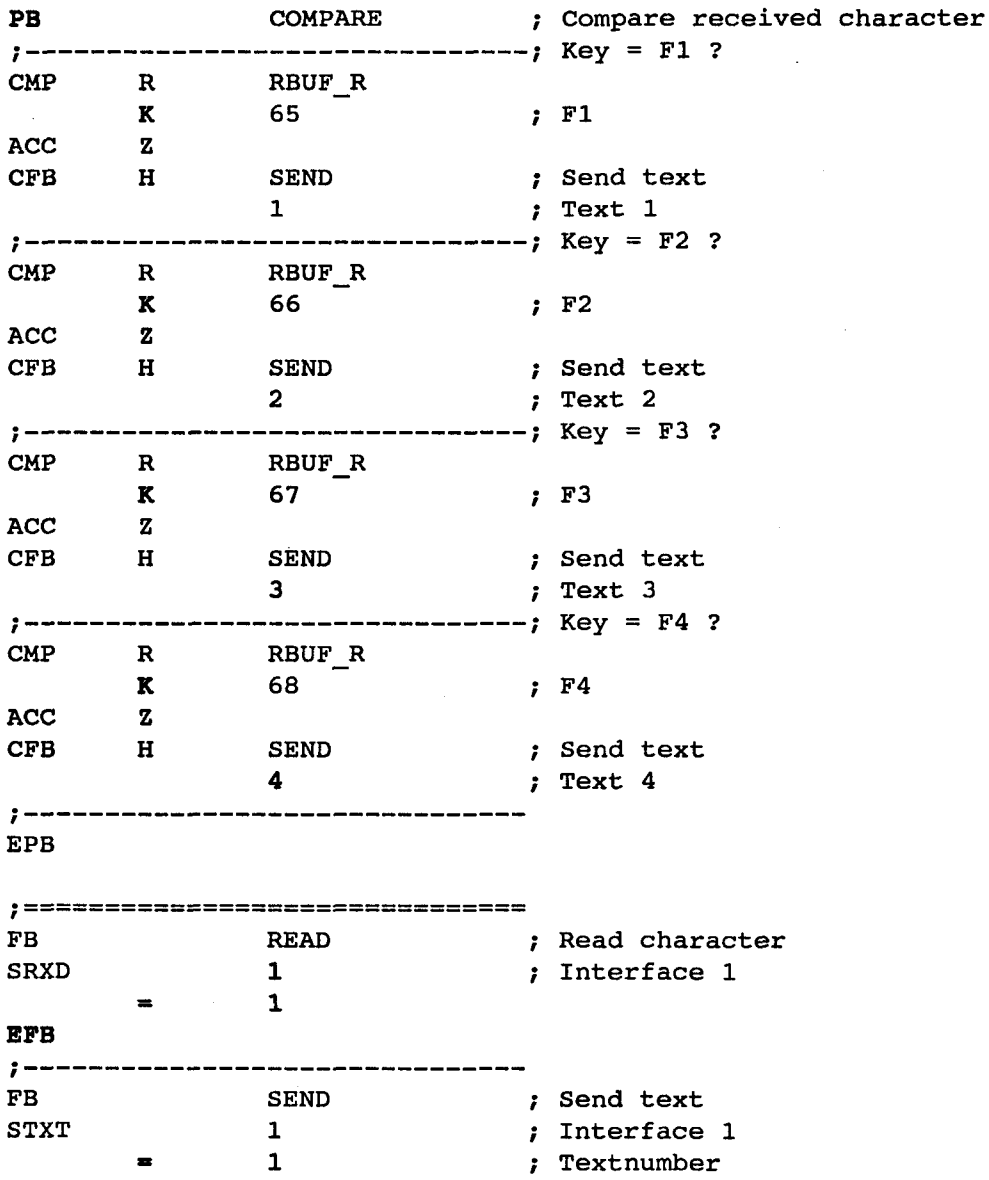

EFB

SAIA<sup>®</sup>PLC Programmable controllers

 $\overline{\phantom{0}}$ 

 $\ddot{ }$  $\ddot{ }$ User program example 8.4.3 for the industrial terminal PCD7.D1.  $\mathbf{r}$  $\ddot{\phantom{a}}$ The program is structured in GRAFTEC. ŧ.  $\mathbf{r}$  $\ddot{r}$ File : DEMO43.SRC  $\ddot{r}$ Creation: 28.10.91 U.Jäggi  $\pmb{\cdot}$  $\ddot{\phantom{0}}$ TEXT  $\mathbf{1}$  $"$ <12>" ; Clear display "<27><84>" ; Cursor off "Main menu [F1]<10><13>" "Input 0..15 [F2]<10><13>" "BCD-Switch [F3]<10><13>" "Date/Time [ F4 ] "  $2<sup>1</sup>$  $"$ <12>" TEXT ; Clear display "Input Status " "I Ø..7 : \$10000<10><13>" "I 8..15 : \$10008<10><13>" "Main menu [Fl]" TEXT  $\overline{3}$  $"$  <12>" ; Clear display "BCD-Switch (116.. 31)" "--------------------<sup>"</sup> "Value : \$R0010<10><13>" "Main menu [Fl]" TEXT 4 "<12>" (clear display) "Date : \$D<10><13>" "Week : \$W<10><13>" "Time : \$H<10><13>" "Main menu [Fl]" TEXT 100 "UART:9600,8,E,1;MODE:MC0;DIAG:O32,R100" ; Symboldefinitions ; Diagnostic outputs serial interface RBSY EQU O ; Receiver Busy 32 ; Receive Buffer Full RFUL EQU O RBSY+1 RDIA EQU O RBSY+2 ; Receiver Diagnostic TBSY EQU O RBSY+3 ; Transmitter Busy TFUL EQU O RBSY+4 ; Transmit Buffer Full TDIA EQU O RBSY+5 ; Transmitter Diagnostic ; Text Busy XBSY EQU O RBSY+6 NEXE EQU O RBSY+7 ; Not Executed  $\rightarrow$  --------------------------; Register RBUF\_R EQU R 1000

# $\blacksquare$

**AIA®PLC Programmable controllers** 

-------- $\mathbf{r}$ ; Coldstart  $\cdot$  : XOB 16 ; Assignation RS232 interface SASI  $\mathbf{1}$ 100 ; Text 100 STXT l l EXOB ;----------------------------; Main program  $7 - - - - -$ ---COB  $\boldsymbol{\mathcal{Q}}$ 0 CSB 0 -----------; Read BCD-Switch  $1$  ------ $\overline{a}$ DIGI 4 I 16 R 10  $; - - - -$ -------------------ECOB SB Ø -11 Ø NOP  $(0)$ <sup>+</sup>(RBSY ANL XBSY) Read character  $\mathbf 1$  $(1) + (Key = F1)$   $(2) + (Key = F2)$   $(3) + (Key = F3)$   $(4) + (Key = F4)$   $(5) + (Other key)$  $\overline{a}$ Text 1  $\overline{\mathbf{3}}$ Text 2 |  $4$   $\text{H}$  Text 3 Text 4 **NOP** 5 6  $(6)+(=1)$  $(7)+(=1)$  $(8) + (-1)$  $(9) + (-1)$   $(10) + (-1)$  $\overline{7}$ **NOP** 

ESB

 $(11)+ (XBSY = "Ø")$ 

SAIA<sup>®</sup>PLC Programmable controllers

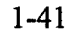

a

**TI** T

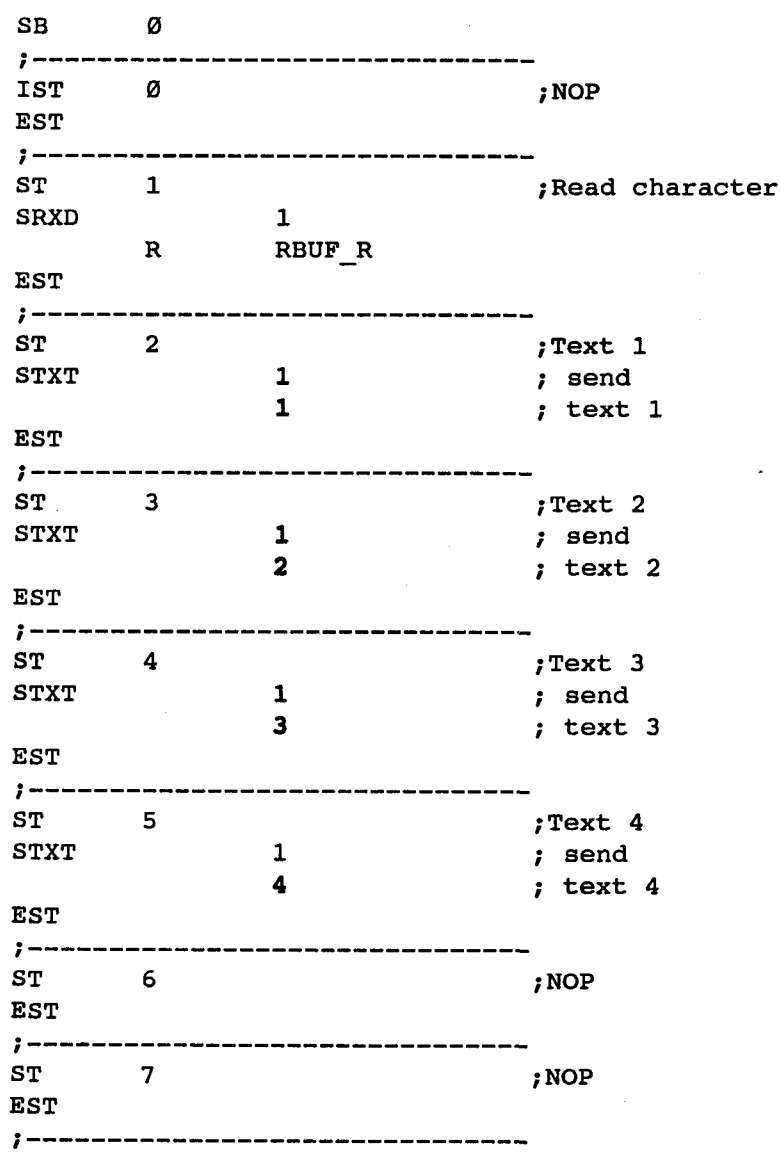

# Industrielle Bedienterminals PCD7.D100 und D110 Stand 02.93 1-43

### TR 0 ;RBSY ANL XBSY STH 0 32 ; Receiver busy ANL 0 38 ; Text busy ETR  $7 -$ , ... ... ... ... ... ... ... --- $TR$  1  $; Key = F1$ CMP R RBUF\_R K 65 ; Fl ACC Z ETR  $i$  ----------TR 2  $; Key = F2$ <br>CMP R RBUF R RBUF\_R<br>66 K 66 ; F2 **ACC** ETR  $7 TR$  3 ;Key = F3 CMP R RBUF\_R  $K$  67 ; F3 **ACC** ETR  $\ddot{\phantom{0}}$ ----------------TR  $4$   $i$  Key = F4<br>CMP R RBUF R R RBUF\_R K 68 ; F4 ACC Z ETR y——————————————— —— —————.———————— —— TR 5 5 ;Other key ETR f — — — — \*- — — — — — — — — — — -'- — — — -"— — — — — — — \*'-—— — TR 6  $j=1$ ETR<br>;---TR  $7$   $;=1$ ETR ; ---------------------------------TR  $8$   $;=1$ ETR  $7 - - - - - - - - -$ TR 9  $;=1$ ETR  $\ddot{\phantom{0}}$ ---------------------------TR 10 ;=1

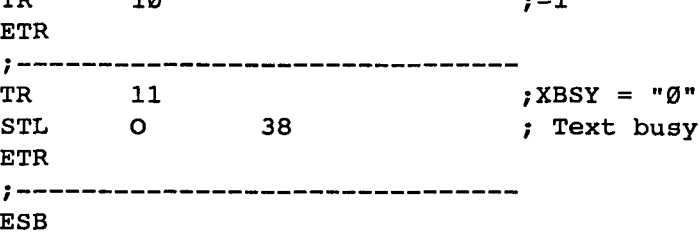

SAIA®PLC Programmable controllers

 $\sqrt{2}$ 

 $\bigwedge$  $\cdot$  $\pmb{\cdot}$ ; User program example 8.5 for the industrial terminal PCD7.D1..  $\ddot{ }$  $\ddot{\phantom{0}}$ ; Input of numerical parameters  $\ddot{r}$ ; File : DEMO.SRC  $\ddot{ }$ ; Creation: 03.09.91 U.Jäggi  $\ddot{ }$  $\ddot{\phantom{0}}$  $\ddot{ }$ RBSY\_F EQU O 32<br>XBSY\_F EQU O 38 ; Receiver Busy XBSY\_F EQU O 38<br>SIGN EQU O 46 ; Text Busy SIGN ; Sign input IN BUSY EQU O 47 ; Input busy DIGIT EQU R Ø<br>X POS EQU R 1 ; Number of digits X POS BQU R 1 ; X-position YPOS EQU R 2 ; Y-position DECIMAL EQU R 3 ; Number of decimal places DIAG\_R EQU R 999 ; Diagnostic register MAIN EQU TEXT 0 ; Main menue IN\_TXT\_R EQU TEXT 1<br>IN\_TXT\_C EQU TEXT 2 y Input text register IN\_TXT\_C<br>ASSIGN y Input text counter EQU TEXT 999 y Assign, of the serial interf. INPUT EQU FB Ø y Functionblock input CHAN N EQU 1 y Number of serial channel PUBL CHAN N y Number of serial channel PUBL RBSY F y Receiver Busy PUBL XBSY F y Text Busy PUBL IN BUSY y Input Busy PUBL INPUT y D100 input TEXT ASSIGN "UART:9600,8,E,1;" "MODE:MC0;" "DIAG: ", RBSY\_F.T, "; ", DIAG\_R.T, "" TEXT MAIN "<12>" y Clear display "<27x84>" ; Cursor off "==PARAMETER INPUT==" "\_\_\_\_\_\_\_\_\_\_\_\_\_\_\_\_\_\_\_\_\_\_\_\_ "MODIFY REGISTER [Fl]" "MODIFY COUNTER [F2]" TEXT IN\_TXT\_R "<12>" "R-Value : \$%00.3d\$R0500<10><13>" "ACCEPT VALUE [CR]" "MODIFY VALUE [F1]" "MAIN MENU [F2]" TEXT IN TXT C "<12>" "C-Value : \$C0100<10><13>" "ACCEPT VALUE [CR]" "MODIFY VALUE [F1]" "MAIN MENU [F2]" **Millette**<br>1999 - Jacques Barnette, actor<br>1999 - Jacques Barnette, actor<br>1999 - Jacques Barnette, actor<br>1999 - Jacques Barnette, actor

SAIA<sup>®</sup>PLC Programmable controllers

V

; Cold start

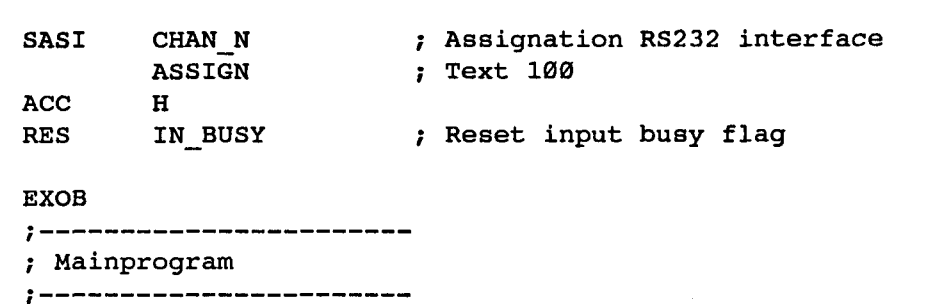

**COB** CSB  $\boldsymbol{\varnothing}$ 0 0 ; Main program ; Call communication SB

ECOB

; Coldstart

;-----------------------

;----------------------

XOB 16

SB Ø

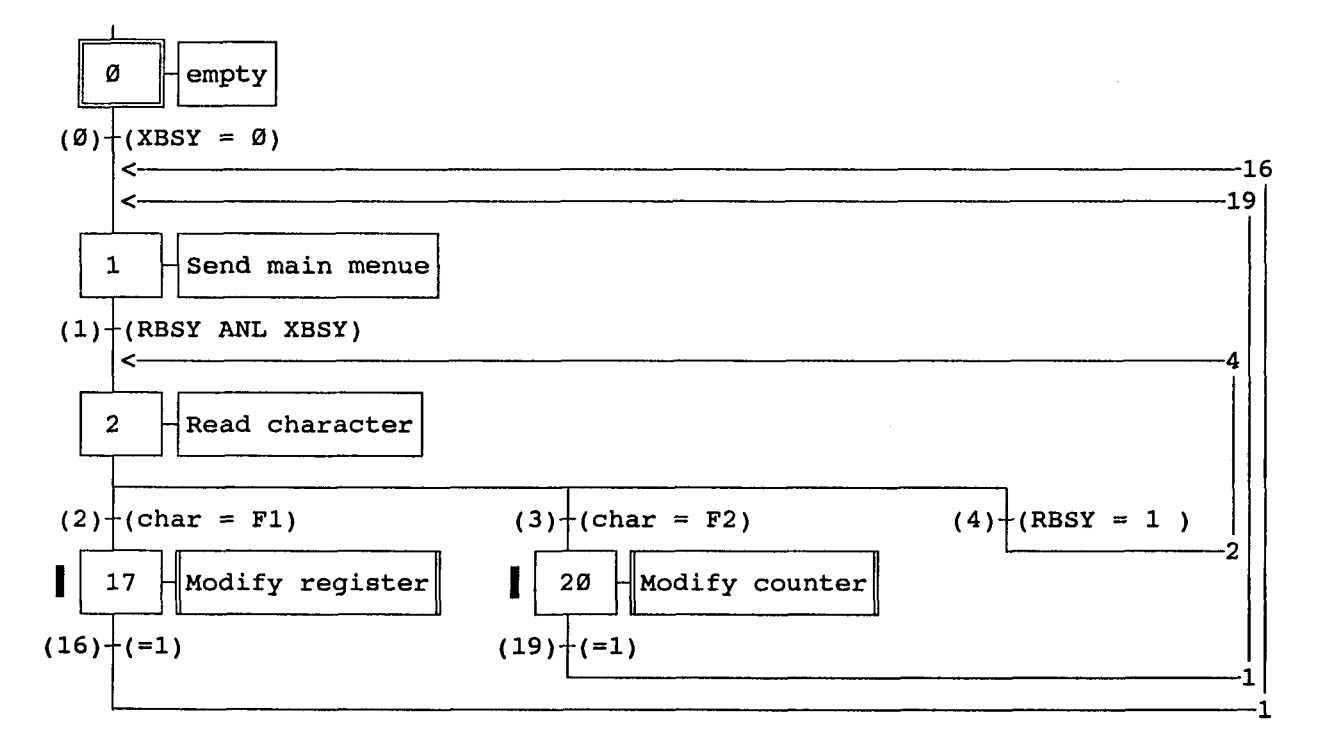

ESB

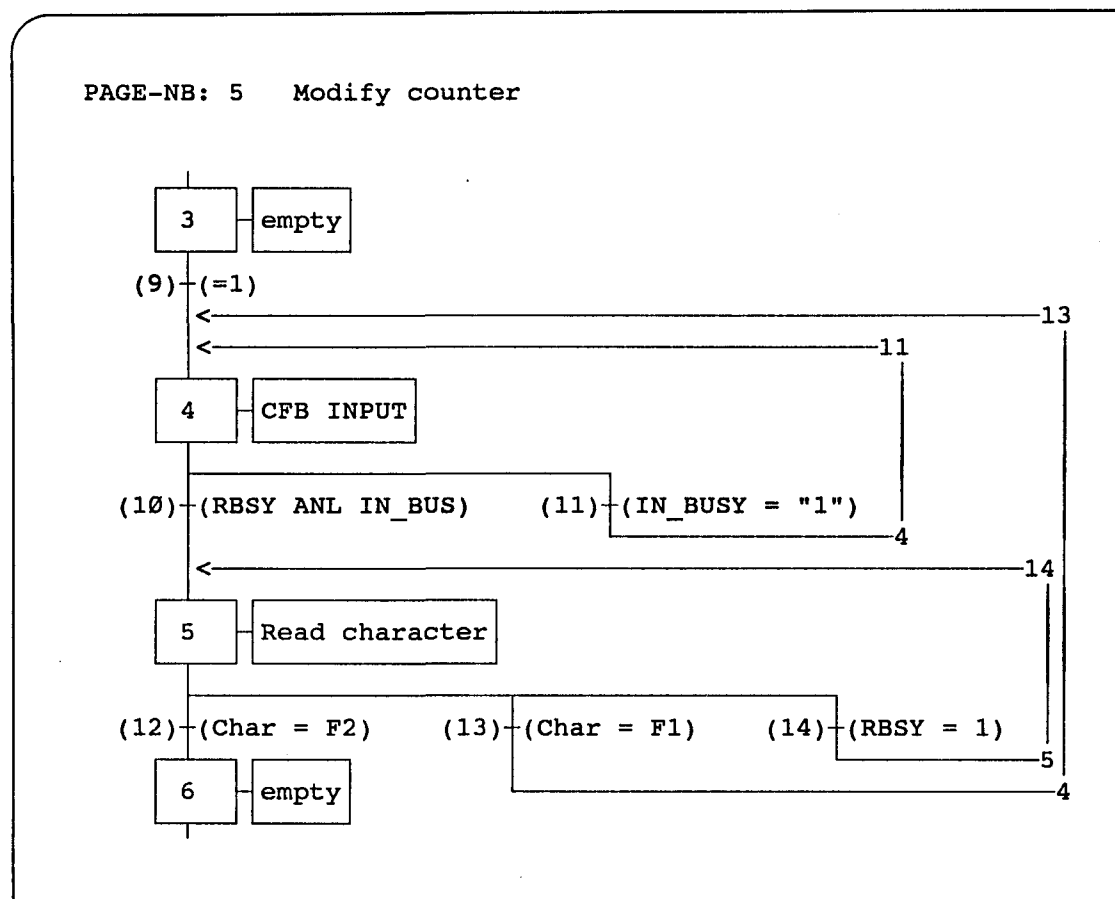

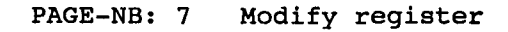

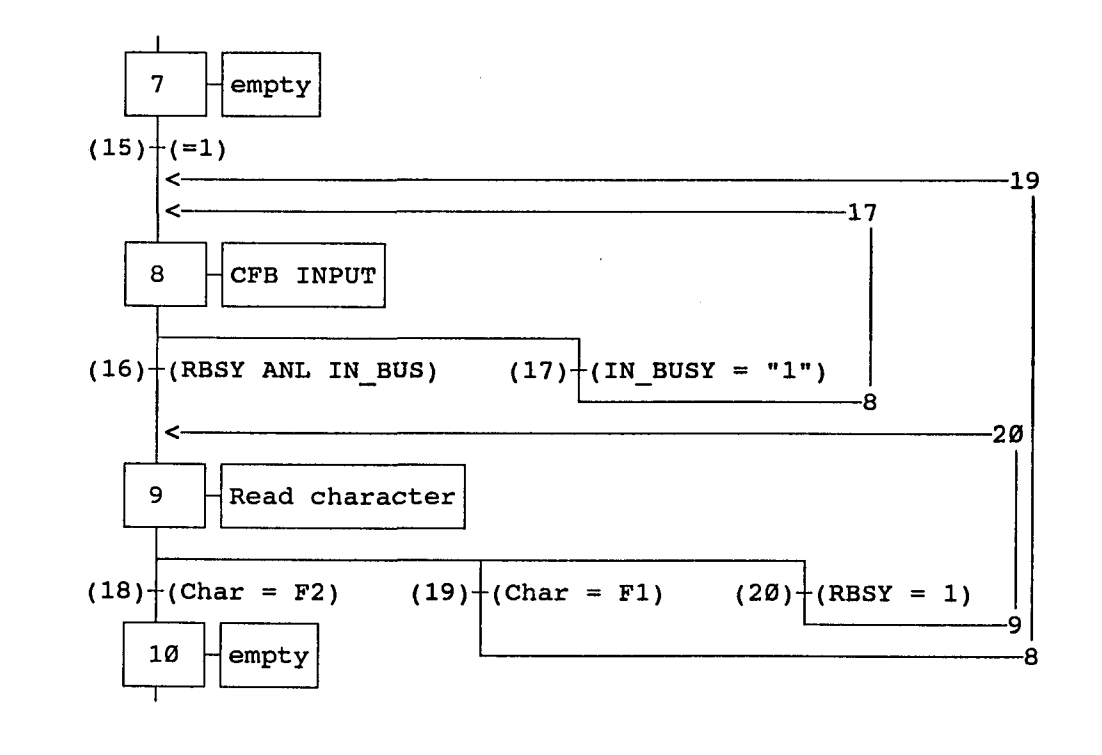

;-----------------------; Coldstart  $\ddot{ }$   $\ddot{ }$   $\ddot{ }$ XOB 16 ; Cold start SASI CHAN N ; Assignation RS232 interface ASSIGN ; Text 100 ACC<br>RES IN BUSY ; Reset input busy flag EXOB ; -------------------------; Mainprogram ? —————————————— — 0 COB ; Main program  $\boldsymbol{\varnothing}$ **CSB** 0 ; Call communication SB ECOB SB ø ø empty  $(\emptyset)$  + (XBSY =  $\emptyset$ )  $\prec$ -16 -19  $\leftarrow$ Send main menue  $\mathbf{1}$  $(1)$ <sup>+</sup>(RBSY ANL XBSY)  $\leftarrow$ 4 Read character  $\overline{2}$  $(2)+(char = F1)$  $(3)+(char = F2)$  $(4)$  + (RBSY = 1) 2 17 **Modify** register L 20 Modify counter  $(16) + (-1)$  $(19)^+ (=1)$ 

ESB

PAGE-NB: 5 Modify counter

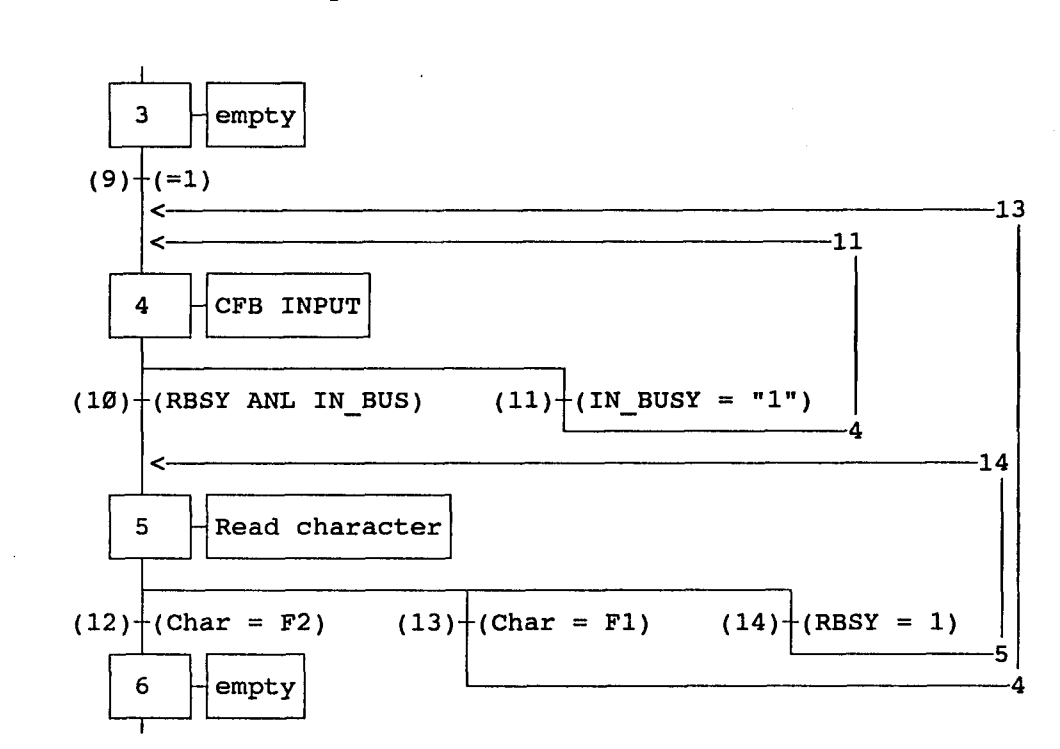

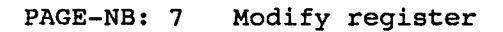

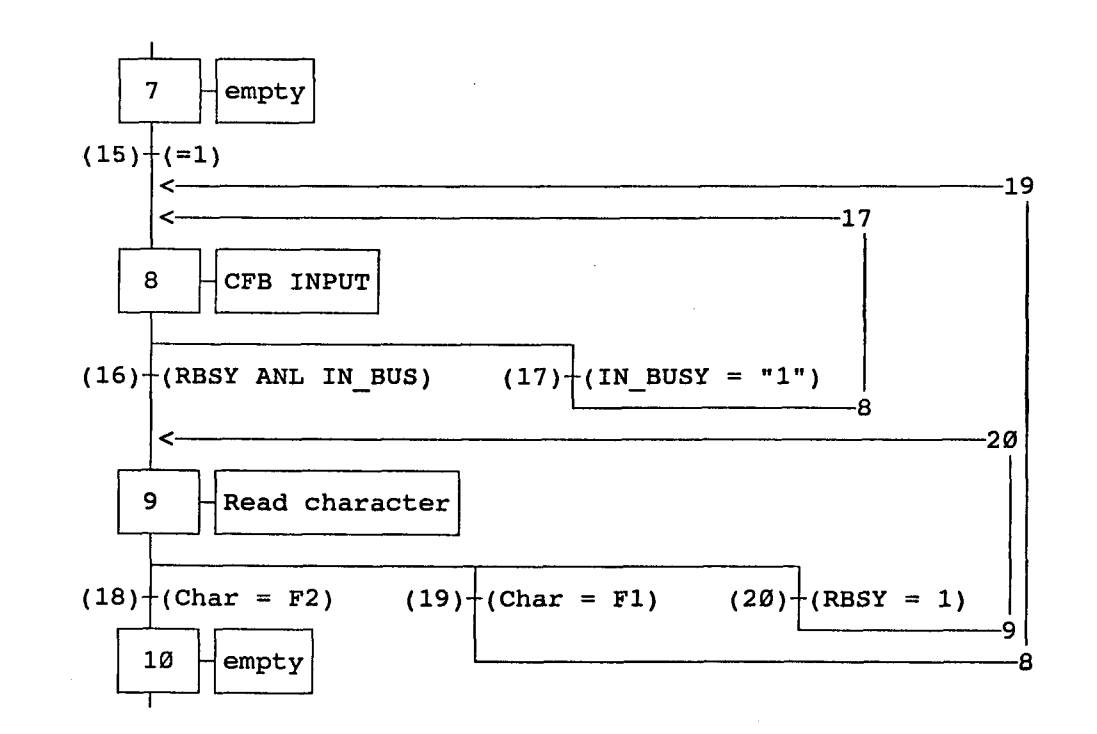

SB  $\boldsymbol{a}$ --------------------- $: ---$ IST ø ; empty EST  $; -- -$ ----------------ST  $\mathbf{1}$ ;Send main menue CHAN\_N STXT ; Send MAIN ; the main menue EST  $\frac{1}{2}$   $-$ --------------------------ST 2 ;Read character SRXD CHAN\_N ; Read character R 1000 ; from the receive buffer EST  $f -$ ------------------------ST  $\overline{3}$ ; empty EST  $t$  —————— --------------------ST 4 ;CFB INPUT RES SIGN ; Sign input not allowed LD X\_POS ; X-position 42 Y\_POS LD ; Y-position  $3\overline{2}$ LD DIGIT ; Number of digits 9 LD DECIMAL ; Number of decimal places  $\sigma$ CFB INPUT D100 input IN\_TXT\_C Input text counter c 100 Counter to be modified DIGIT Number of digits DECIMAL Number of decimal places X\_POS X-position Y\_POS Y-position SIGN Sign input yes/no (1/0) EST.  $\ddot{\phantom{0}}$ ------------------------ST  $5<sup>1</sup>$ /Read character SRXD CHAN\_N ; Read character R 1000 ; from the receive buffer EST

6 ;------------------------------

---------------------

? —— ST EST

; empty

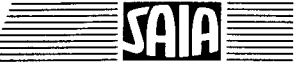

**SA** D

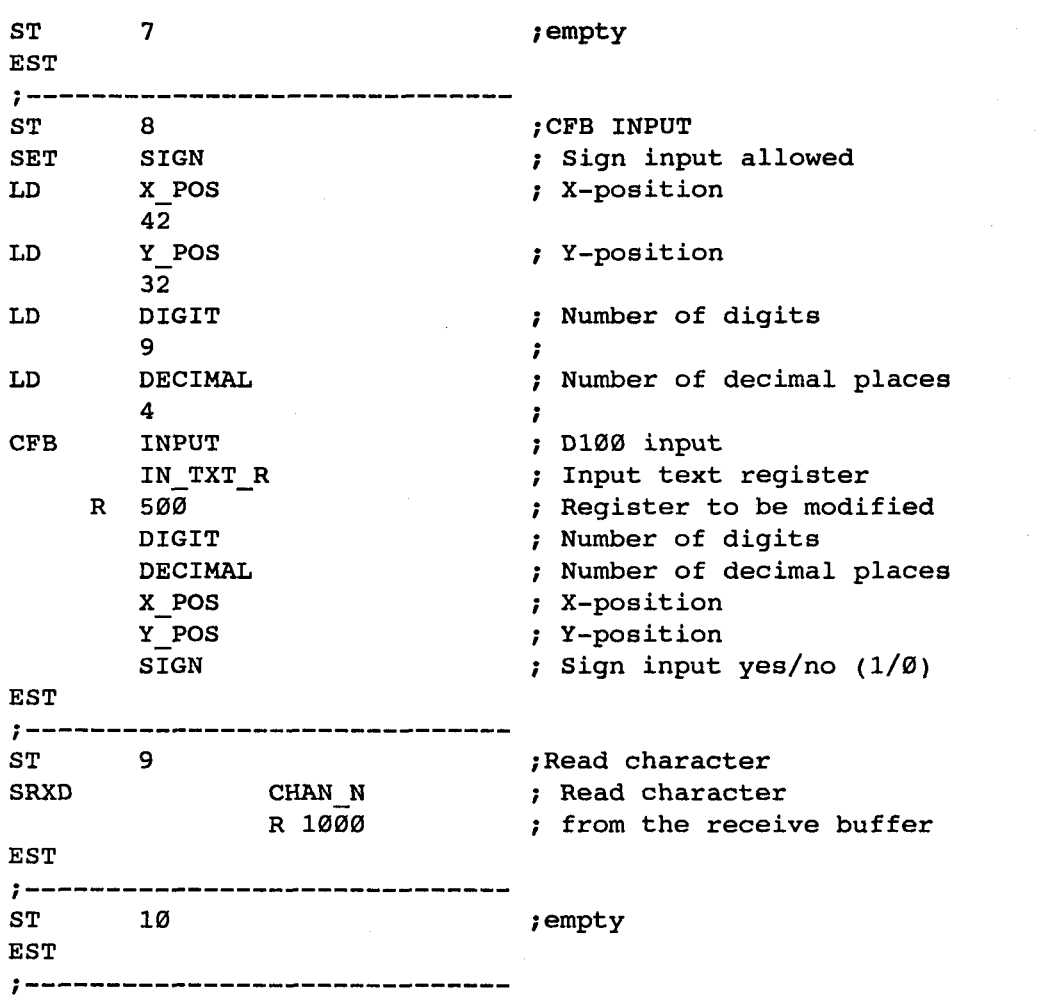

# SAIA PLC Programmable controllers

**TR 0**  $XBSY F$  ;  $XBSY = 0$  $XBSY$ <sup>F</sup> ETR \_\_\_\_\_\_\_\_\_\_\_\_\_\_\_\_\_\_\_\_\_\_\_\_\_\_\_\_\_\_  $\ddot{ }$   $\ddot{ }$   $\ddot{$ TR 1 ;RBSY ANL XBSY STH RBSY\_F ANL XBSY\_F ETR ;------------------------------ $TR$  2 ;char = F1 CMP R 1000 K 65 ; Fl **ACC** ETR ? ——-——————-————-———————————— TR  $3$  ; char = F2 **CMP R** 1000<br>**K** 66  $;$  F2 ACC Z ETR ? ———-——'—-————.——————————————— TR  $4$  ; RBSY = 1<br>
STH RBSY F  $RBSY$  $F$ ETR f —————————————————.—.—————— TR 5 ;Modify counter ETR ;--------------------------------TR 6  $7 - 1$ ETR  $1 - - - - - - - -$ \_\_\_\_\_\_\_\_\_\_\_\_\_ TR 7 /Modify register ETR ;------------------------------TR  $8$   $j=1$ ETR  $7$  ---------- $TR$  9  $;=1$ ETR ;------------------------------TR 10 ;RBSY ANL IN BUSY STH RBSY\_F<br>ANL IN BUSY IN BUSY ETR  $7 - - - - - - - - -$ -----------------------TR 11 ;IN BUSY = "1" STH IN\_BUSY ETR ;-------------------------------

 $\overline{a}$ 

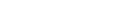

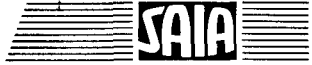

TR 12  $;**char** = F2$ **CMP** R 1000 K 66 ; F2 ACC Z **ANL** XBSY F ETR  $\ddot{ }$   $\ddot{ }$   $\ddot{ }$ TR  $13$  ; Char = F1 <br>CMP R 1000 R 1000<br>K 65  $;$  F1 ACC Z ANL XBSY\_F ETR y ———————— ——————— ———————— ——————— TR  $14$  ;RBSY = 1<br>
STH RBSY F RBSY F ETR  $; - - - - - - - -$ \_\_\_\_\_\_\_\_\_\_\_\_\_\_ TR  $15$   $j=1$ ETR<br>;------------? — — — — — — — — — — — — — — — — — — — — — — — — — — — — — — TR 16 **f**RBSY ANL IN\_BUSY STH RBSY F RBSY F ANL IN\_BUSY ETR f — — — — — — — — — — — — — ——— — — — — — — — — — — — — — — — TR 17 ;IN\_BUSY = "l" IN\_BUSY ETR TR 18<br>CMP R 1000<br>V CC TR  $18$ <br>
CMP R  $1000$  ; Char = F2 K 66  $; F2$ **ACC** ANL XBSY\_F ETR ; --------------------------------TR  $19$ <br>
CMP R  $1000$  ; Char = F1 R 1000<br>K 65  $;$  Fl ACC Z<br>ANL XE ANL XBSY\_F ETR  $\ddot{z}$  ---------------------------------TR  $20$  ;RBSY = 1<br>STH RBSY F  $RBSY_F$ ETR ESB

n

Funktionsblock: !NPUT Parametereingabe mit dem Industrieterminal PCD7.D1 INPUT INP\_TXT  $=1$ PARAM  $=2$ DIGIT =3 DECIMAL  $=4$ X\_POS =5 Y\_POS =6 SIGN  $=7$ SIGN K CHAN\_N RBSY\_F  $2 =$ PARAM XBSY\_F IN BUSY IN BUSY Index modified : no Execution time : 0.2/I.4ms 1) Used Fb levels  $\mathbf{1}$ Program lines : 372 1) 0.2ms : RBSY\_F = "0" (kein Zeichen im Empfangsbuffer) 1.4ms : RBSY F = "l" (Ziffer 0..9 wird vom Empfangsbuffer gelesen und verarbeitet.) Funktionsbeschreibung -----------------------Mit diesem Funktionsblock kann der Inhalt eines Registers oder Zählers via das Industrieterminal PCD7.D100 verändert werden. Die Eingabe des negativen Vorzeichen und eines Dezimalpunktes wird unterstützt.

 $\blacksquare$   $\blacksquare$   $\blacksquare$ 

### Liste der Ein- und Ausgänge

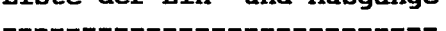

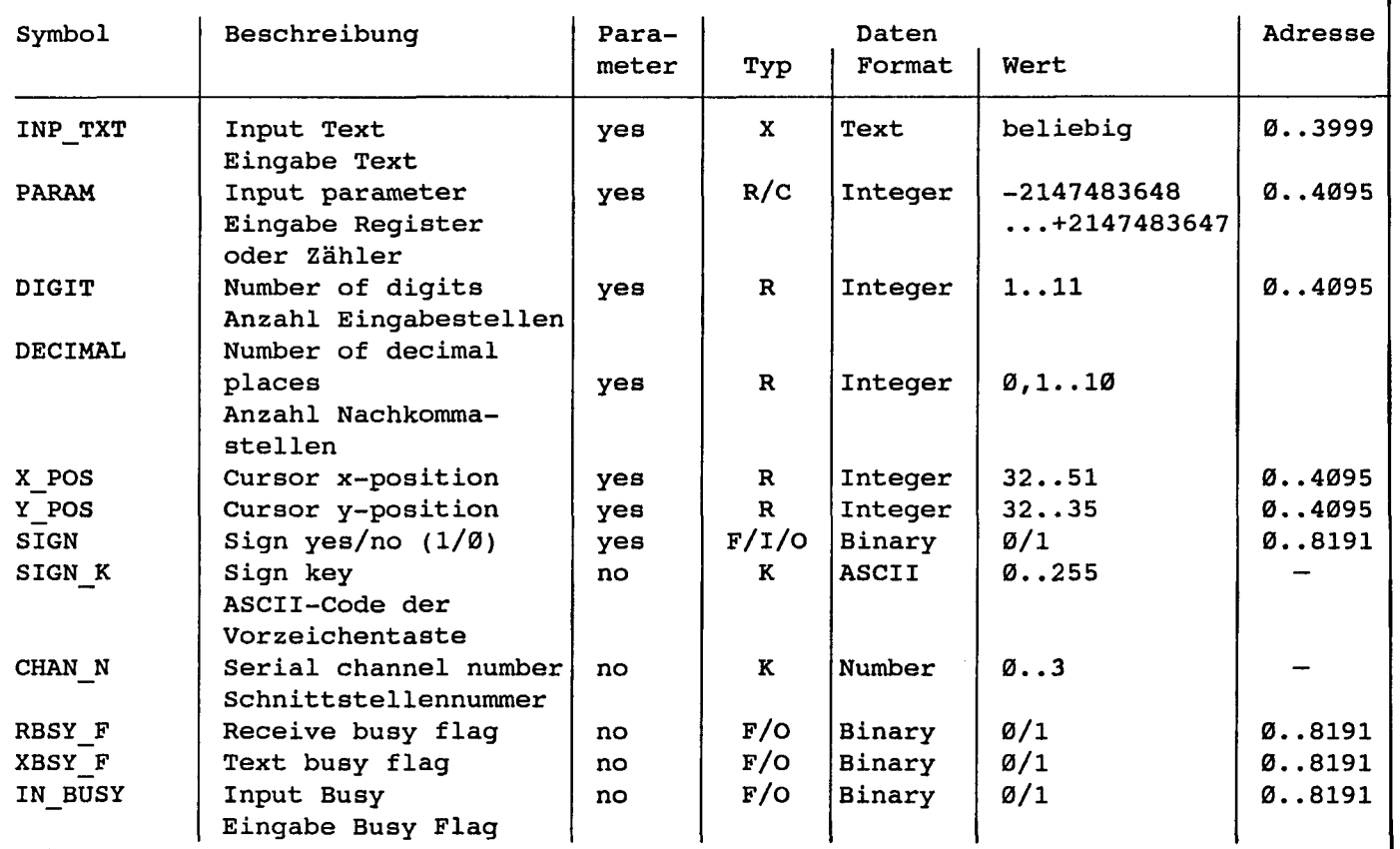

Intern verwendete und reservierte Elemente mit symbolischem Namen:

Von dem Fb werden intern 7 Arbeitsregister und 6 Arbeitsflag verwendet. Diese Register und Flag enthalten während der Eingabe eines Parameters Zwischenergebnisse und dürfen deshalb nur für diesen FB verwendet werden. In der FB-Datei müssen nur die Basisadressen der verwendeten Elemente definiert werden.

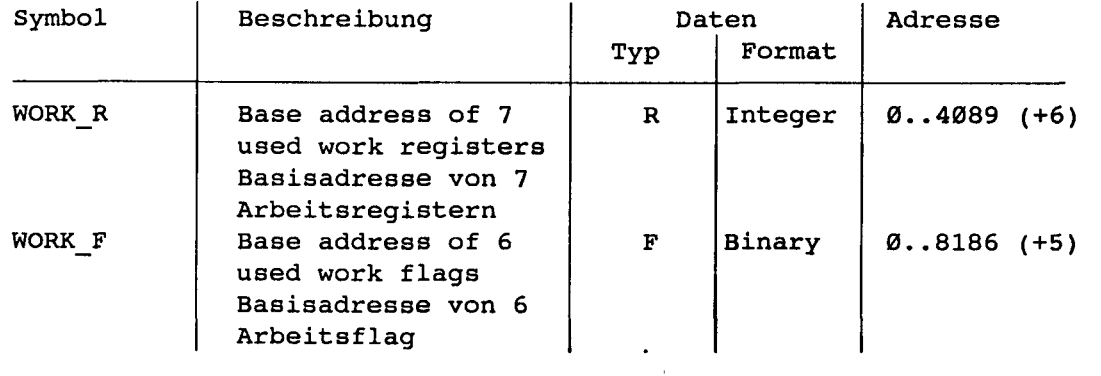

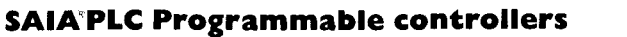

### Tastenzuweisung :

Da anwendungsspezifische Tastenbezeichungen verwendet werden können, kann den Tasten durch die Verwendung von Symbolen ein beliebiger ASCII-Code zugewiesen werden. Die voreingestellten Symbolzuweisungen entsprechen der Standard-Tastenbezeichnung. Die Zuweisung der numerischen Tasten (0..9) darf nicht verändert werden, da sonst die Umrechnung des ASCII-Wertes in den entsprechenden Dezimal-Wert einen Fehler ergibt.

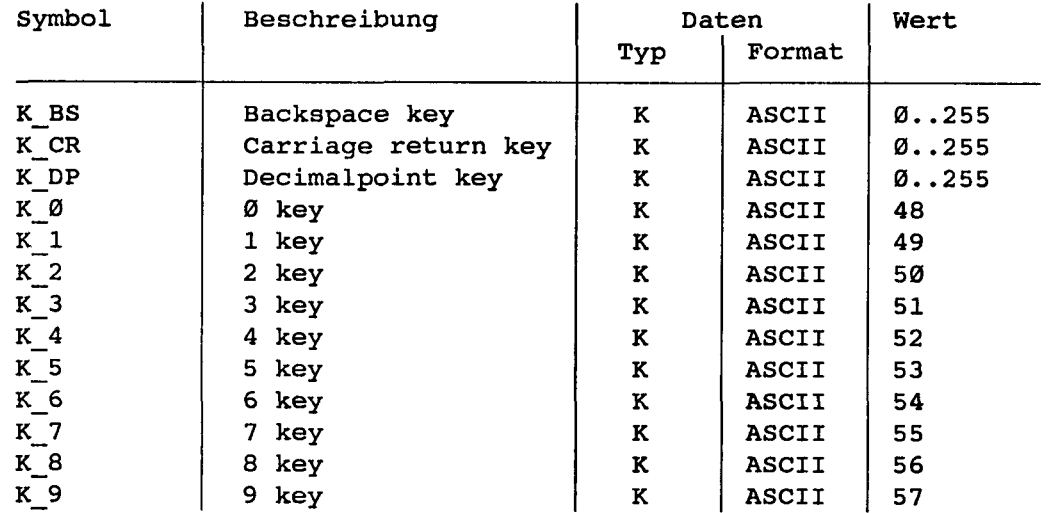

### Aufruf des Funktionsblockes --------------------------------

 $\diagdown$ 

CFB INPUT ; Input R R R R R F

INP\_TXT <br>
PARAM ; Parameter ; Parameter

DIGIT (a) a proper of digits

DECIMAL (a) i Number of decimal places

X\_POS <br>  $\begin{array}{ccc} x & x\text{-position} \\ y & x\text{-position} \end{array}$ 

Y\_POS <br>Sign <br>Sign <br>Sign input

; Sign input yes/no  $(1/\emptyset)$ 

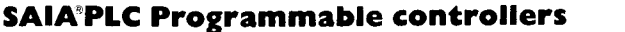

Detallierte Beschreibung der Ein/Ausgänge

! Eingabetext "INP\_TXT":

Der Eingabetext wird beim ersten Aufruf des FB über die Schnittstelle ausgeben. Der zu ändernde Parameter (Register/Zähler) wird vom FB nur durch die Ausgabe des Eingabetextes am Terminal angezeigt und kann deshalb mittels Sondertext im Eingabetext ausgegeben werden. Ansonsten kann der Eingabetext von beliebiger Grösse und Inhalt sein. Das Ausgabeformat des Parameters kann beliebig gewählt werden. Es empfiehlt sich jedoch für die Ausgabe und Eingabe des Parameters das gleiche Format zu wählen.

Beispiel:

TEXT INP\_TXT "<12>" ; Clear display "PARAMETER INPUT<10><13>" "===============<10><13>" "Value : \$%00.3d\$", PARAM.04T, "<10><13>" "Accept value [CR]"

Eingabe Parameter "PARAM":

Als Eingabe Parameter muss das/der zu ändernde Register/Zähler angegeben werden.

Eingabe Stellen "DIGIT":

Mit diesem Wert ist die Grösse des Eingabefeldes für den Parameter definiert. Der Wert in dem Register definiert die Anzahl Stellen inklusive negatives Vorzeichen und Dezimalpunkt. Die maximale Anzahl Stellen wird während der Eingabe überwacht und nötigenfalls begrenzt . Bemerkung: das letzte Digit (Cursor X-Position 51) der Anzeigenzeile darf nicht verwendet für das Eingabefeld.

Nachkommastellen "DECIMAL":

Definiert die Anzahl Nachkommastellen. Es wird das Festkommaformat angewendet. Soll für die Eingabe das Format ohne Dezimalpunkt (Normalformat) zur Anwendung kommen, so muss der Wert Ø in das Register geladen werden. Die Anzahl der Kommastellen werden während der Eingabe überwacht und nötigenfalls begrenzt.

Beispiel:

Eingabefeld 12

$$
\begin{array}{c|cccc}\n\text{Diff} &= & 8 \\
\hline\n\end{array}
$$

$$
DECIMAL = 3
$$

Cursorposition "X POS"/"Y POS":

 $\overline{\phantom{0}}$ 

Definiert die Position für die Eingabe der ersten Ziffer des Eingabeparameters.

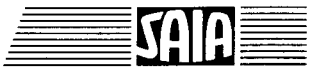

```
H Vorzeichen Taste "SIGN_K":
 Definiert den ASCII-Code für die Minuszeichentaste.
 Eingabe des positiven Vorzeichens ist nicht zugelassen.
H Vorzeichen "SIGN":
 Mit diesem Flag kann die Eingabe des negativen Vorzeichens zugelassen,
 respektive gesperrt werden.
  "SIGN" = 0 —> Eingabe des negativen Vorzeichen ist gesperrt.
  "SIGN" = l —> Eingabe des negativen Vorzeichen ist möglich.
H Schnittstellennummer "CHAN_N":
 Definiert die Nummer der seriellen Schnittstelle.
 Die Schnittstelle muss vor dem Aufruf des FB im Mode C assigniert sein.
  (Mögliche Assignierungsmodi für das Terminal PCD7.D100 : MC0, MCI und MC2)
H Diagnoseflag "RBSY_F"/"XBSY_F" der seriellen Schnittstelle:
 Die Adressen für das RBSY_F und XBSY_F müssen übereinstimmen mit der Adresse
 der Diagnoseflag, welche mit der SASI-Instruktion definiert wurden.
H Eingabe Busy Flag "IN_BUSY":
 Vor dem ersten Aufruf des FB muss das Input Busy Flag "IN_BUSY" Null sein.
 Andernfalls wird der FB nicht korrekt funktionieren.
  (—> "IN_BUSY" Flag zurücksetzen im XOB 16).
 Das Flag wird beim ersten Aufruf des FB hoch gesetzt. Nachdem vom
  Terminal ein Carriage Return empfangen wurde, wird das Flag zurückgesetzt.
Eingabe/Änderung eines Parameters:
Beim ersten Aufruf des FB wird der Eingabetext ausgegeben, das "IN BUSY" gesetzt
und der Cursor wird entsprechend der FB-Parameter "X_POS" und "Y_POS" positioniert.
In der Folge kann über die Tastatur eine Zahl (mit Minuszeichen) eingegeben werden.
Ist die erste gedrückte Taste eine Ziffer, das Vorzeichen oder der Dezimalpunkt,
so wird das Eingabefeld für den Parameter gelöscht. Die Grösse des Eingabefeldes
ist limitiert durch die maximale Anzahl Stellen (definiert mit FB-Parameter
"DIGIT") der Zahl. Die maximale Anzahl Stellen der Zahl wird vom FB während der
Eingabe überwacht und nötigenfalls begrenzt.
Sobald die Carriage Return (CR) Taste gedrückt wurde, wird der eingegebene Wert
im Register/Zähler "PARAM" abgespeichert, das "IN_BUSY" Flag zurückgesetzt und die
Eingabe somit abgeschlossen.
Der FB muss während der Eingabe eines Wertes (solange das "IN_BUSY" Flag hoch ist)
vom Anwenderprogramm zyklisch aufgerufen werden.
```
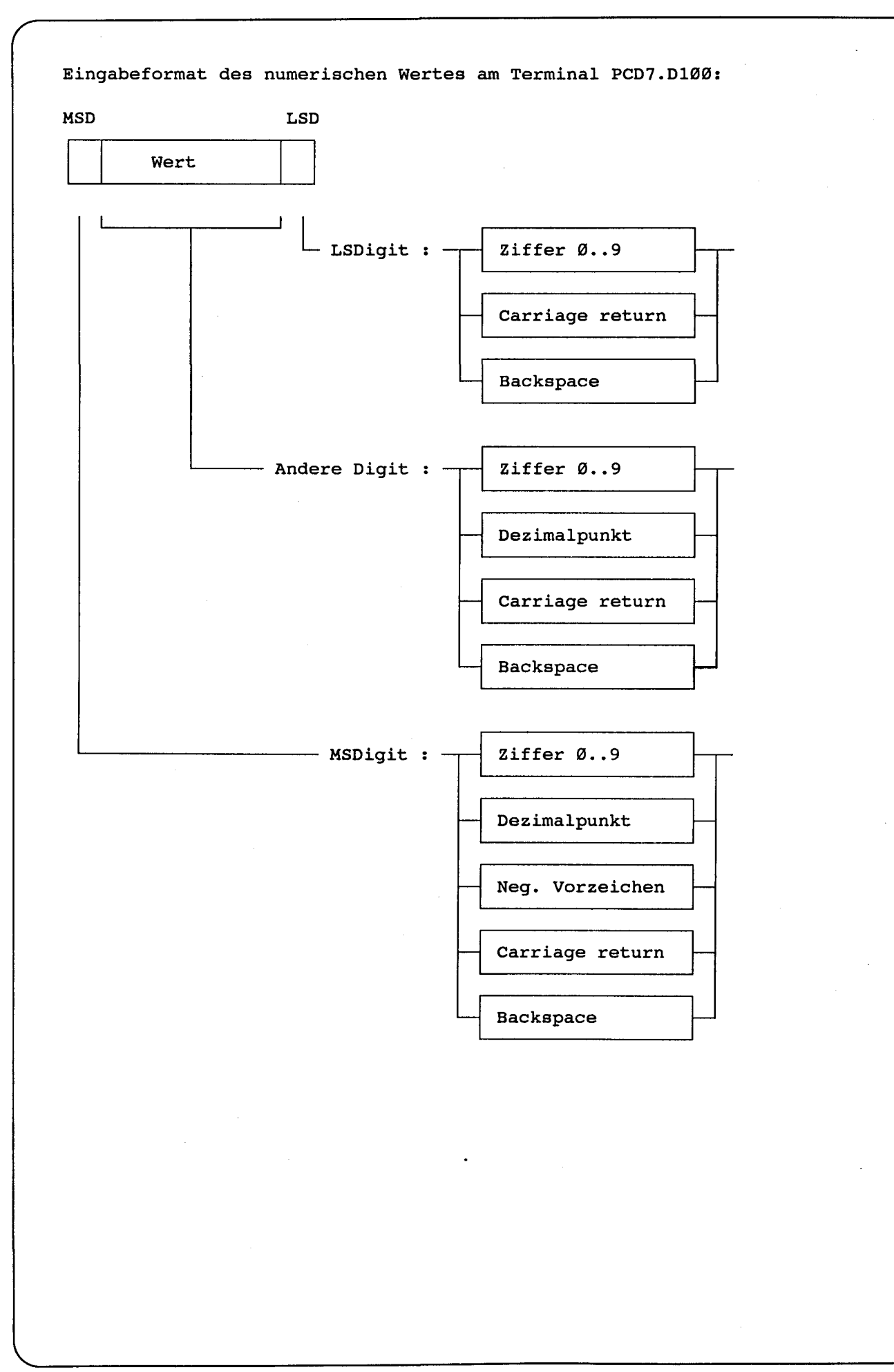

Das folgende Beispiel soll das Funktionsprinzip der Eingabe zeigen:

Die FB-Parameter enthalten folgende Werte:

Eingabetext "INP TXT"  $: "<12>"$ ; Clear display "PARAMETER INPUT<10><13>" "===============<10><13>" "Value : \$%00.3d\$",PARAM.04T,"<10><13>" "Accept value [CR]"

Register Register Register Register Register "PARAM" "DIGIT" "DECIMAL" "X\_POS" "Y POS" : 567890 : 8 : 3 : 40 : 34

Als Minuszeichen wird die Funktionstaste 4 (F4) definiert.

SIGN\_K EQU K 65 ; Sign key

Nach dem ersten Aufruf des FB erscheint der folgende Text auf der Anzeige:

PARAMETER INPUT Value : 567.890 Accept value [CR]

Jetzt wird der Parameter gemäss nachfolgender Tabelle eingegeben. In der Tabelle ist nur das Eingabefeld des Parameters dargestellt, da die übrige Anzeige während der Eingabe unverändert erhalten bleibt.

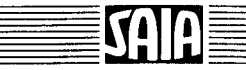

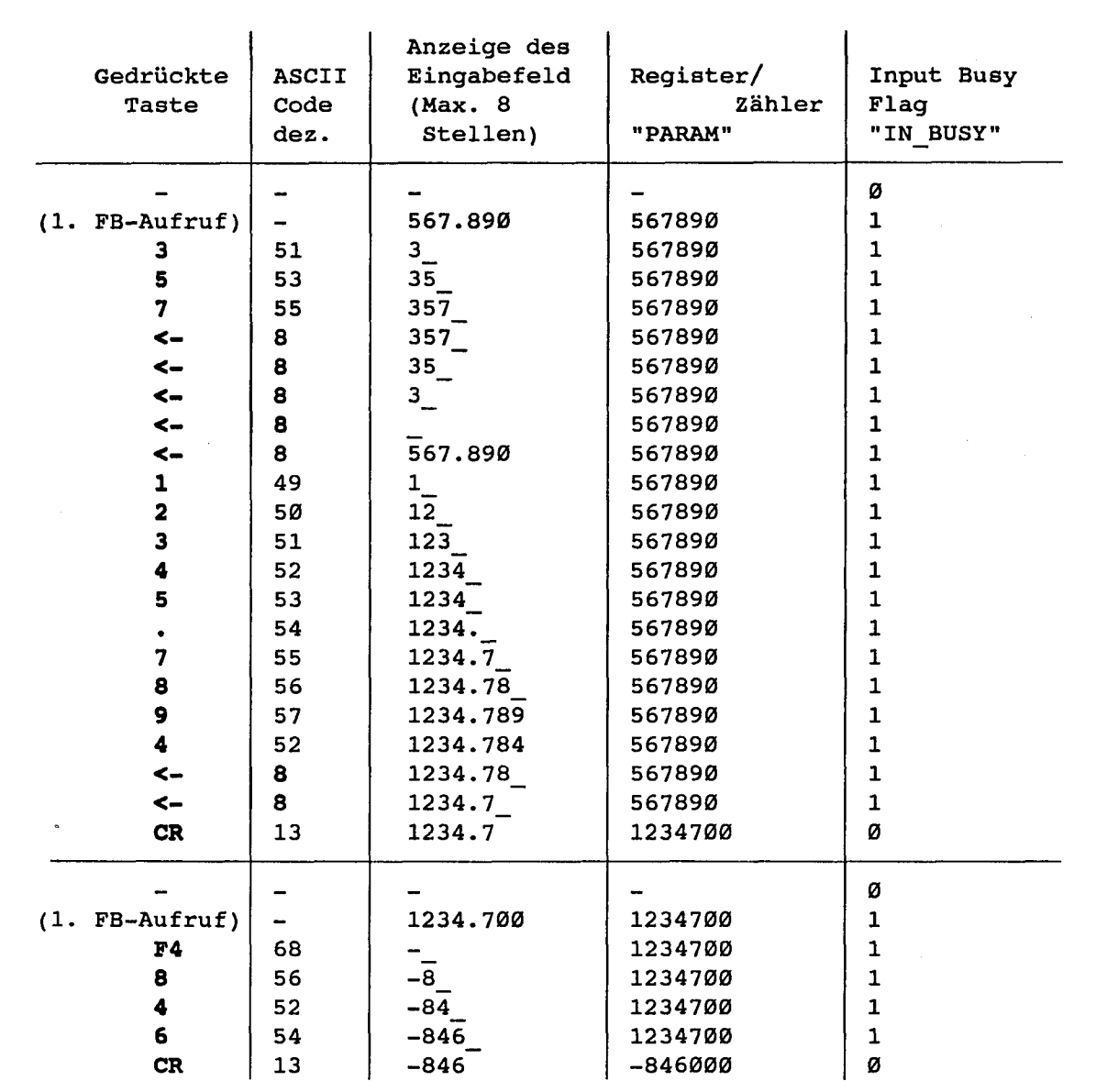

### Verwendung des Funktionsblockes im Anwenderprogramm

Der FB befindet sich in der Datei D1\_INP.SRC. Die Datei enthält nebst dem FB auch alle Symboldefinition, welche zu dessen Benützung notwendig sind. Alle Symbole, welche global im Anwenderprogramm verwendet werden, sind in der Datei als EXTNernal definiert und müssen in einer ändern Anwenderdatei definiert werden. Auf diese Weise muss die Datei Dl INP.SRC nur einmal assembliert und anschliessend mit den ändern Anwenderdateien gelinkt werden.

Globale Symbole: INPUT, CHAN\_N, IN\_BUSY, RBSY\_F, XBSY\_F

Soll der FB durch die Assemblerdirective \$INCLUDE in das Anwenderprogramm eingebunden werden, so müssen die EXTNernal Definition gelöscht, respektive ersetzt werden durch lokale Symboldefinitionen.

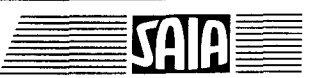

t

t l

## SAIA®PLC Programmable controllers

# 1.9 Das GMP-Protokoll auf RS485 Bus

GMP ist ein einfaches Multidrop-Protokoll zum Datenaustausch zwischen einem Master (PCD2/4/6) und 2 bis 31 Slave-Terminals PCD7.D110.

Durch einfache Textstrings mit Steuerzeichen (ausgehend von der PCD) kann die Verbindung zu einem Terminal aktiviert werden und anschliessend Daten transparent ausgetauscht werden.

Der Datenaustausch erfolgt über den Zweidrahtbus RS485 (siehe Kap.  $1.5.3$ ).

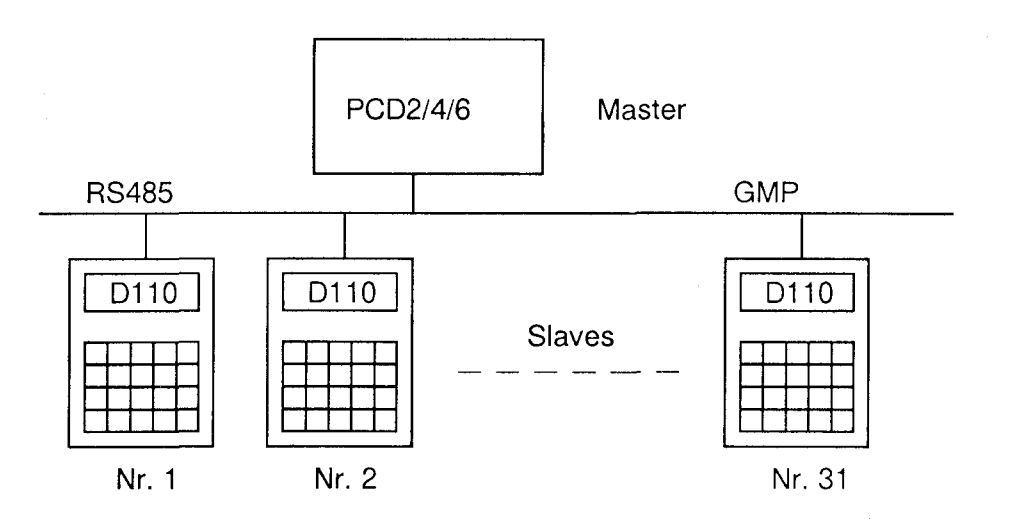

### Einstetiungen am Terminai ...D110

Mit dem DIP-Schalter SW3 werden die Stationsnummer und die Kommunikations-Funktion eingestellt.

Beispiel:

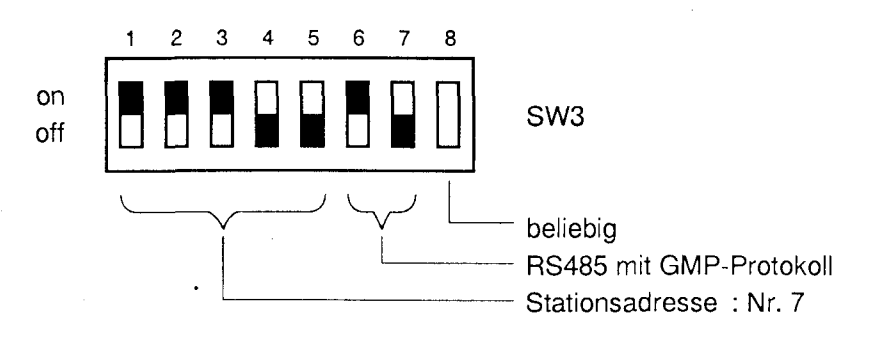

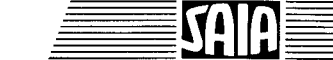

### Schnittstellenassignierung auf der PCD2/4/6

Es wird eine Schnittstelle RS422/485 gewählt und diese im SASI-Befehl mit dem Modus MC4 assigniert.

Beispiel für PCD4.M120 auf Basismodul PCD4.C130:

SASI 1 ; Assignierung Kanal 1 (RS422/485) 10 ; Parameter im Text 10 TEXT 10 "UART:4800,8,E,1;" "MODE:MC4;" "DIAG:F8000,R4000"

# Aktivierung bzw. Desakivierung der Terminais ..D110

- Aktivierung des Terminals mit Adresse "ADDR" (ADDR=1.. 31):

Darstellungsart

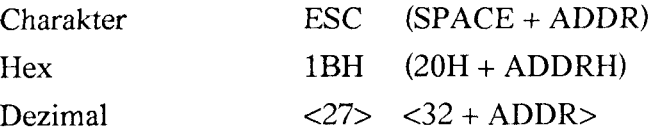

- Wird  $ADDR = 0$  verwendet, so werden alle Terminals gleichzeitig aktiviert:

Dezimal  $\langle 27 \rangle \langle 32 \rangle$ 

Desaktivierung aller Terminals (ein einzelnes Terminal kann nicht desaktiviert werden) :

 $00H$  bzw.  $<0>$ 

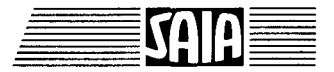

# Textausgabe auf Dispiay des ..D110

Nachdem das entsprechende Terminal aktiviert wurde, ist die Verbindung von PCD zu D110 transparent für eine beliebige Textausgabe inkl. aller Steuerzeichen nach Kap. 1.7.3 (wie Typ D100).

Beispiel: Ausgabe des Textes "SAIA PCD" an die Terminals Nr. 7 und Nr. 9.  $\tau$  and  $\tau$ 

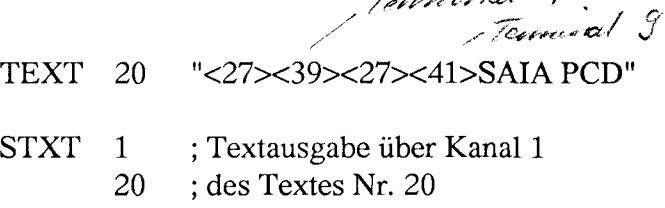

### XBSY abfragen

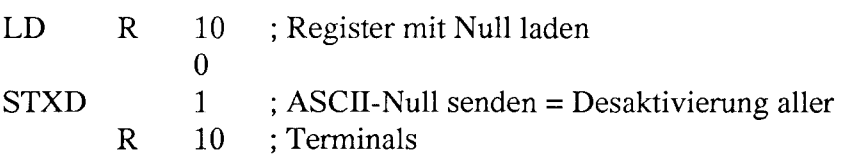

### Lesen der Tastatureingaben durch die PCD

Eingaben auf die Terminal-Tastatur werden im D110 zwischengespeichert (max. 12 Charakter). Über eine ESCape-Sequenz wird das Terminal aufgefordert, diese Daten zu senden. Dazu muss aber das entsprechende Terminal aktiviert sein. Nach seiner Desaktivierung (<lms später) sendet das Terminal seinen Bufferinhalt an die PCD.

- Befehl an das Terminal, seinen Tastatur-Buffer zu senden:

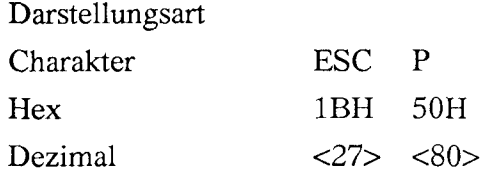

- Desaktivierung aller Terminals:

 $00H$  bzw.  $<0>$ 

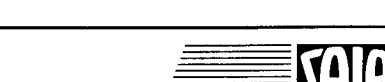

SAIA®PLC Programmable controllers
- Antworttelegramm von D110 --> PCD:

<27><32 + ADDR> Daten aus Tastatur-Buffer <0>

Falls der Buffer leer war wird zurückgesendet:

 $<$ 27> $<$ 32> $<$ 0>

Beispiel: Lesen des Tastatur-Buffers von Terminal Nr. 6

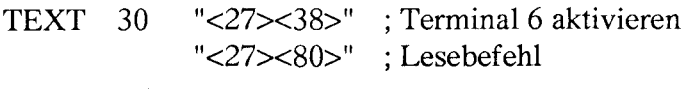

STXT 1 ; Textausgabe über Kanal 1<br>30 ; des Textes Nr. 30 ; des Textes Nr. 30

## XBSY abfragen

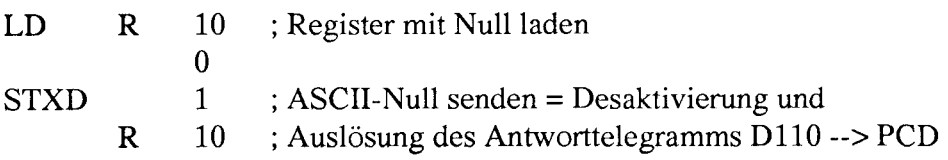

SAIA<sup>®</sup>PLC Programmable controllers

# 1.10 Programmbeispiete PCD2/4/6 mit ..D110 für Kommunikation mit GMP-Protokoi!

## Hardware-Installation

Die folgenden Beispiele basieren auf der Hardware der Workshopmodelle P+P 26/401 (V-PCX 20) fur die PCD4. Alle Beispiele können jedoch genausogut auch auf der PCD2 oder PCD6 mit der entsprechenden Konfiguration angewendet werden.

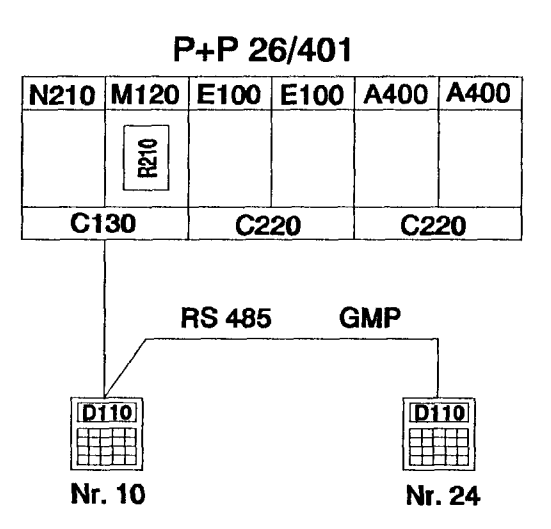

Beispie! 1

Beispie! 2

Einzeltastenerkennung mit nachfolgender Aktion

Am RS485-Netzwerk sind zwei ..D110 angeschlossen. Nach Betätigung der Funktionstasten Fl, F2 und F3 können an beiden Terminal, unabhängig voneinander, die folgenden Texte ausgegeben werden:

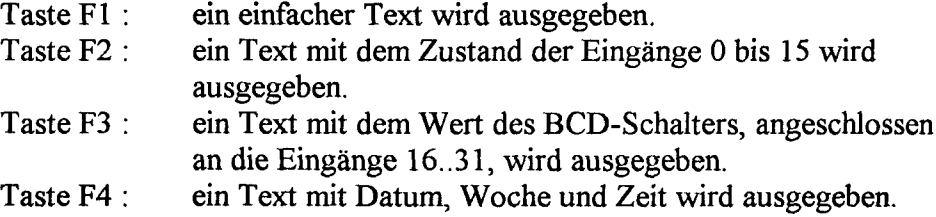

Bei Betätigung der Funktionstasten wird der entsprechende Text nur einmal zum Terminal gesendet.

Eingabe numerischer Werte

An beiden Terminal kann gleichzeitig, menugefuhrt der Inhalt eines Registers verändert werden. Dazu wird im Programm der Funktionsblock "INPGMP" verwendet, welcher die Editierung eines Parameters via das ..Dl 10 unterstützt. Ein detaillierte Beschreibung des Funktionsblockes befindet sich im Anschluss an die Programmlistings.

A

A

[J\*][,l  $\equiv$   $\equiv$   $\equiv$ 

;  $\ddot{ }$ User program example 1 for the industrial terminal PCD7.D110 ? ====================================== ======================= ? ; File : EX01GMP.SRC ? ?  $\mathbf{r}$ Creation: 13.01.93 U.Jäggi y ; ?  $\mathbf{r}$ Receiver Busy RBSY\_F EQU O 32 ; XBSY\_F EQU O 38 ; ; Text Busy DIAG\_R EQU R 999 Diagnostic register MAIN EQU TEXT Ø ; Main menu I\_STAT EQU TEXT 1 ; Displays input 0..15 BCD\_SW EQU TEXT 2 ; Displays BCD switches DAT\_TI EQU TEXT 3 ; Displays date and time ON\_10 EQU TEXT 4 ; Activates terminal 10 ON\_24 EQU TEXT 5 ; Activates terminal 24 Request keybd buf. of term. 10 R BUF\_10 EQU TEXT 6 ; Request keybd buf. of term. 24 R BUF\_24 EQU TEXT 7 ; Assignation of the ser. interf. ASSIGN EQU TEXT 999 ; ---------------------------------------CHAN N EQU 1 Number of serial channel TEXT ASSIGN "UART:9600,8,E,1;" "MODE:MC4;" "DIAG: ",RBSY\_F.T, ";",DIAG R.T, "" TEXT MAIN "<12>" ; Clear display "<27><84>" ; Cursor off "Main menu [F1]<10><13>" "Input  $\emptyset$ ..15 [F2]<10><13>" "BCD-Switch [F3]<10><13>" "Date/Time [F4]" TEXT I STAT "<12>" ; Clear display "Input Status " "I Ø..7 : \$10000<10><13>" "I 8..15 : \$10008<10><13>" "Main menu [Fl] "  $TEXT$  BCD SW  $"$ <12>" ; Clear display "BCD-Switch (116.. 31)" "Value : \$RØØ1Ø<1Ø><13>" "Main menu [Fl]" TEXT DAT\_TI "<12>" ; Clear display "Date : \$D<10><13>" "Week : \$W<10><13>" "Time : \$H<10><13>" "Main menu [F1]"

SAIA®PLC Programmable controllers

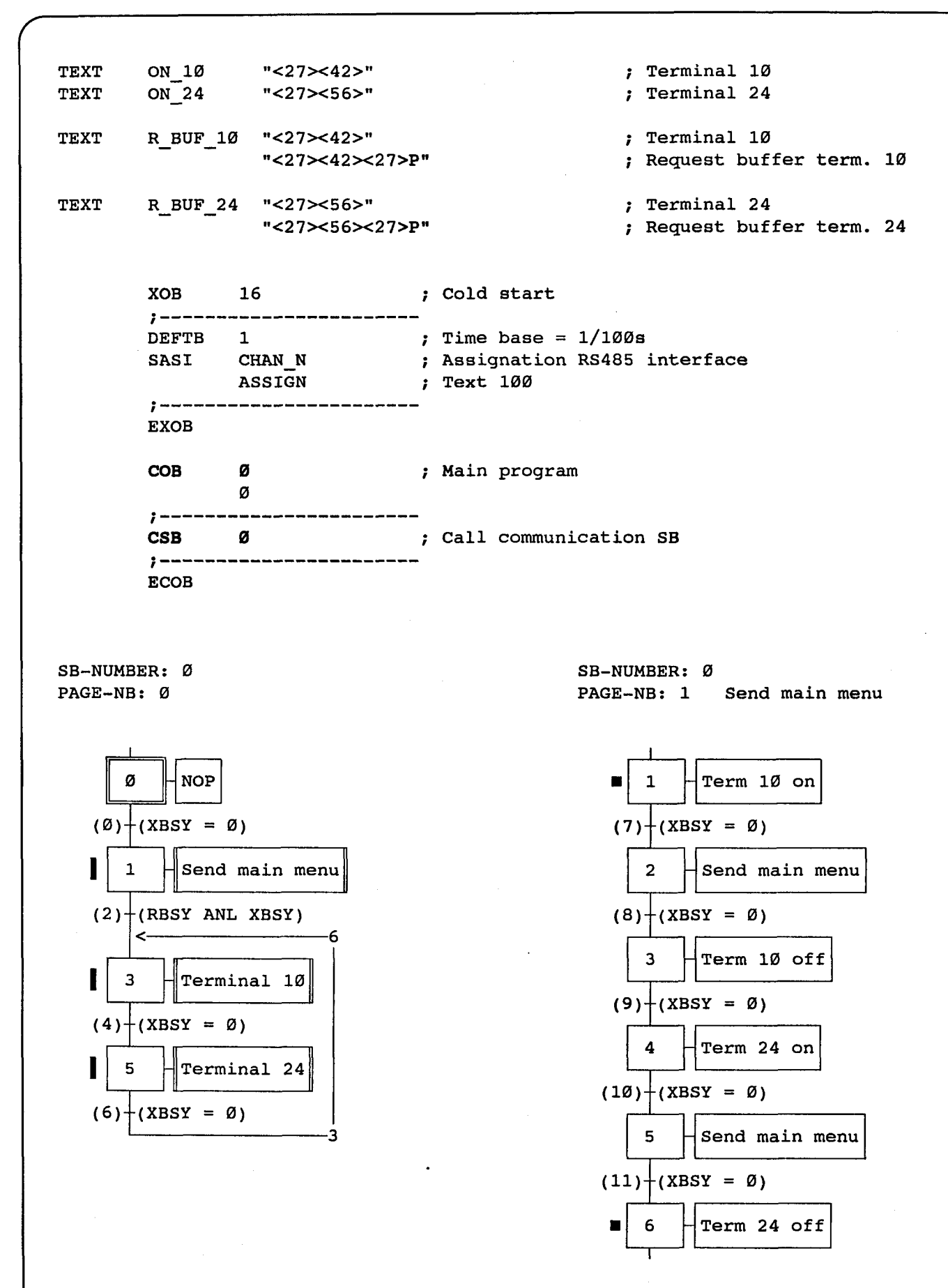

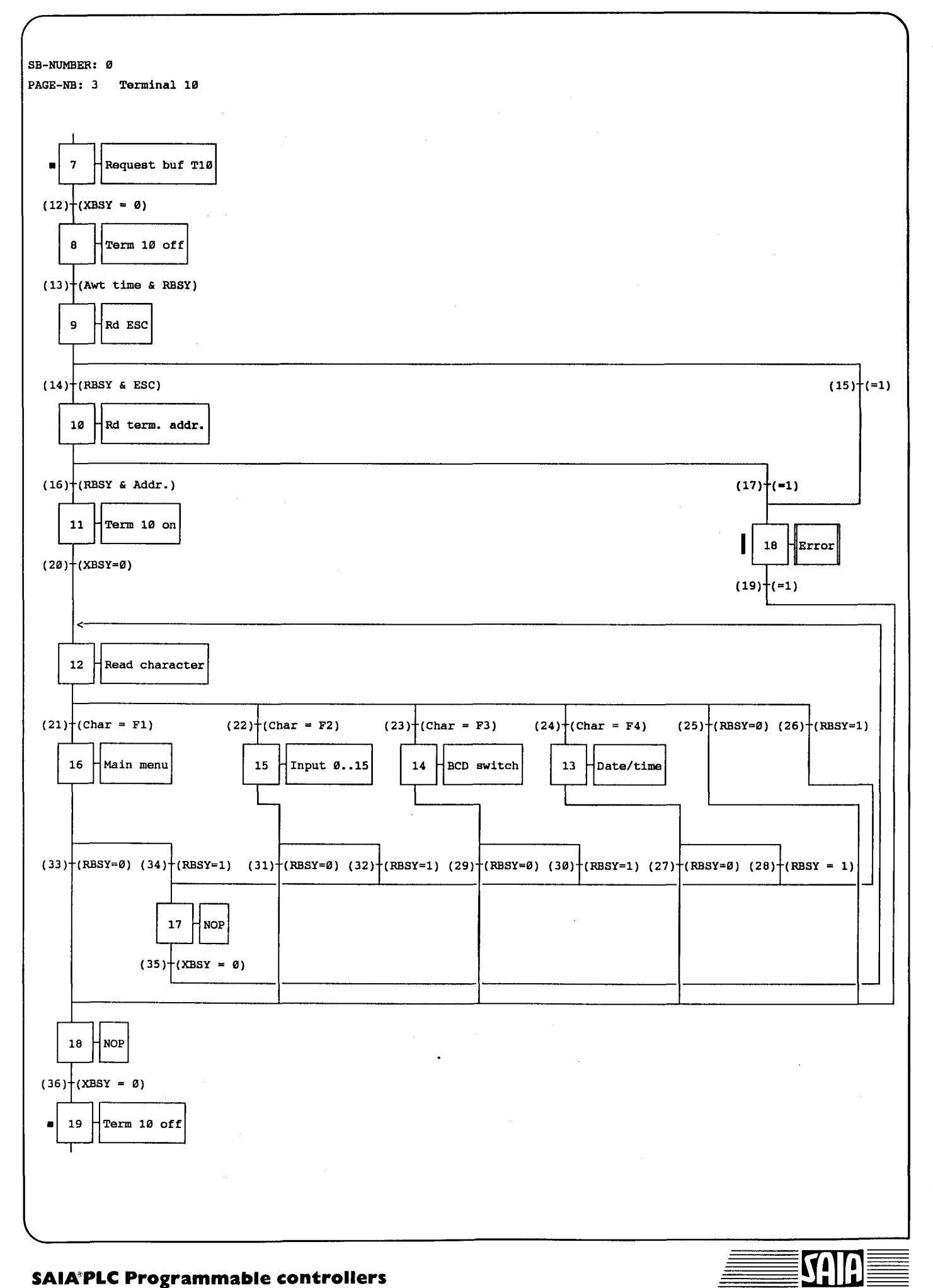

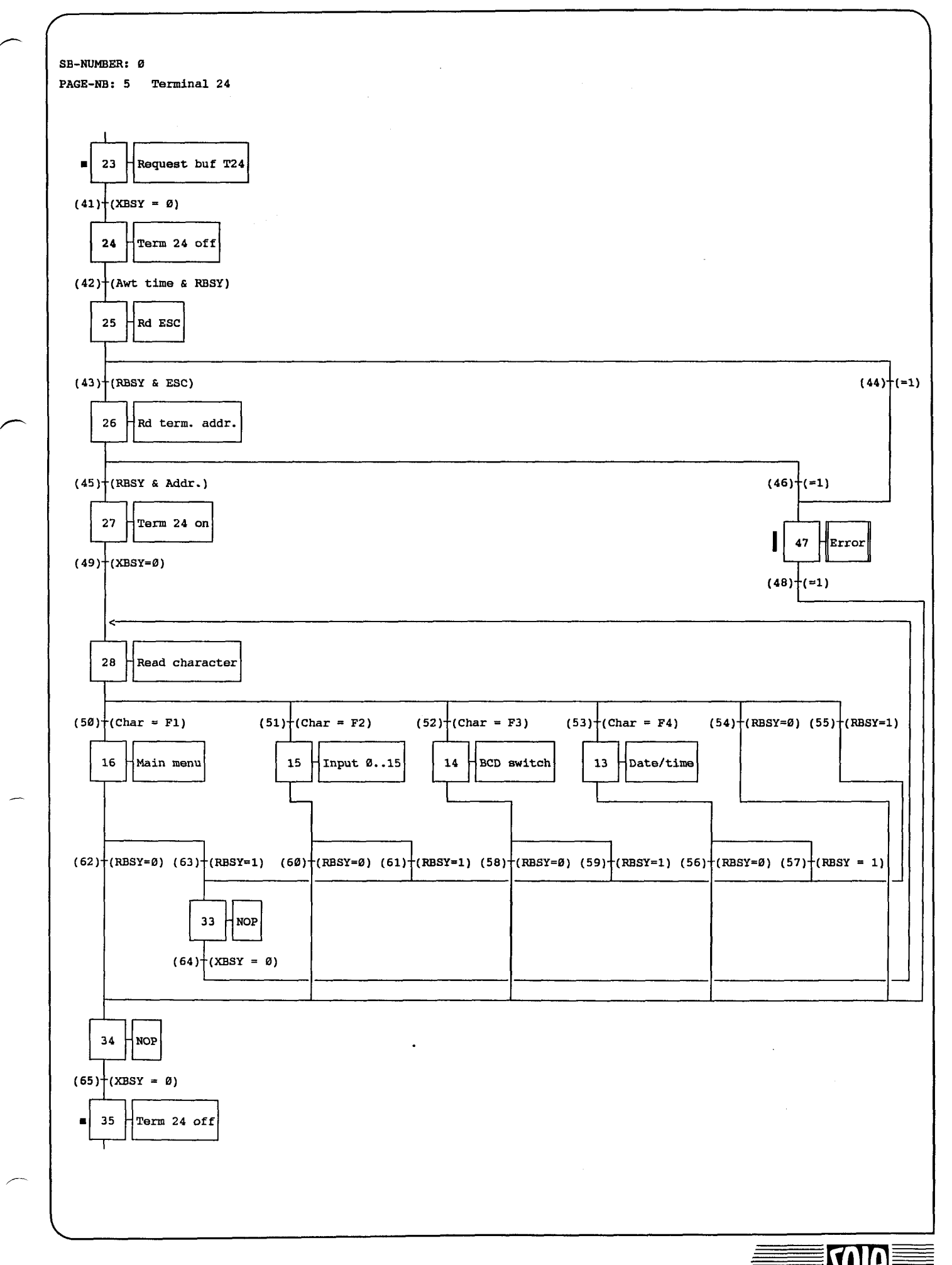

**TO** 

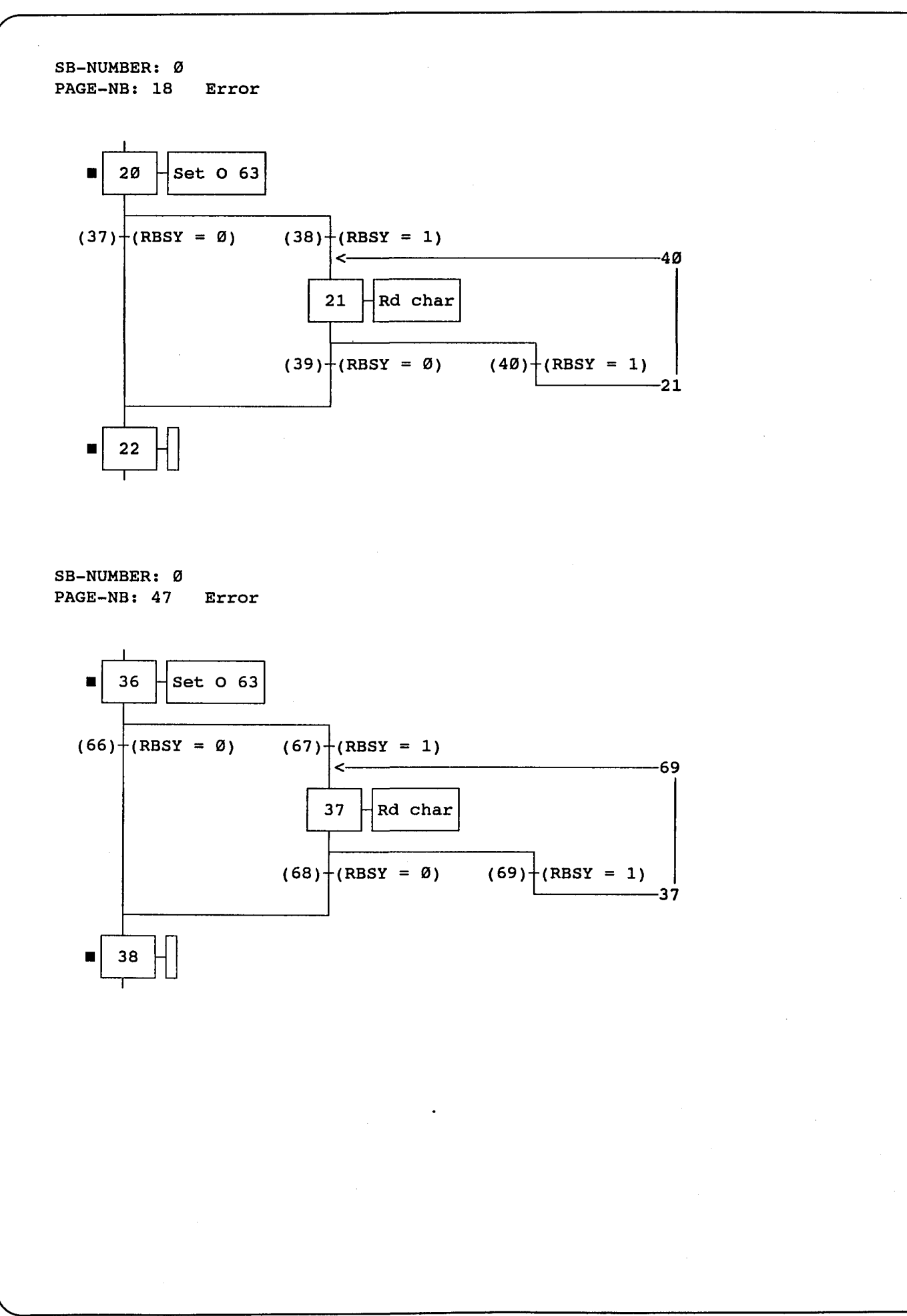

 $\overbrace{\hspace{25mm}}^{2}$ 

f

```
\ddot{\phantom{0}}; User program example 2 for the industrial terminal PCD7.D110
. =====================================
== ———— = —— == ————— ==
\ddot{\phantom{a}}; Input of numerical parameters via the
PCD7.D110 over the RS485
; interface using the GMP protocol.
\ddot{\phantom{0}}; File :
            EX02GMP.SRC
\ddot{ }; Creation:
             13.01.93 U.Jäggi
\ddot{ }y
\cdotEQU \qquad \qquad 0 32 \qquad \qquad ;RBSY F
                                ; Receiver Busy
                               ; Text Busy
XBSY F
             EQU \qquad \qquad 0 38 \qquad \qquad ;Sign input
SIGN
             EQU O 46 ;
INBSY10
             EQU O 48 \qquad \qquad ;; Input busy terminal 10
INBSY24
             EQU O 49 \qquad \qquad ;; Input busy terminal 24
DIGIT
             EQUR 0 ;
                                Number of digits
             EQU R 1 ;
X POS
                                X-position
                               Y-position
Y POS
             EQUIR 2 \qquad \qquad ;; Number of decimal places<br>. Diameters
DECIMAL
             EQUETR 3 \qquad \qquad ;; Diagnostic register
DIAG_R
             EQU R 999 ;
EQU TEXT Ø ;
MAIN
                                  Main menue
INTXT10
             EQU TEXT 1 ;
                                  Input text terminal 10
INTXT24
             EQU TEXT 2 ;
                                  Input text terminal 24
ON 10
             EQU TEXT 3 ;
                                  Activates terminal 10
ON 24
             EQU TEXT 4 ;
                                  Activates terminal 24
R BUF 10
             EQU TEXT 5 ;
                                  Request keybd buf. of term. 10
R BUF 24
             EQU TEXT 6 ;
                                  Request keybd buf. of term. 24
ASSIGN
             EQU TEXT 999 ;
                                  Assignation of the ser. interf.
EQU FB Ø
INPGMP
                                Functionblock input for GMP protocol
CHAN_N
EQU
1
\qquad \qquad :
                                Number of serial channel
.
Number of serial channel
PUBL CHAN_N
PUBL RBSY_F
                                 ; Receiver Busy
PUBL XBSY_F<br>PUBL INPGMP
                                 ;
Text Busy
      INPGMP
                                ; D110 input FB
```
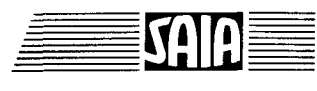

 $\setminus$ 

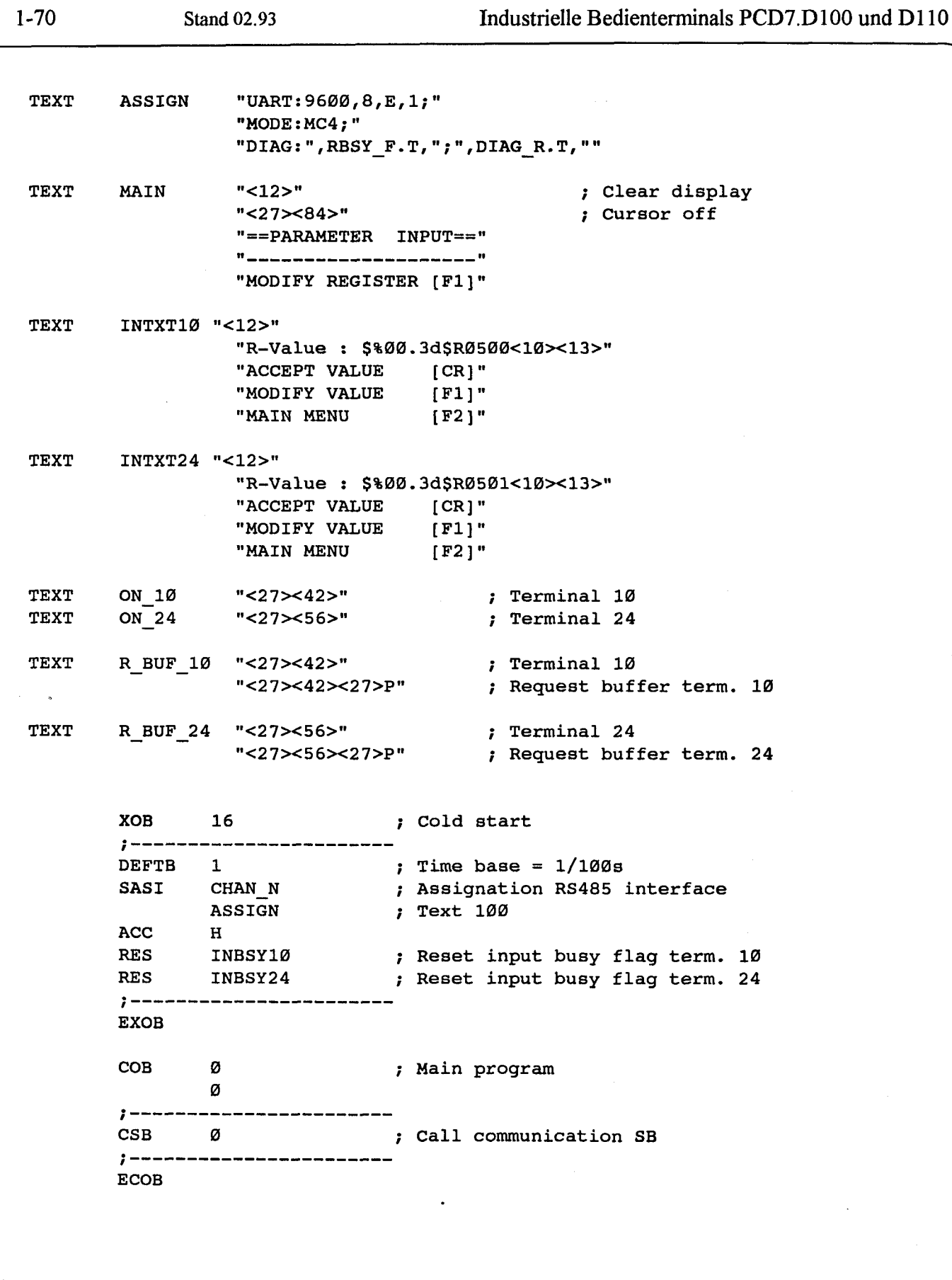

≣<br>≣

 $\begin{picture}(180,10) \put(0,0){\line(1,0){10}} \put(10,0){\line(1,0){10}} \put(10,0){\line(1,0){10}} \put(10,0){\line(1,0){10}} \put(10,0){\line(1,0){10}} \put(10,0){\line(1,0){10}} \put(10,0){\line(1,0){10}} \put(10,0){\line(1,0){10}} \put(10,0){\line(1,0){10}} \put(10,0){\line(1,0){10}} \put(10,0){\line(1,0){10}} \put(10,0){\line($ 

SB-NUMBER: 0 PAGE-NB: 0

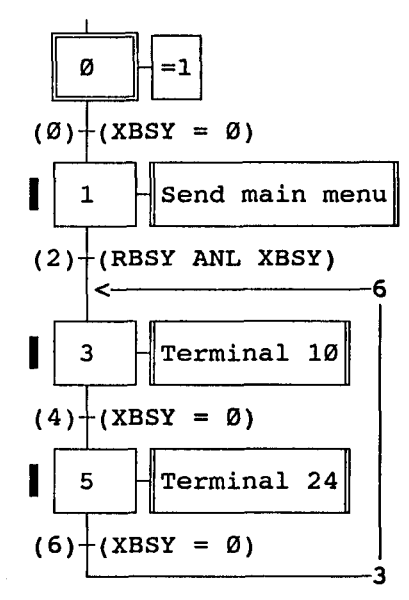

SB-NUMBER: Ø<br>PAGE-NB: 1 Send main menu

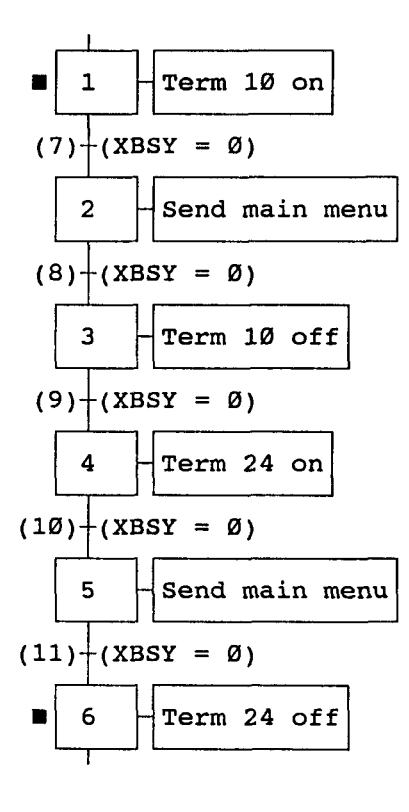

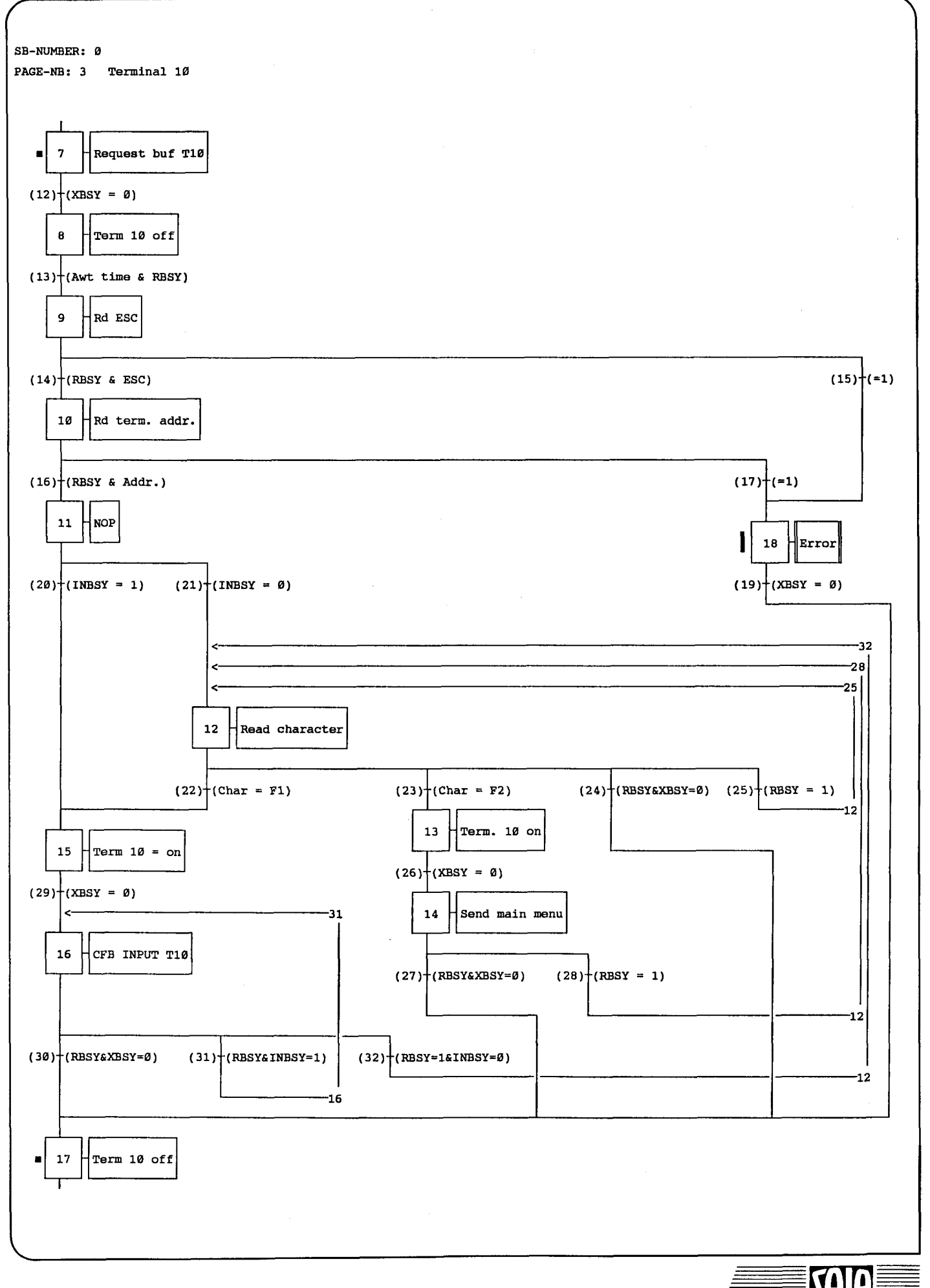

SAIA'PLC Programmable controllers

## Industrielle Bedienterminals PCD7.D100 und D110 Stand 02.93 1-73

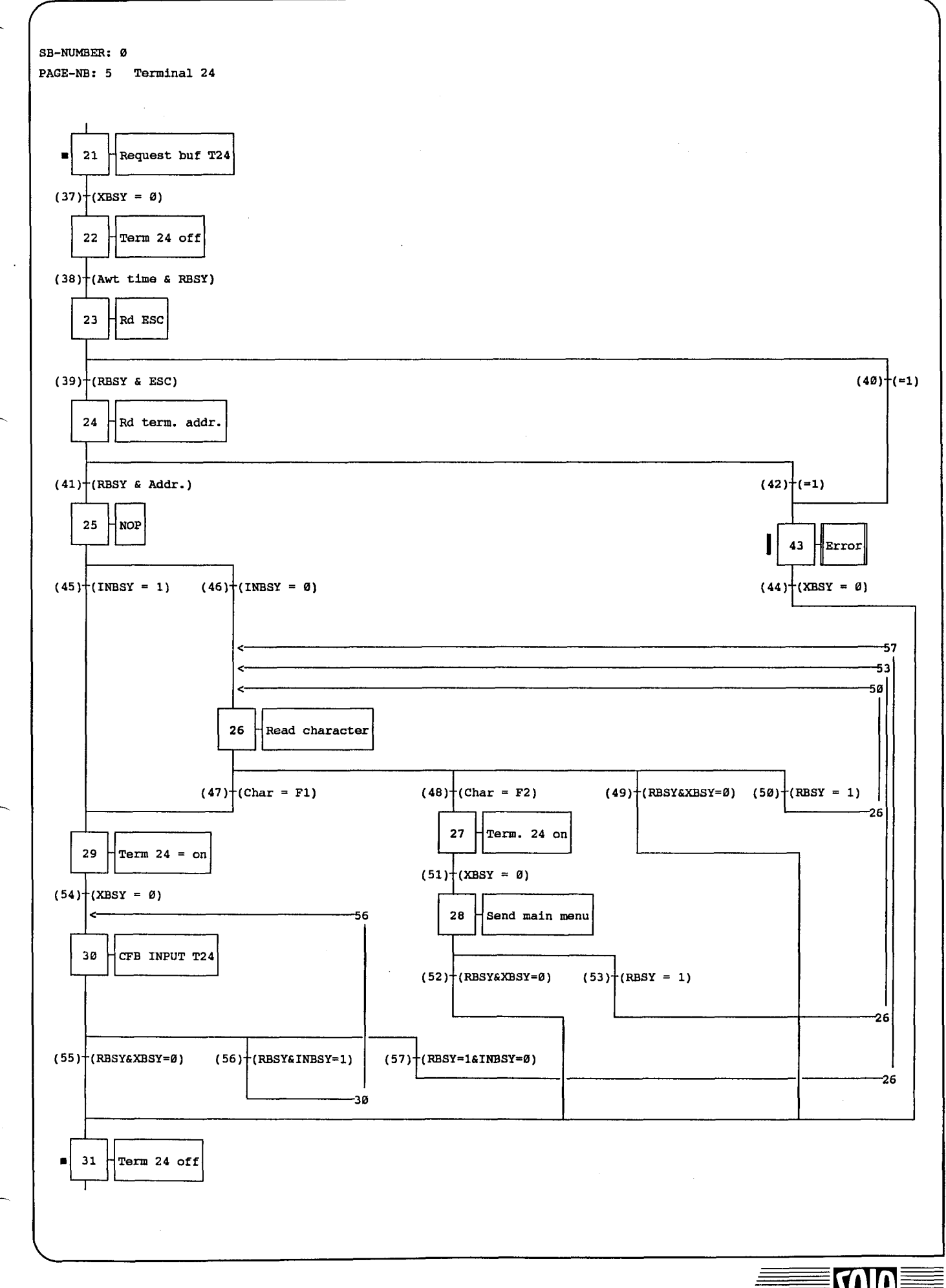

SAIA®PLC Programmable controllers

0

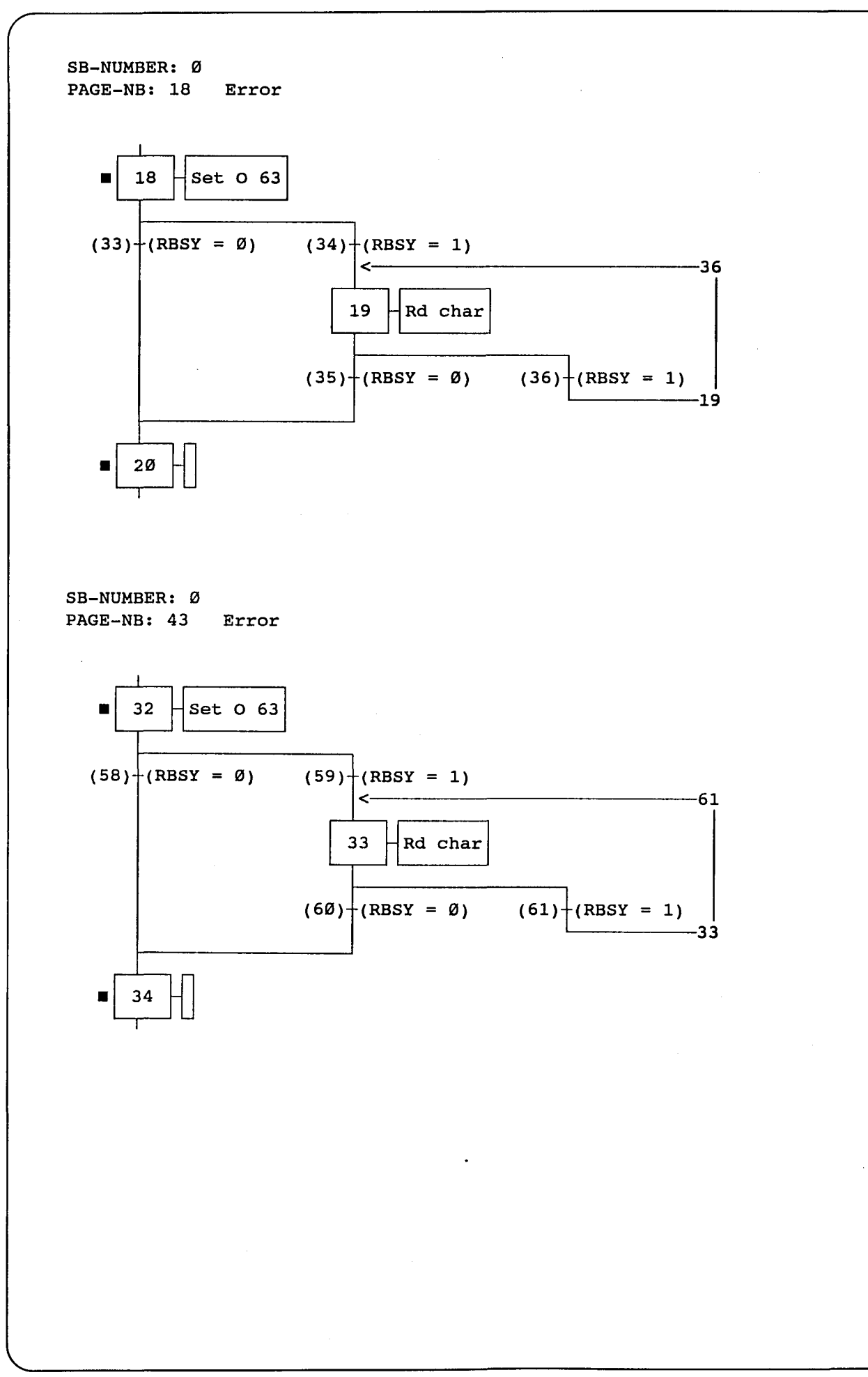

Funktionsblock: **INPGMP** 

Parametereingabe am Terminal PCD7.D110 via RS 485-Bus mit GMP-Protokoll

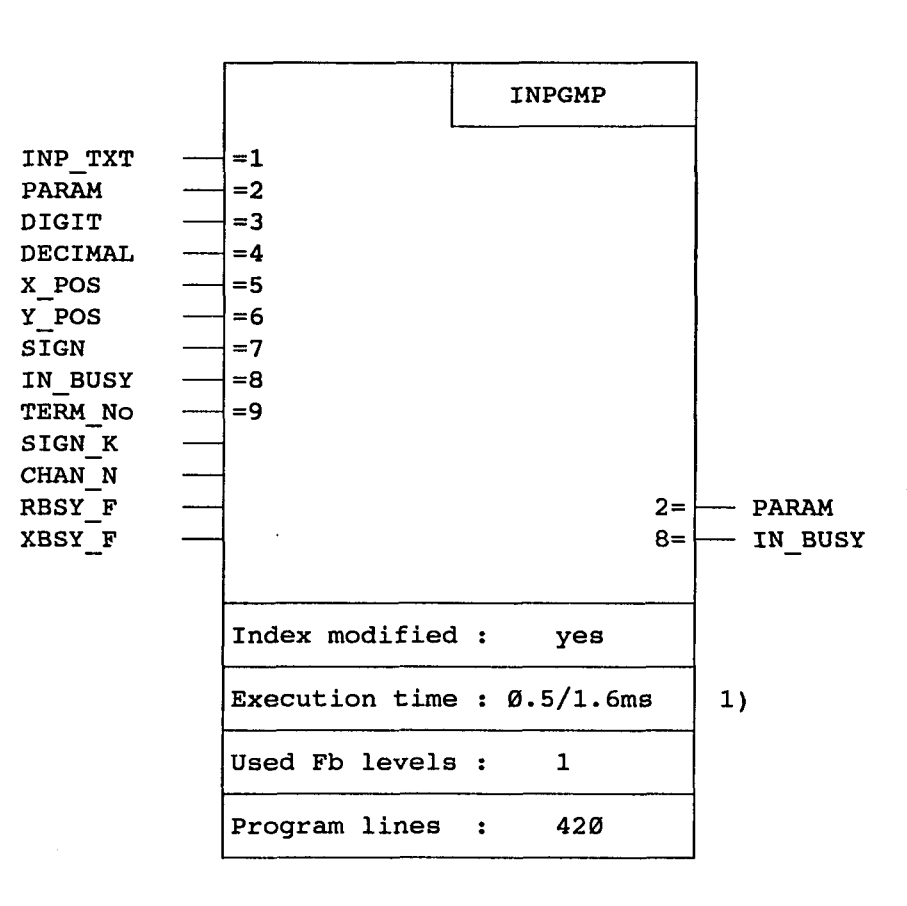

1) 0. 5ms RBSY\_F = "0" (kein Zeichen im Empfangsbuffer) 1.6ms : RBSY\_F = "1" (Ziffer Ø..9 wird vom Empfangsbuffer gelesen und verarbeitet.)

### Funktionsbeschreibung

----------------------

Mit dem Funktionsblock kann der Inhalt eines Registers oder Zählers via das Industrieterminal PCD7.D110 verändert werden. Die Eingabe des negativen Vorzeichen und eines Dezimalpunktes wird unterstützt. Für die Kommunikation wird das GMP-Protokoll im Modus MC4 verwendet. Dadurch können gleichzeitig an mehreren, am RS485-Bus angeschlossenen, ..D110 Parameter eingegeben und verändert werden.

Der FB unterstützt die gleichen Funktionen wie der FB "INPUT" für die Parametereingabe mit dem PCD7.D100, musste jedoch erweitert werden, um die Kommunikation im GMP-Protokoll über den RS485-Bus zu ermöglichen. In der Folge sind deshalb auch nur die erwähnten Erweiterungen detailliert beschrieben. Die Beschreibung des FB "INPUT" befindet sich in Kapitel 1.8 in diesem Handbuch.

### Liste der Ein- und Ausgänge

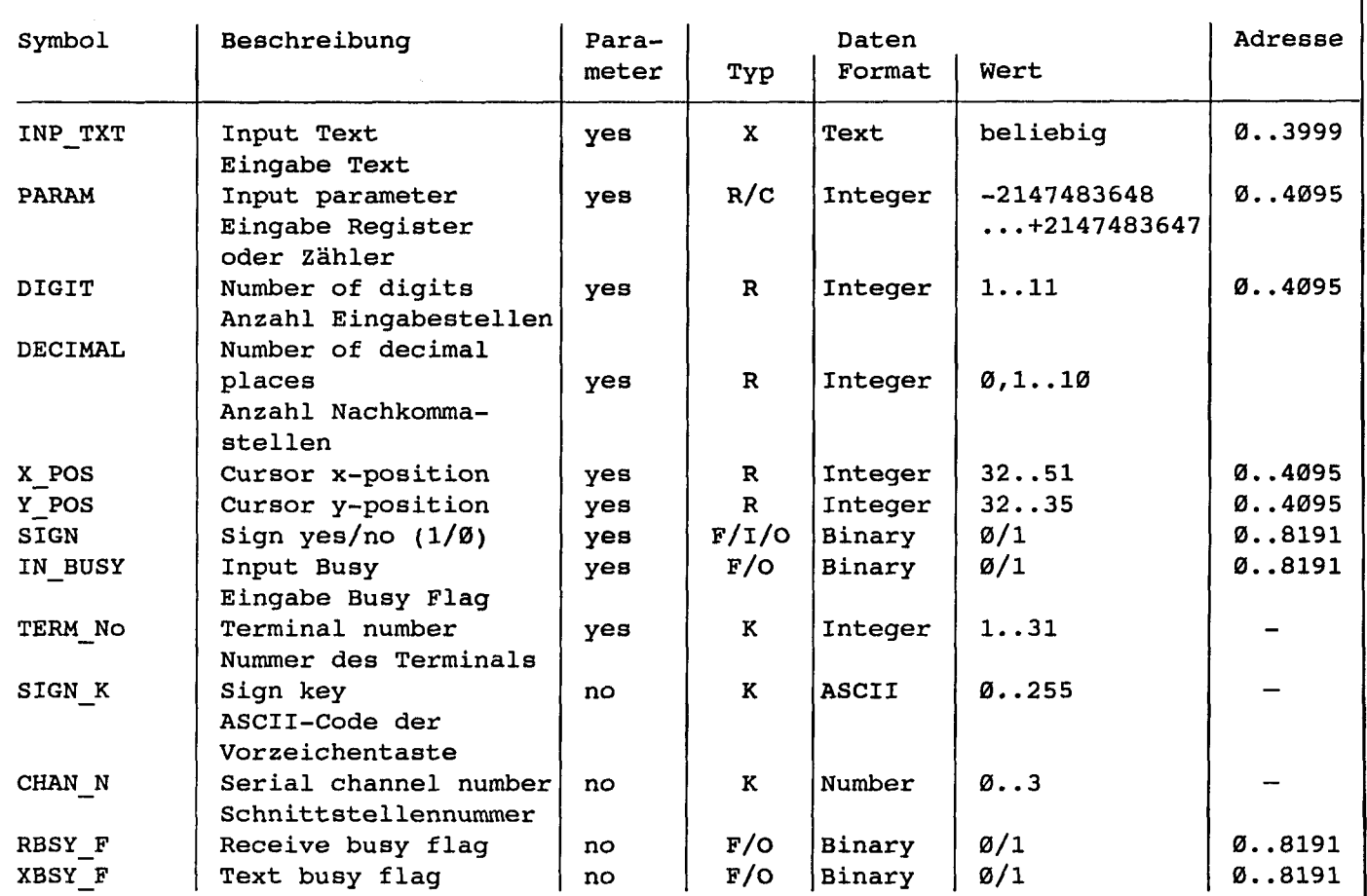

### H Eingabe Busy Flag "IN\_BUSY":

Das Flag zeigt an, wann die Eingabe/Editierung eines Parameters abgeschlossen ist. Vor dem ersten Aufruf des FB's muss das Input Busy Flag "IN\_BUSY" Null sein. Andernfalls wird der FB nicht korrekt funktionieren.

(—> "INJBUSY" Flag zurücksetzen im XOB 16).

Das Flag wird beim ersten Aufruf des FB hoch gesetzt. Sobald vom Terminal ein Carriage Return empfangen wird, ist die Eingabe abgeschlossen und das Flag wird zurückgesetzt. Da an mehreren Terminals gleichzeitig Werte eingegeben werden können, muss beim Aufruf des FB's für jedes Terminal ein separates "IN\_BUSY" Flag verwendet werden.

H Nummer des Terminals "TERM\_No":

Mit diesem Parameter werden die Terminal spezifischen Arbeits-Flag und -Register im Datenspeicher adressiert. Um diese Adressierung vorzunehmen, müssen alle am RS485-BUS installierten Terminals durchnumeriert werden von l bis 31. Beim Aufruf des FB, wird die Terminalnummer mit diesem Parameter übergeben.

Vorsicht:

----------

Diese Nummer ist nicht identisch mit der Terminaladresse, welche mittels DIL-Schalter am ..D110 eingestellt wird. Terminal-Adresse und -Nummer können deshalb auch unterschiedlich gewählt werden.

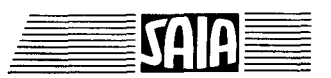

**SAIA PLC Programmable controllers** 

Aufruf des Funktionsblockes

\_\_\_\_\_\_\_\_\_\_\_\_\_\_\_\_\_\_\_\_\_

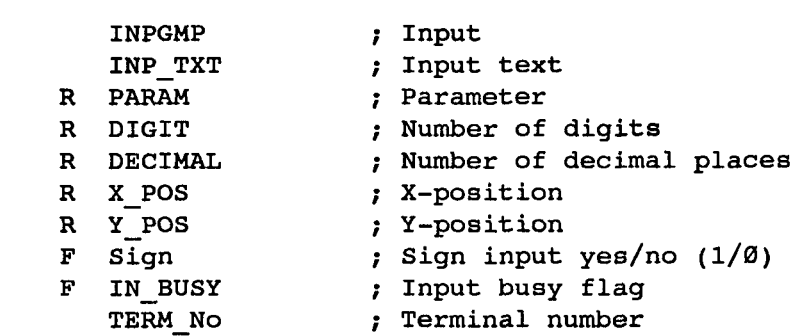

Beispiel: FB-Aufruf für Terminal Nr. 2

CFB

Į

医骨

CFB

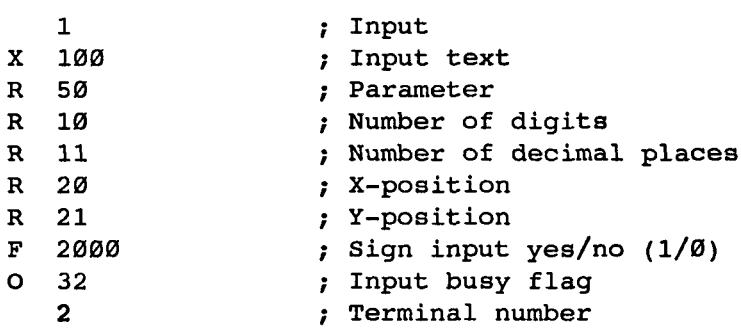

Intern verwendete und reservierte Elemente mit symbolischem Namen:

Von dem FB werden intern für jedes Terminal eine Anzahl Arbeits-Register und -Flag verwendet. Diese Register und Flag enthalten während der Eingabe eines Parameters Zwischenergebnisse und dürfen deshalb nur für diesen FB verwendet werden. In der FB-Datei müssen lediglich die Basisadressen der verwendeten Elemente definiert werden.

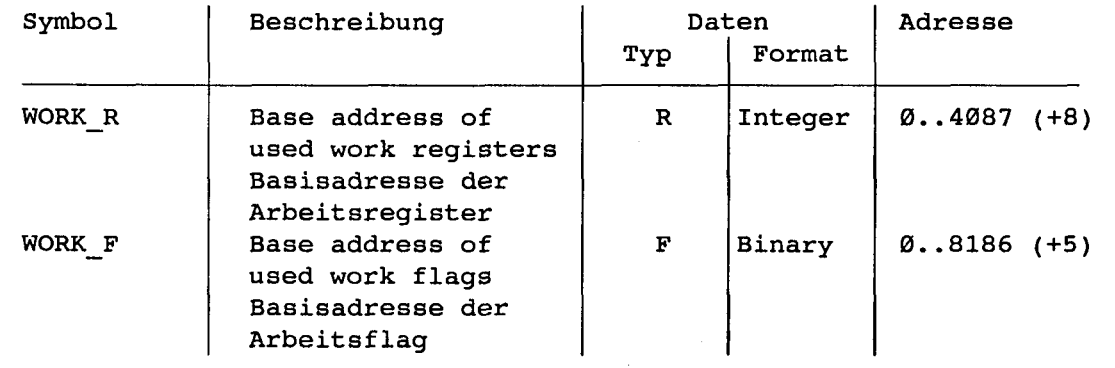

SAIA<sup>®</sup>PLC Programmable controllers

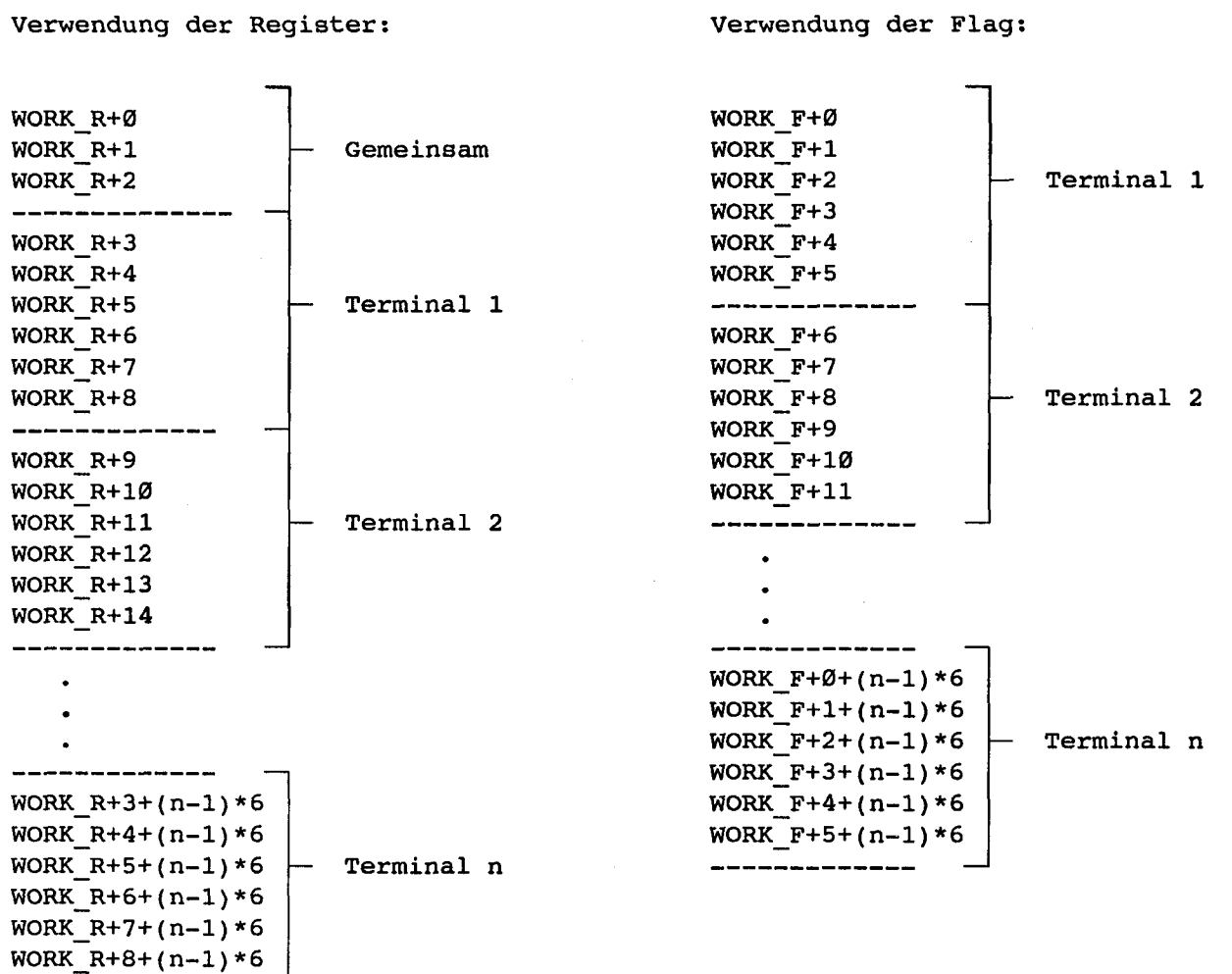

### Verwendung des Funktionsblockes im Anwenderprogramm

Der FB befindet sich in der Datei D1GMPFB.SRC. Die Datei enthält nebst dem FB auch alle Symboldefinitionen, welche zu dessen Benützung notwendig sind. Alle Symbole, welche global im Anwenderprogramm verwendet werden, sind in der Datei als EXTNernal definiert und müssen in einer ändern Anwenderdatei definiert werden. Auf diese Weise muss die Datei D1GMPFB.SRC nur einmal assembliert und anschliessend mit den ändern Anwenderdateien gelinkt werden.

Globale Symbole: INPGMP, CHAN\_N, RBSY\_F, XBSY\_F

Soll der FB durch die Assemblerdirective \$INCLUDE in das Anwenderprogramm eingebunden werden, so müssen die EXTNernal Definitionen gelöscht, respektive ersetzt werden durch lokale Symboldefinitionen.

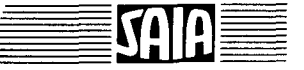

-----------

y.

# 1.11 Das S-Bus Protokoü auf den Schnittsteüen RS 422 und RS 485

Mit der RS422-Schnittstelle wird das S-Bus Protkoll für eine Punkt zu Punkt-Verbindung angewendet, um Daten zwischen einer Master-Station (PCD2/4/6) und einem Slave-Terminal PCD7.D110 auszutauschen. Mit der RS485-Schnittstelle kann ein Master/Slave-Netzwerk, bestehend aus einer Master-Station (PCD2/4/6) und mehreren Slave-Stationen (..Dl 10 gemischt mit PCD2/4/6) aufgebaut werden. Pro Netzwerk können bis zu max. 31 Slave-Terminals PCD7.D110 angeschlossen werden.

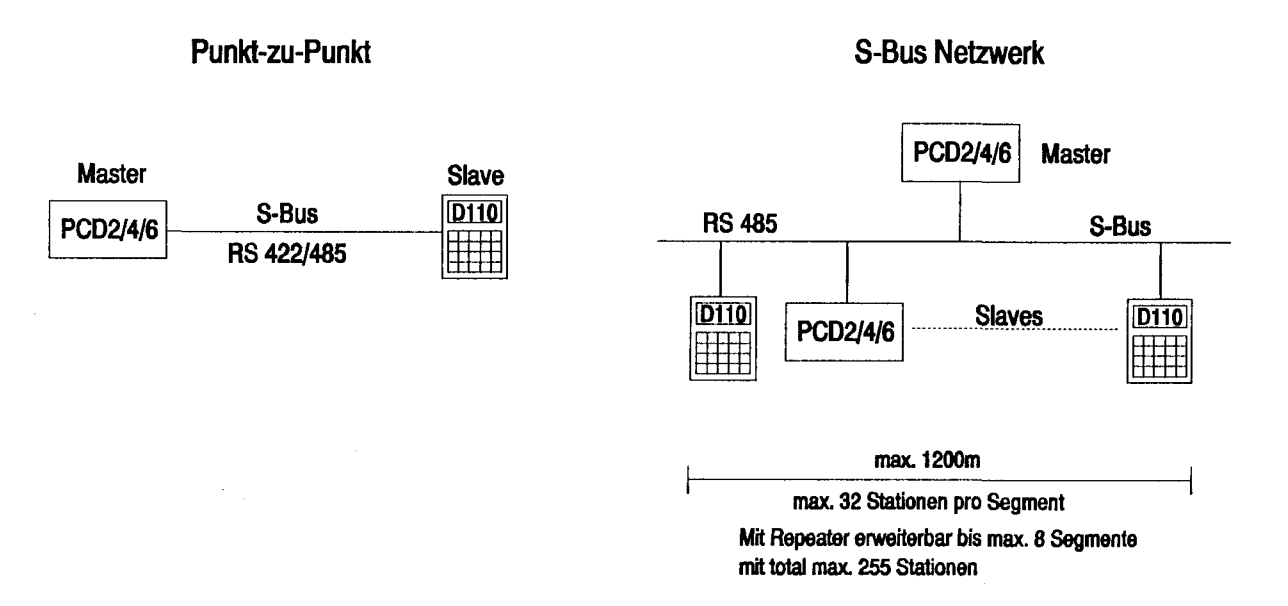

## Einsteüungen am Termina! ..D110

Mit dem DIP-Schalter SW3 werden die Stationsnummer und die Kommunikations-Funktion eingestellt.

Beispiele:

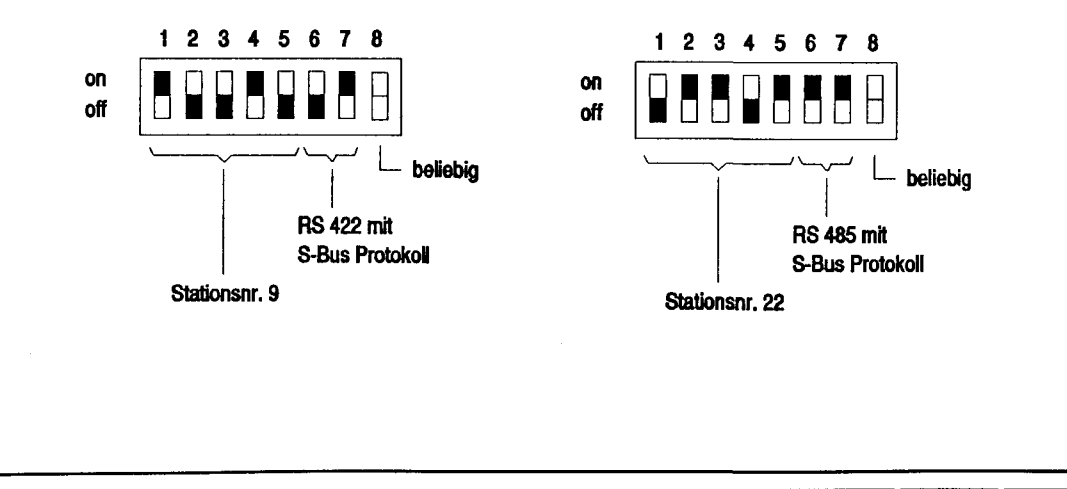

SAIA<sup>®</sup>PLC Programmable controllers

# Schnittstellenassignierung in der PCD2/4/6 (Master-Station)

Es wird eine Schnittstelle RS422/485 gewählt und diese mit dem SASI-Befehl im Modus SM1 assigniert.

Beispiel fur PCD4.M120 auf Busmodul PCD4.C130:

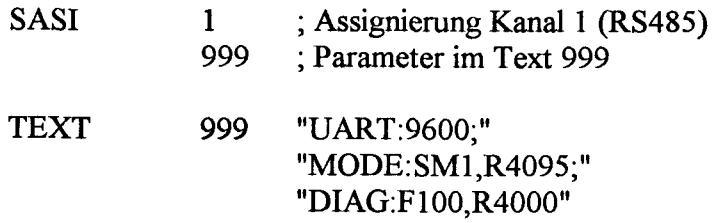

# Textausgabe auf Dispiay des ..D110

Texte können im S-Bus Protokoll nicht direkt gesendet werden. Texte müssen deshalb vorgängig in Register transferiert werden, bevor sie anschliessend zum ..Dl 10 gesendet und dort angezeigt werden können. Dabei werden auch alle in den Registern enthaltenen Steuerzeichen verarbeitet.

Format des Sende-Befehls:

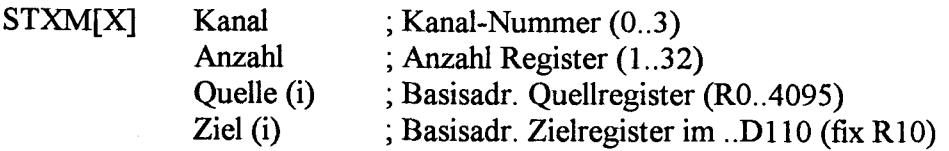

Beispiel:

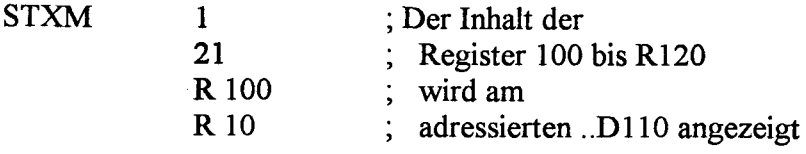

Befehls-Reihenfblge, um Texte oder Daten am ..Dl 10 anzuzeigen:

- 1. Sende-Register mit ASCII-Code des Anzeigetextes (Text und/oder Daten) laden.
- 2. TBSY-Flag der Schnittstelle abfragen.
- 3. Terminal adressieren und gewünschte Anzahl Register mit STXM-Befehl übertragen.

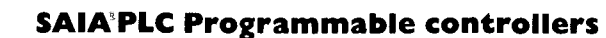

## Text in Sende-Register kopieren:

Mit dem Befehl GET kann ein definierter Text vom Anwenderspeicher in Register kopiert werden.

Format:

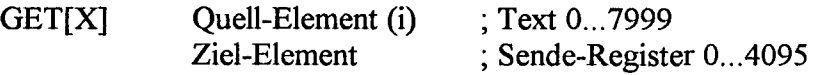

Beispiel: Text 120 soll in Register mit Basisadresse 500 kopiert werden.

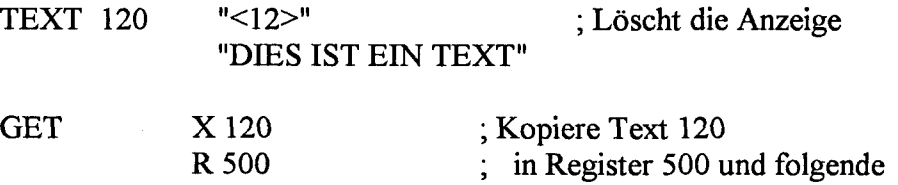

Resultat:

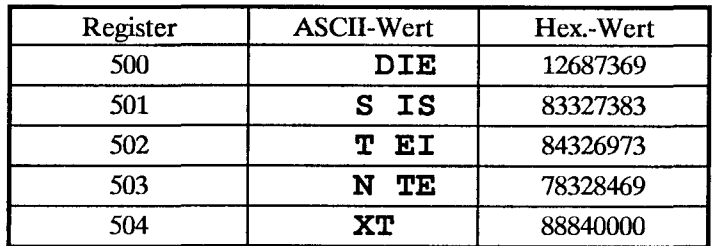

(Die Register 500-504 waren vor der Ausführung des Befehls alle = 0)

Wichtig:

Es ist zu beachten, dass die Senderegister mit der höchsten Adresse (in diesem Beispiel Register 504) vor der Ausführung des Befehls mit dem Wert Null geladen werden, da beim kopieren des Textes im letzten Register nur zwei Byte überschrieben werden. Der Wert Null (ASCII-NUL) hat beim ..Dl 10 keine Funktion und wird deshalb ignoriert.

Die Ausgabe von formatierten Daten wird mit dem Befehl GET nicht unterstützt. D.h. bei der Ausführung des Befehls werden Sondertexte (z.B. \$Rnnnn) nicht als solche erkannt und die Daten deshalb nicht aufbereitet im ASCII-Format in die Sende-Register gespeichert.

## Daten in Sende-Register kopieren

Daten sind in der PCD im binären Format gespeichert. Um beispielsweise einen Registerinhalt oder den Zustand eines Einganges am ..Dl 10 anzuzeigen, müssen die Daten vom Binär- in das ASCII-Format gewandelt und in die Sende-Register kopiert werden. Dazu stehen folgende Funktionsblöcke zur Verfugung:

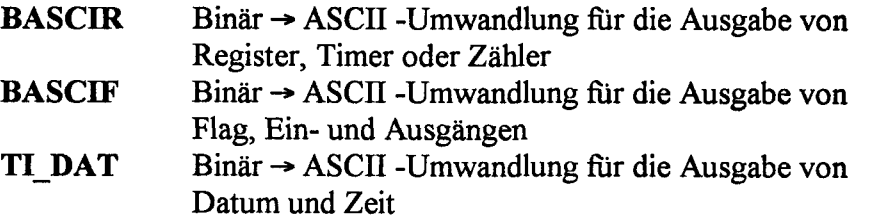

Siehe dazu auch detallierte Beschreibung der Funktionsblöcke in Kapitel 1.12

# Lesen der Tastatureingaben durch die PCD

Eingaben auf die Terminal-Tastatur werden im ...Dl 10 zwischengespeichert. Der Tastaturpuffer verfügt über eine Kapazität von 12 Byte, was 12 ASCü-Charaktem entspricht. Mit einem SRXM-Befehl kann der gesamte Puffer (3 Register), nur 8 Charakter (2 Register) oder auch nur 4 Charakter (l Register) gelesen werden.

Format des Lese-Befehls:

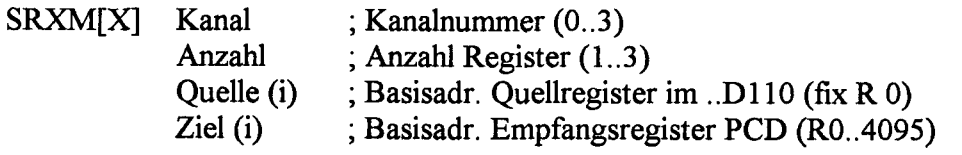

Beispiel: der gesamte Tastaturpuffer soll gelesen werden

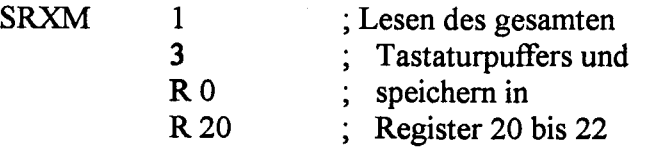

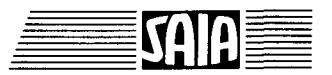

In den Empfangsregistem kommt folgendes Format zur Anwendung:

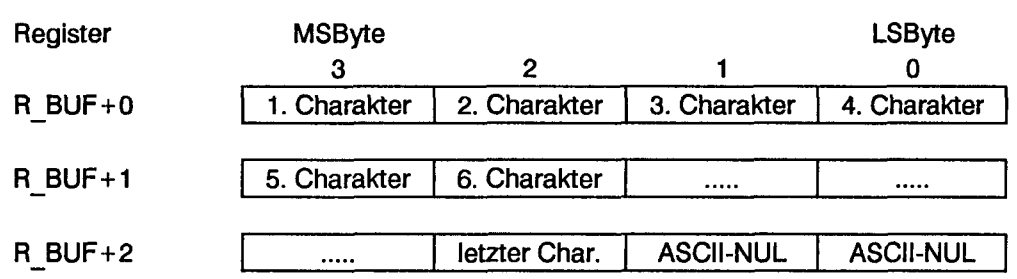

Charakter = ASCII-Code einer gedrückten Taste

Die letzte gedrückte Taste in den Empfangsregistem ist markiert durch nachfolgende ASCII-NUL (= Dez. 0). Um Tastatureingaben auszuwerten, werden also die Empfangsregister verarbeitet bis ein ASCII-Nul entdeckt wird. Dazu steht folgender Funktionsblock zur Verfügung:

P CHAR Empfangener Tastaturpuffer verarbeiten

Siehe dazu auch detallierte Beschreibung der Funktionsblöcke in Kapitel 1.12

Befehls-Reihenfblge, um Tastatureingaben zu lesen und zu verarbeiten:

- 1. TBSY-Flag der Schnittstelle abfragen.<br>2. Tastaturpuffer mit SRXM-Befehl vom
- 2. Tastaturpuffer mit SRXM-Befehl vom ..D110 lesen.<br>3. Funktionsblock P CHAR aufrufen um Tasteneingabe
- 3. Funktionsblock P\_CHAR aufrufen um Tasteneingaben auszuwerten.

# 1.12 Programmbeispieie PCD2/4/6 mit ..D110 für Kommunikation mit S-Bus Protokoü

# Hardware-instaHation

Die folgenden Beispiele basieren auf der Hardware der Workshopmodelle P+P 26/401 (V-PCX 20) fur die PCD4. Alle Beispiele können jedoch genausogut auch auf der PCD2 oder PCD6 mit der entsprechenden Konfiguration angewendet werden.

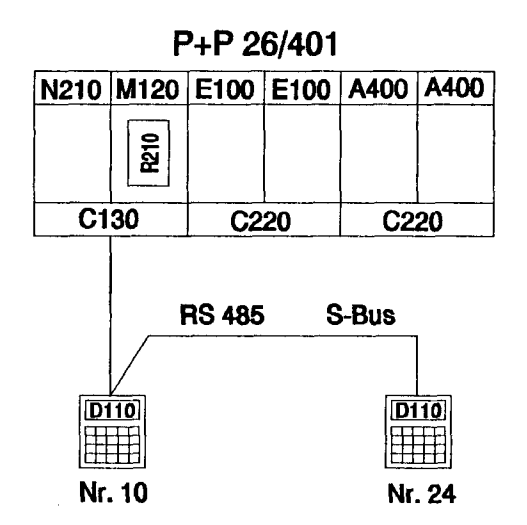

**Beispiel** 

Einzeltastenerkennung mit nachfolgender Aktion

Am S-Bus Netzwerk sind zwei ..D110 angeschlossen. Nach Betätigung der Funktionstasten Fl, F2 und F3 können an beiden Terminal, unabhängig voneinander, die folgenden Texte ausgegeben werden:

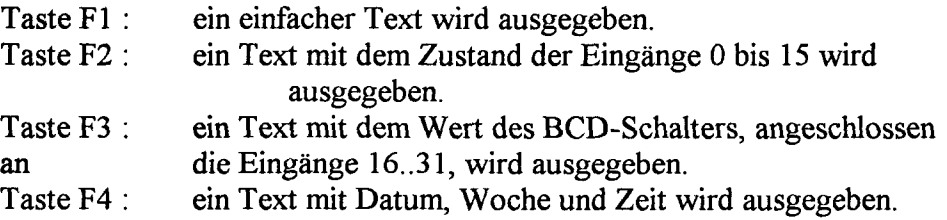

Bei Betätigung der Funktionstasten wird der entsprechende Text nur einmal zum Terminal gesendet.

Industrielle Bedienterminals PCD7.D100 und D110 Stand 02.93 1-85

Ţ

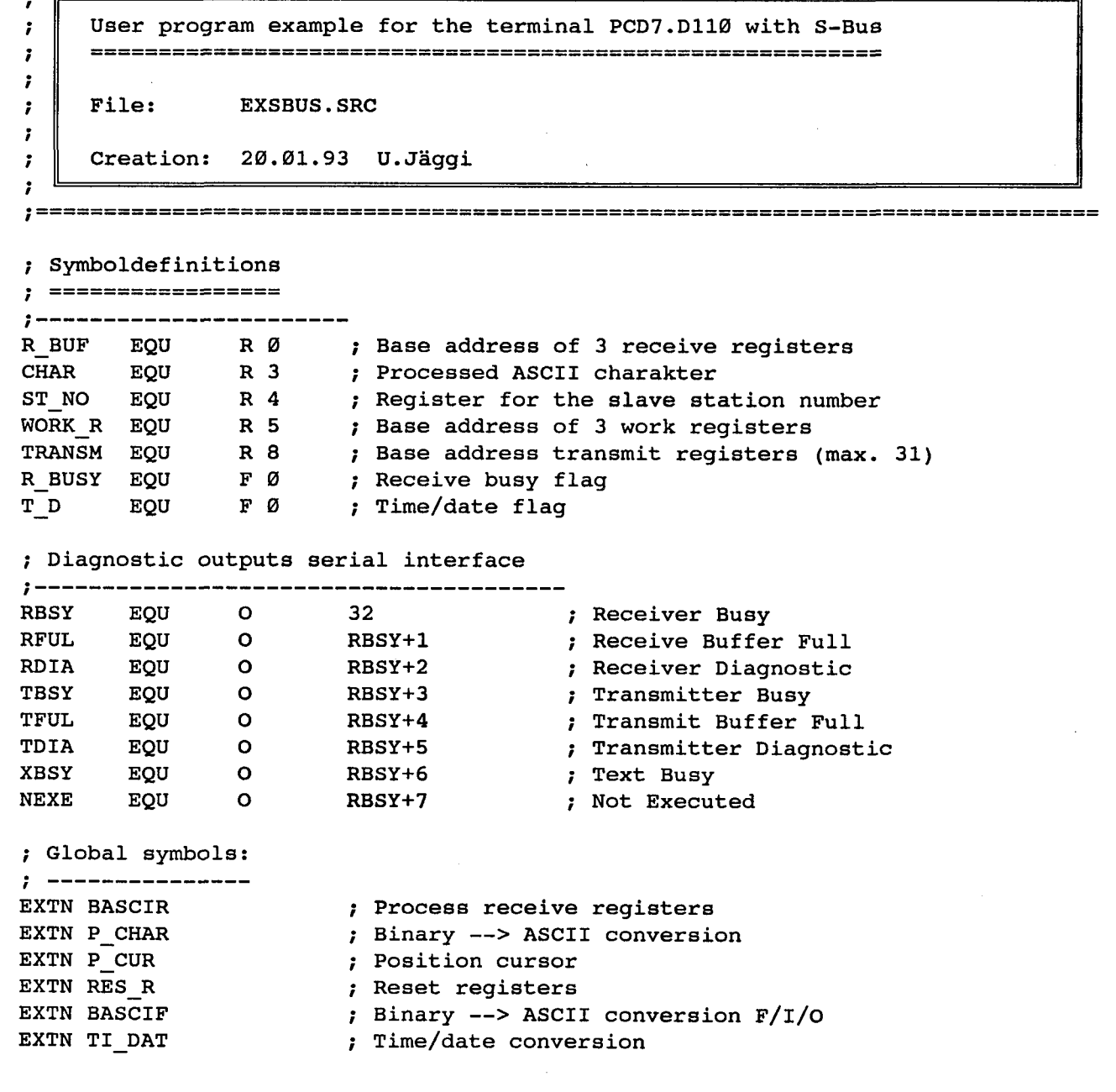

SAIA®PLC Programmable controllers

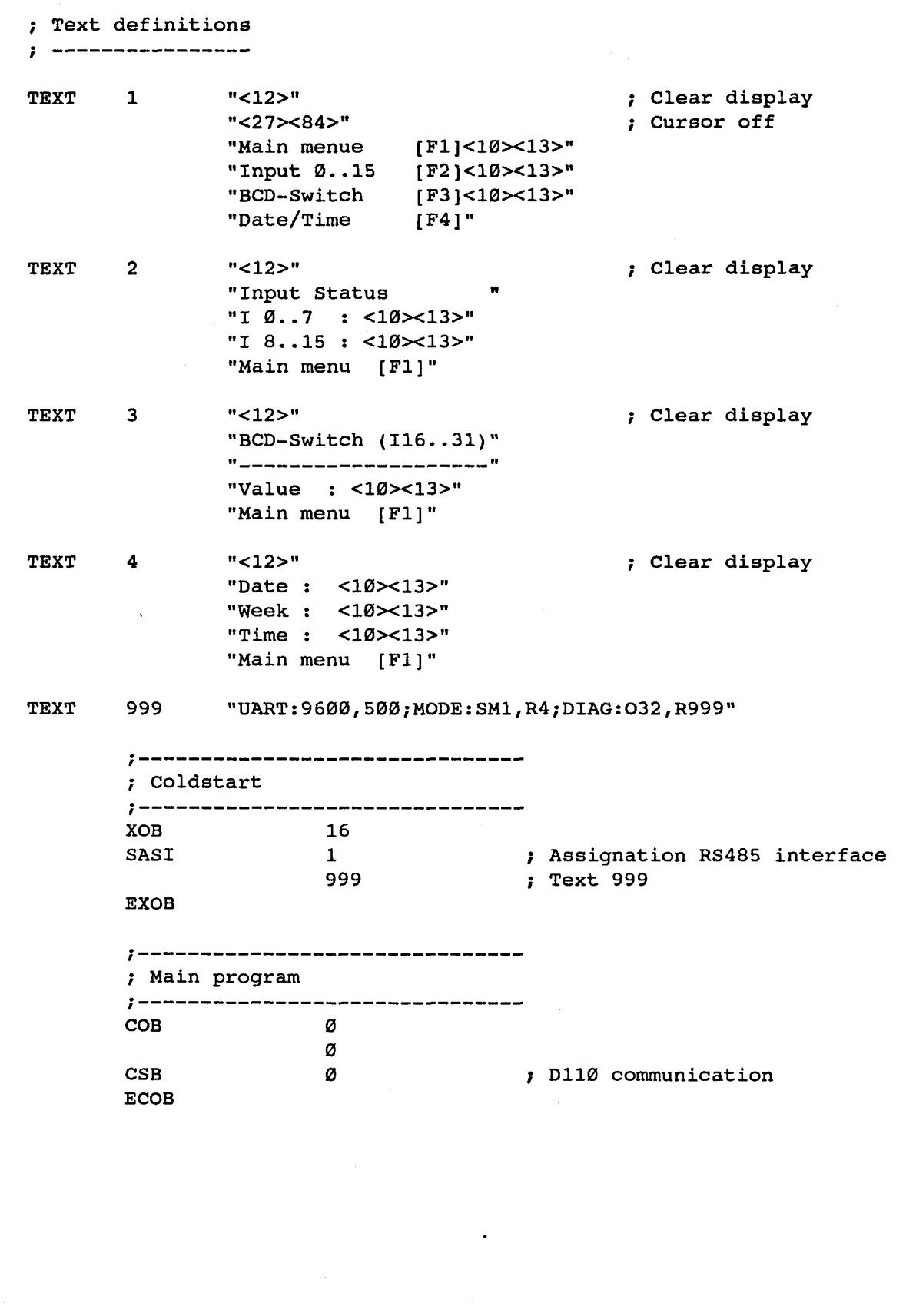

SAIA®PLC Programmable controllers

SB-NUMBER: Ø PAGE-NB: Ø

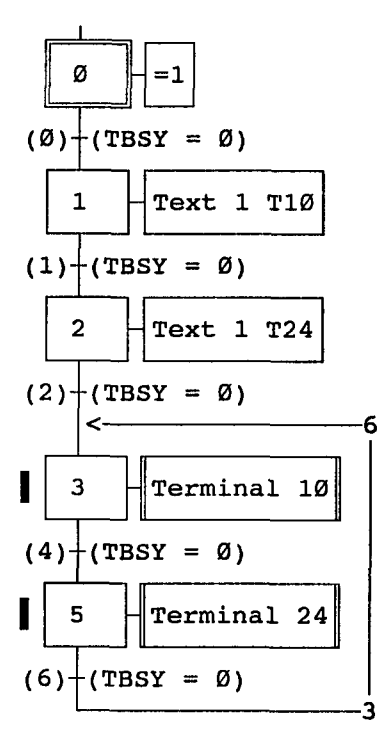

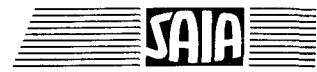

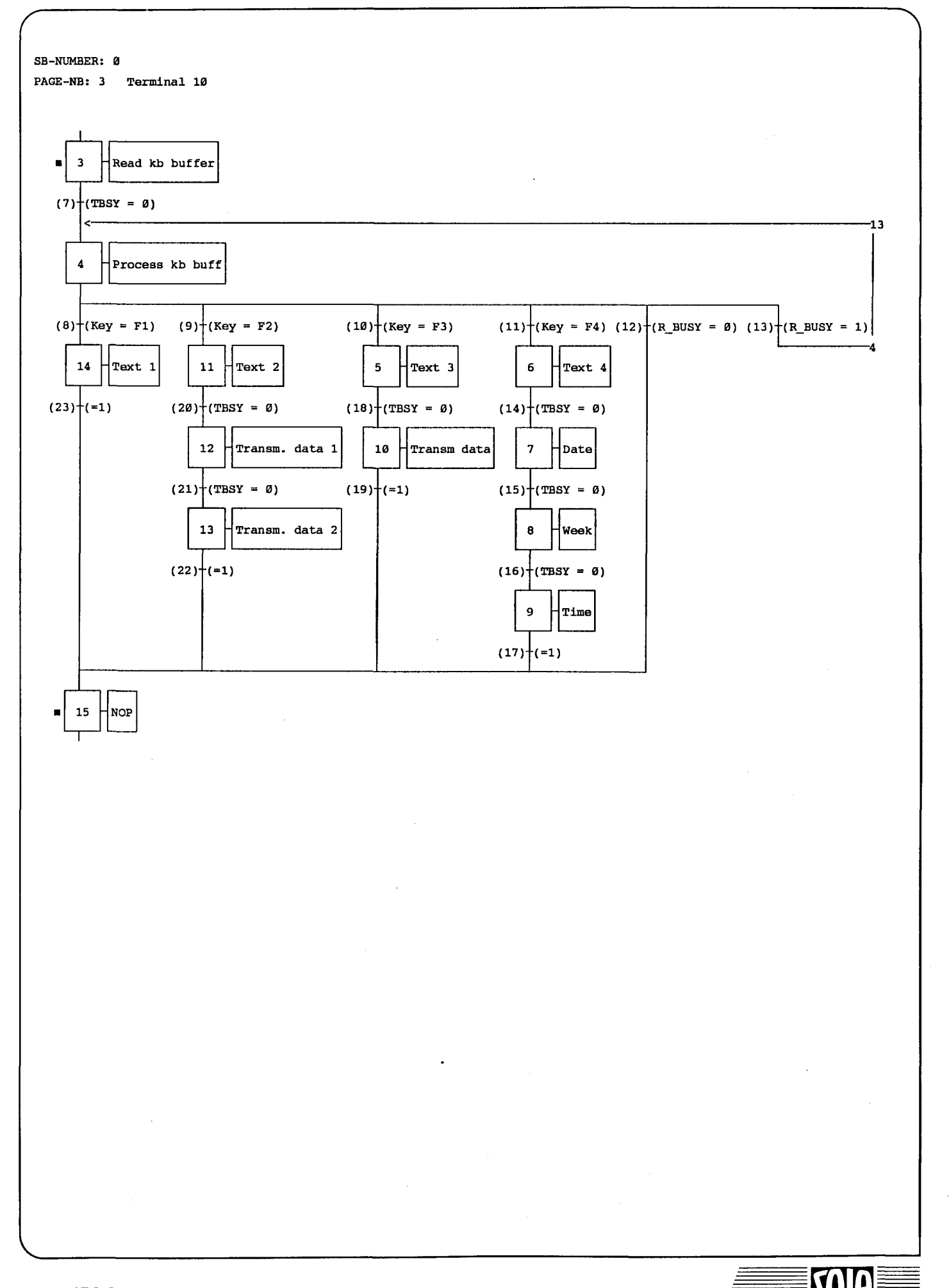

## Industrielle Bedienterminals PCD7.D100 und D110 Stand 02.93 1-89

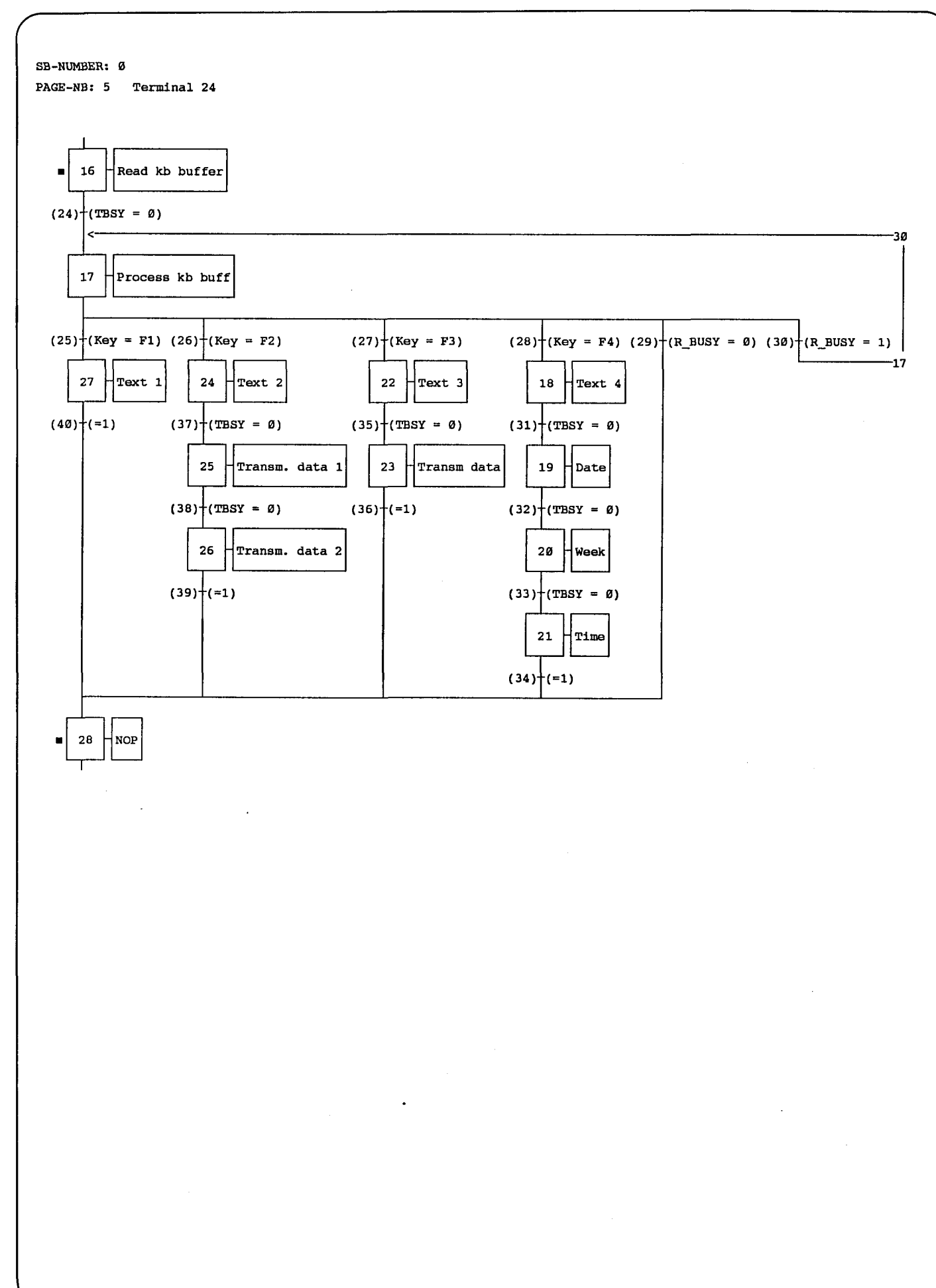

SAIA<sup>®</sup>PLC Programmable controllers

# Anwender-Funktionsbiöcke für den Betrieb des Terminais ..D110 mit dem S-Bus Protokoii

# Verwendung der Funktionsbiöcke im Anwenderprogramm

Um die Programmierung für das ..Dl 10 mit S-Bus möglichst einfach zu gestalten, steht eine Reihe von Funktionsblöcken zur Verfügung. Die FB's befinden sich in der Datei DISBUSFB.SRC. Die Datei enthält nebst den FB's auch alle Symboldefinitionen, welche zu deren Benützung notwendig sind. Die symbolischen Namen der FB's sind in der FB-Datei als PUBLic definiert und müssen in der Anwenderdatei, von welcher sie aufgerufen werden, als EXTNemal definiert werden. Auf diese Weise muss die FB-Datei DISBUSFB.SRC nur einmal assembliert und anschliessend mit den anderen Anwenderdateien gelinkt werden. Mit der Assemblerdirektive \$INCLUDE kann die Datei auch in andere Anwenderdateien eingebunden werden.

# Übersicht der Funktionsbiöcke

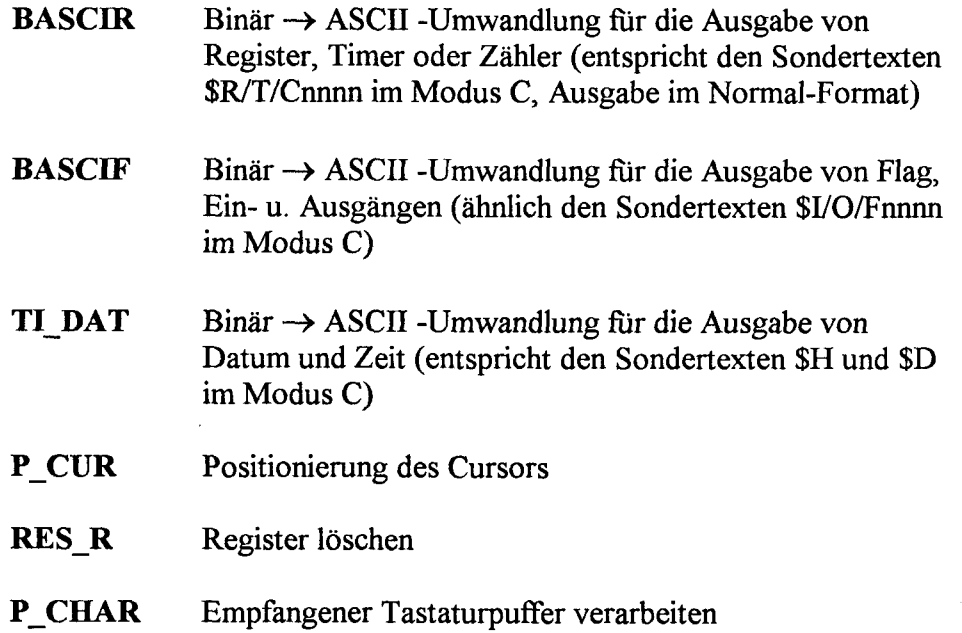

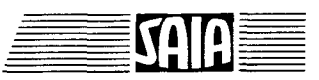

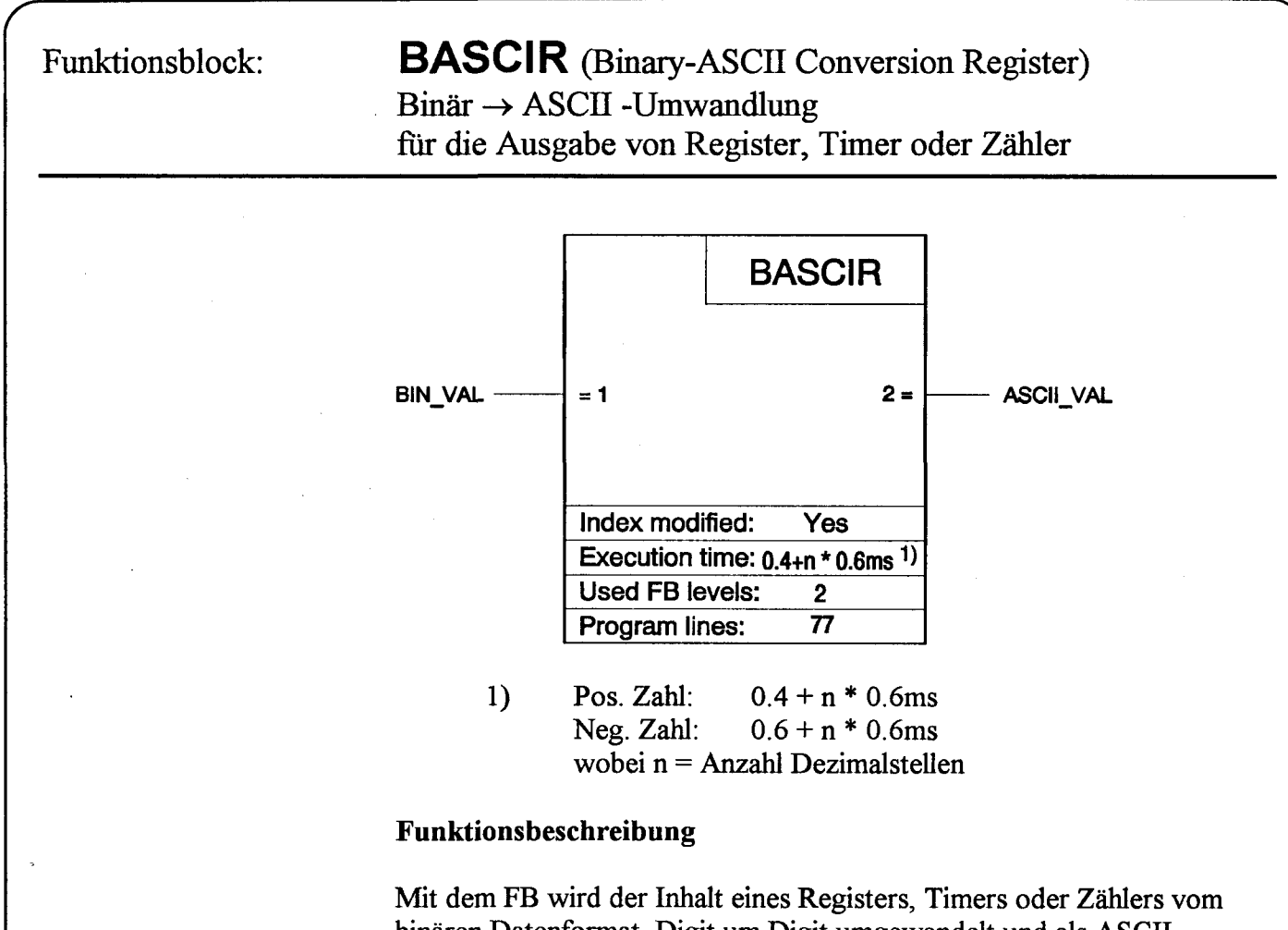

binären Datenfbrmat, Digit um Digit umgewandelt und als ASCII-Zeichen in 3 Ausgaberegister gespeichert. Anschliessend kann der gewandelte Wert mit einem STXM-Befehl via S-Bus am Terminal PCD7.D110 angezeigt werden.

## Liste der Ein- und Ausgänge

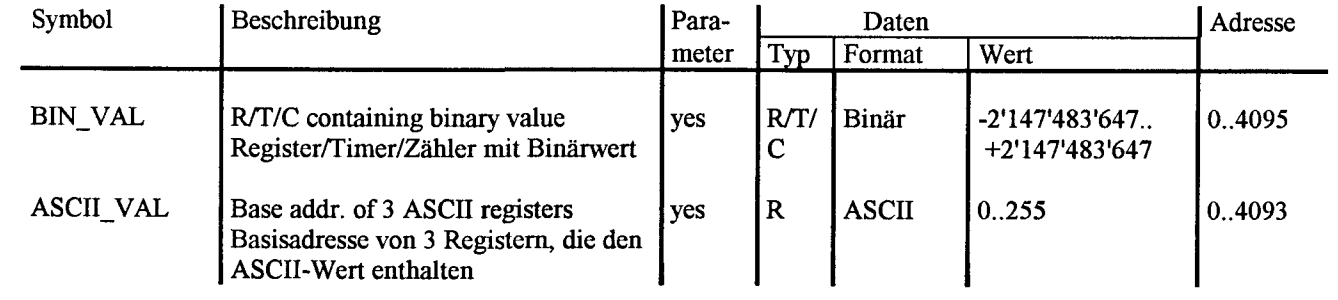

## Aufruf des Funktionsblockes

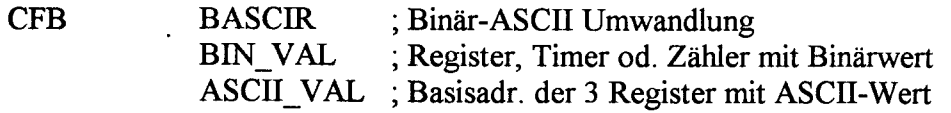

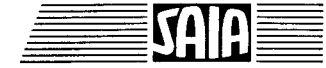

## Funküonsprinzip

Bevor ein Register, Timer oder Zähler via S-Bus an einem Terminal Dl 10 (Slave-Station) angezeigt werden kann, muss dessen Inhalt vom Binärfbrmat in das ASCII-Format gewandelt werden. Ein Register kann eine Integerzahl mit max. 10 Dezimalstellen plus Vorzeichen enthalten. Um diese Integerzahl im ASCII-Format zu speichern, werden also 3 Register benötigt. Durch den Aufruf des FB's wird die IntegerzaM (BIN\_VAL) in das ASCII-Format gewandelt und in den 3 Ausgaberegistem (ASCII VAL) gespeichert. Nach Abarbeitung des FB kann die Zahl angezeigt werden, indem die 3 Ausgaberegister mit einem STXM-Befehl zum Dl 10 gesendet werden. Für die Anzeige wird nur das Normalformat unterstützt. Die nachfolgende Tabelle verdeutlicht das Funktionsprinzip.

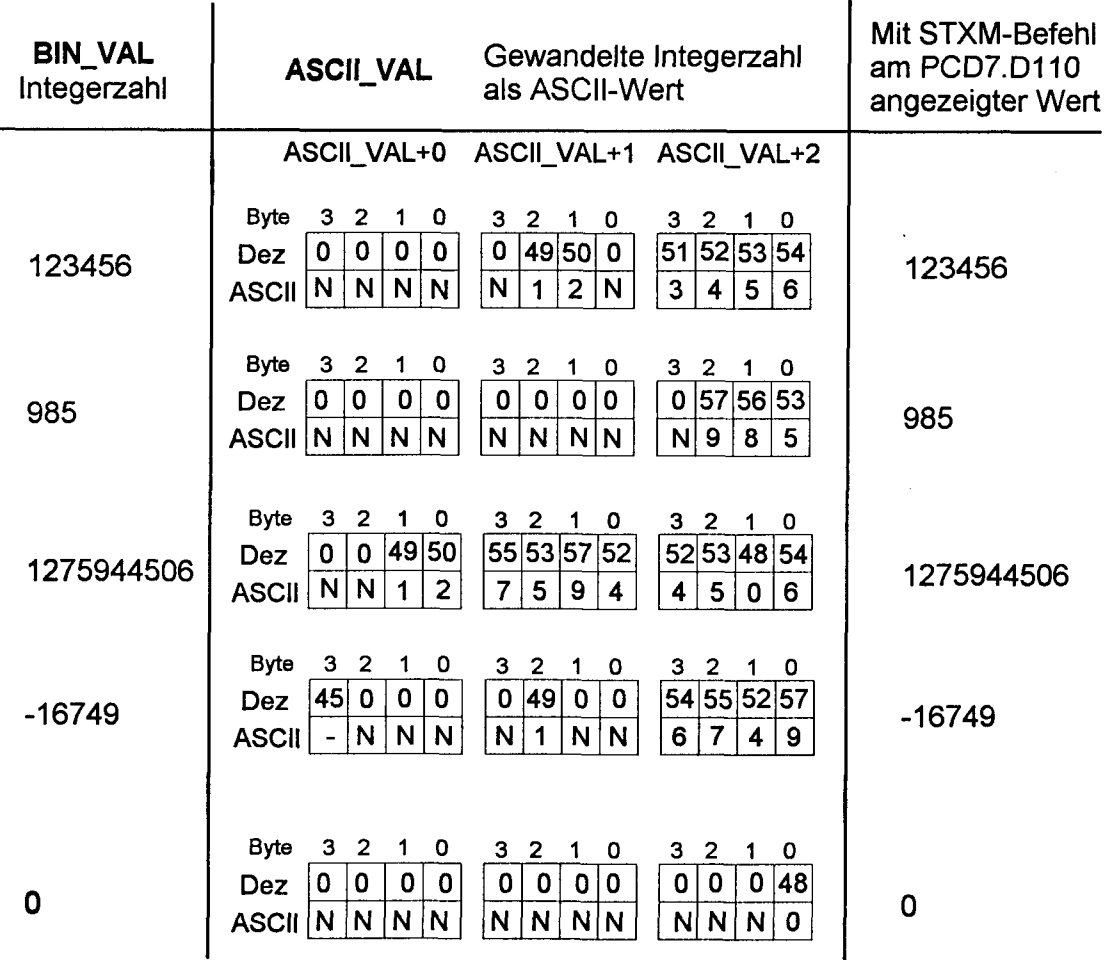

N entspricht einem ASCH NUL, welches beim Dl 10 keine Bedeutung hat und deshalb ignoriert wird.

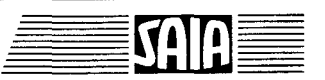

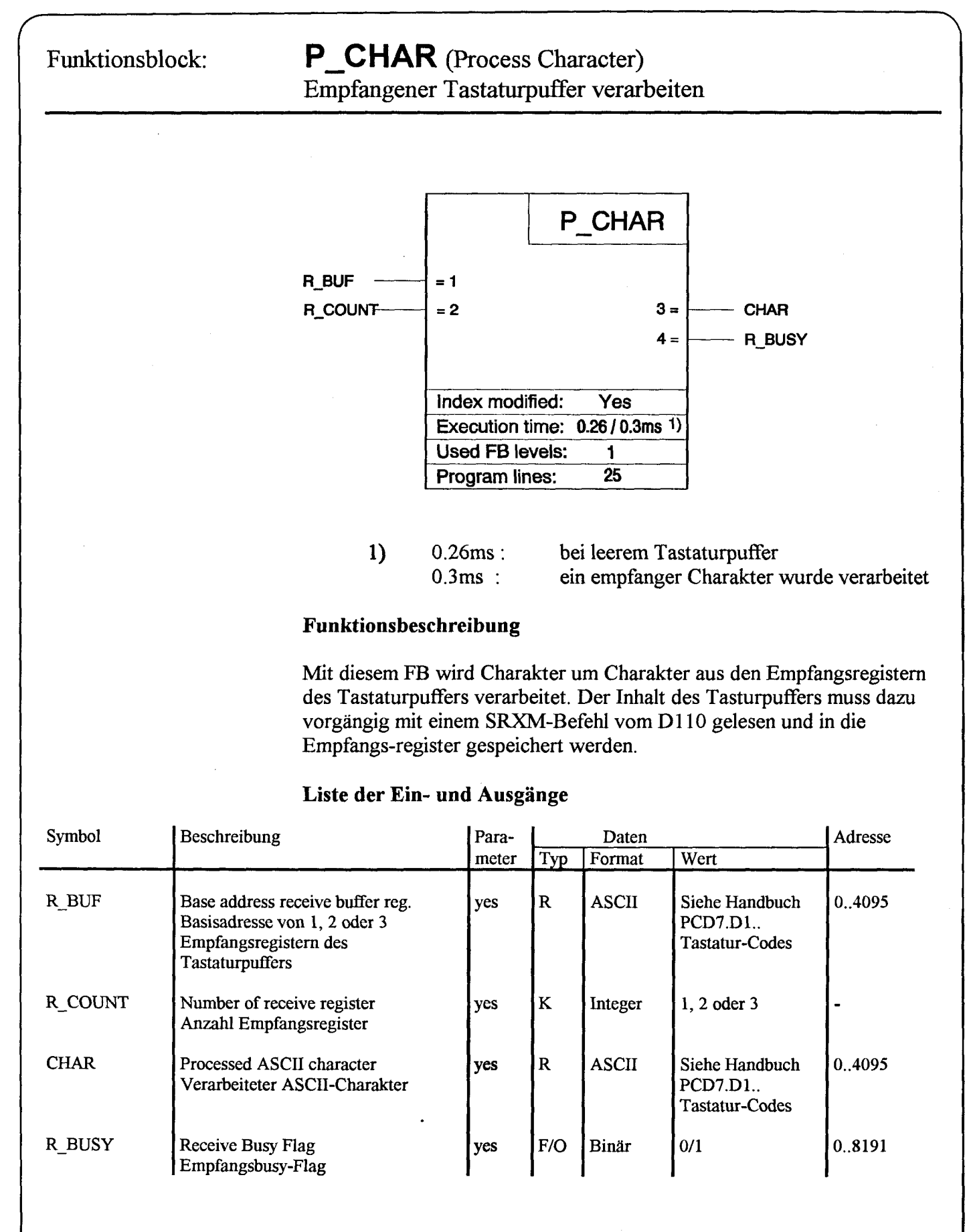

SAIA<sup>®</sup>PLC Programmable controllers

### Detaillierte Beschreibung der Ein/Ausgänge

### Empfangsregister R BUF

Der Tastaturpuffer des D110 verfügt über eine Kapazität von 12 Byte, was 12 ASCII-Charaktem entspricht. Mit einem SRXM-Befehl kann der gesamte Puffer (=3 Register), nur 8 Charakter (=2 Register) oder auch nur 4 Charakter (=1 Register) gelesen und in l, 2 oder 3 Empfangsregister gespeichert werden. Der ASCII-Code einer gedrückten Taste belegt ein Byte im Empfangsregister.

In den Empfangsregistem kommt folgendes Format zur Anwendung:

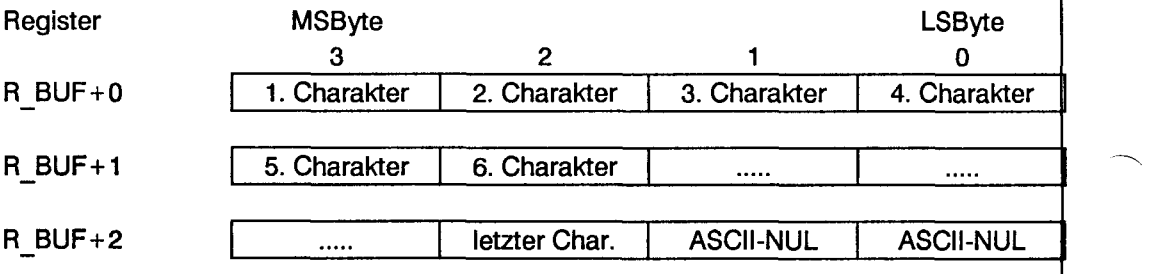

Charakter = ASCII-Code einer gedrückten Taste

Anzahl Empfangsregister R\_COUNT

R\_COUNT entspricht der Anzahl Register, die mit dem Befehl SRXM vom Tastaturpuffer des Dl 10 gelesen wurden. Mit diesem Parameter wird dem FB mitgeteilt, wieviele Empfangsregister ausgewertet werden sollen.

Verarbeiteter ASCII-Charakter R\_CHAR

Bei jedem Durchlauf des FB's wird jeweils ein ASCII-Charakter aus den Empfangsregistem ausgewertet und im LSByte dieses Registers gespeichert.

Empfangsbusy-Flag R\_BUSY

Das Flag wird bei jedem FB-Aufruf "high" gesetzt. Es wird zurückgesetzt, sobald alle Empfangsregister ausgewertet wurden, oder wenn der letzte verarbeitete Charakter einem ASCII-NUL entspricht. Ein ASCII-NUL zeigt an, dass der Tastaturpuffer leer ist und nicht weiter verarbeitet werden muss.

Aufruf des Funktionsblockes

CFB P\_CHAR ; Verarbeite empfange Charakter<br>
R\_BUF : Empfangsregister ; Empfangsregister R\_COUNT ; Anzahl Empfangsregister<br>
CHAR : Ausgewerteter ASCII-Ch Ausgewerteter ASCII-Charakter R BUSY ; Empfangsbusy-Flag

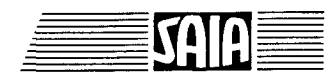

Funktionsblock: **BASCIF** (Binary-ASCII Conversion F/I/O)  $Binar \rightarrow ASCII$  -Umwandlung für die Ausgabe von F/1/O-Status

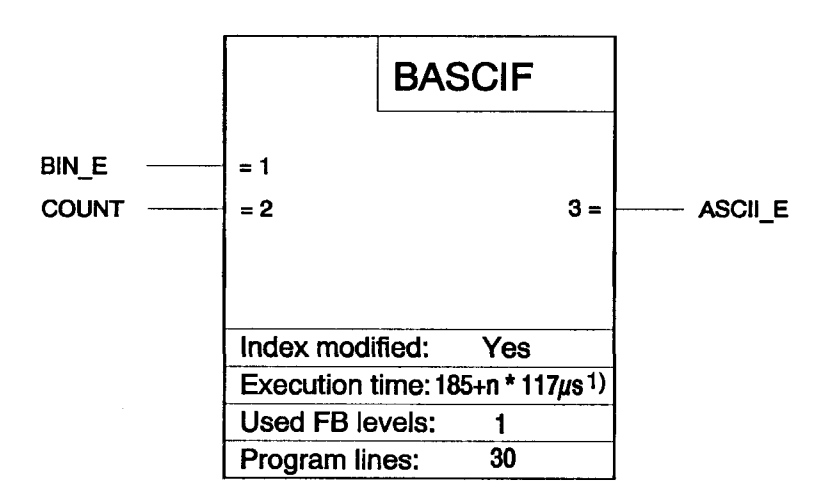

1)  $n =$  Anzahl Elemente

### Funktionsbeschreibung

Mit dem FB wird der Status von l bis 4 Elementen (F/I/O) vom Binärfbrmat in das ASCII-Format gewandelt und in einem Register gespeichert. Mit einem STXM-Befehl kann anschliessend das Register zum D110 gesendet werden, um den Status der Elemente anzuzeigen.

## Liste der Ein- und Ausgänge

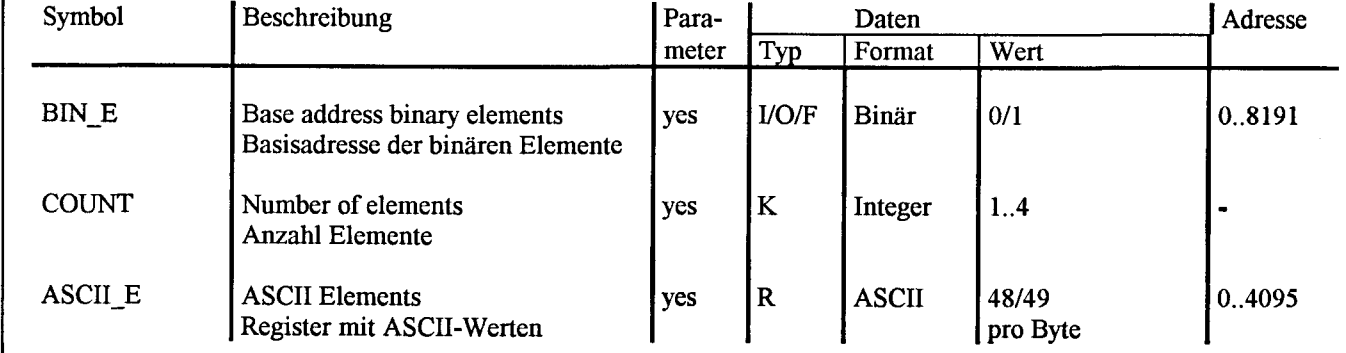

## Aufruf des Funktionsblockes

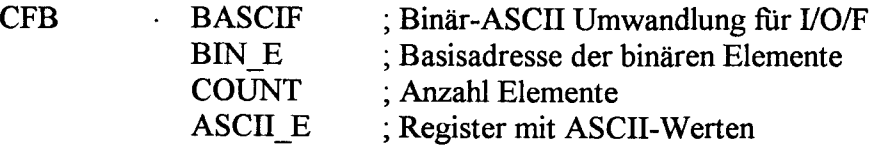

# **Beispiel**

 $\ddotsc$ 

Der Status der Eingänge 0 bis 3 soll an Terminal 5 angezeigt werden.

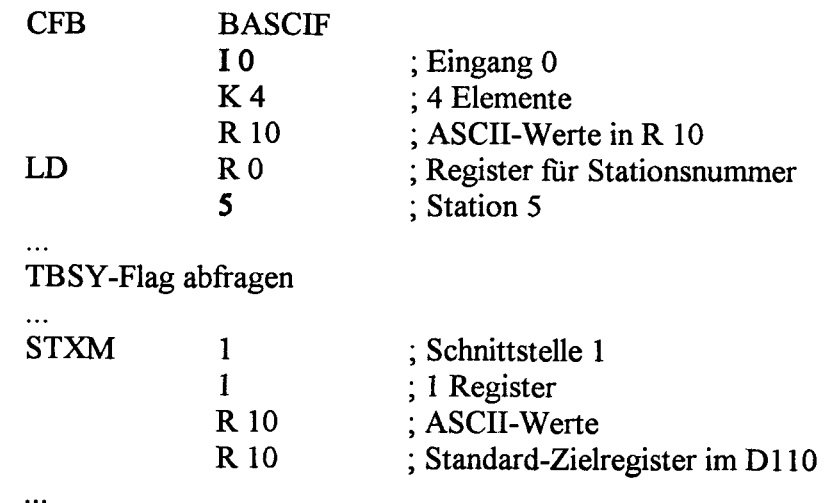

Nach der Ausführung dieser Befehle wird Status der 4 Eingänge an der aktuellen Cursorposition wie folgt angezeigt:

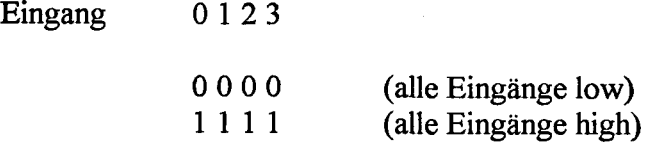

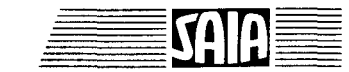

# Funktionsblock: TI DAT (Time/Date binary-ASCII conversion) Binär -> ASCII -Umwandlung für die Ausgabe von Zeit oder Datum

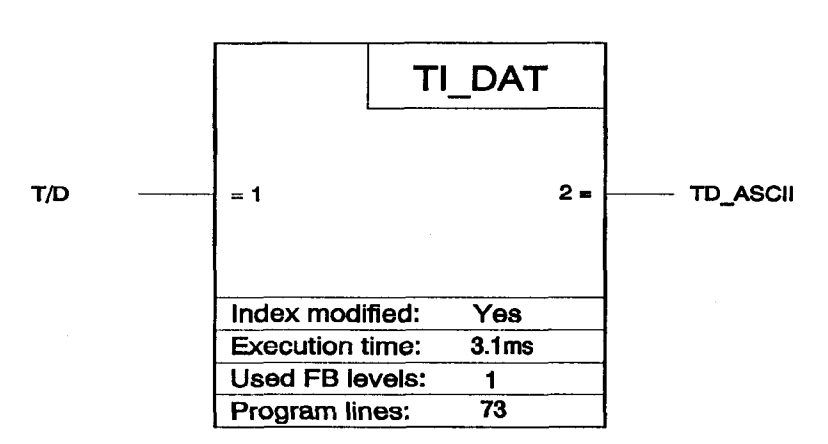

# Funktionsbeschreibung

Der FB liest die Zeit oder das Datum der PCD-intemen Uhr und wandelt die Werte vom Binär- in das ASCII-Format. Nach der Ausführung des FB's sind die gewandelten ASCII-Werte des Datums oder der Zeit in drei aufeinander folgenden Registern gespeichert. Mit dem STXM-Befehl können anschliessend die Register zum D110 gesendet werden, um das Datum oder die Zeit anzuzeigen.

# Liste der Ein- und Ausgänge

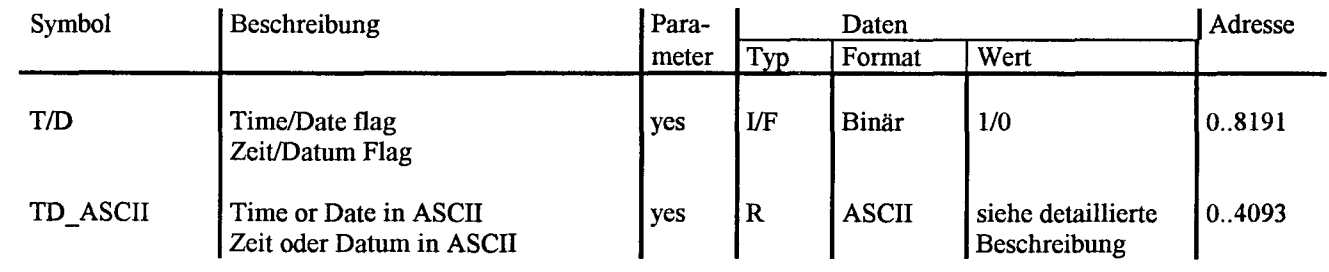

# Detaillierte Beschreibung der Ein/Ausgänge

# Zeit/Datum-Flag T/D

Definiert ob die Zeit oder das Datum gewandelt werden soll.

 $T/D = 0 \rightarrow$  Datum wird gewandelt<br> $T/D = 1 \rightarrow$  Zeit wird gewandelt

Zeit wird gewandelt

Zeit/Datum in ASCII TD\_ASCII

Basisadresse von drei aufeinander folgenden Registern mit den ASCII-Werten für die Zeit oder das Datum.

SAIA<sup>®</sup>PLC Programmable controllers
# Aufruf des Funktionsblockes

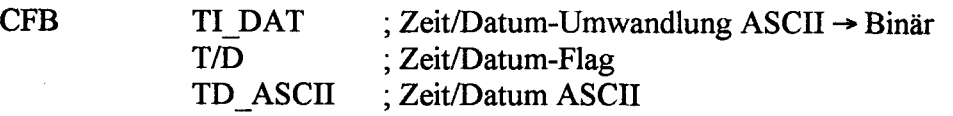

# Beispiel 1

An Terminal 12 sol! die Uhrzeit angezeigt werden.

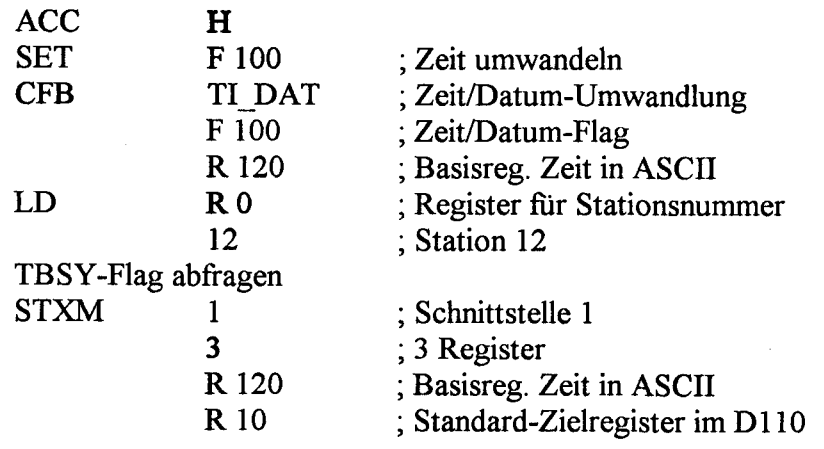

Angenommen diese Befehlsfolge wird um 14.55 Uhr abgearbeitet, so wird die Uhrzeit an der aktuellen Cursorposition wie folgt angezeigt:

#### 14.55:00

# Beispie! 2

 $\ddotsc$ 

An Terminal 7 sol! das Datum angezeigt werden.

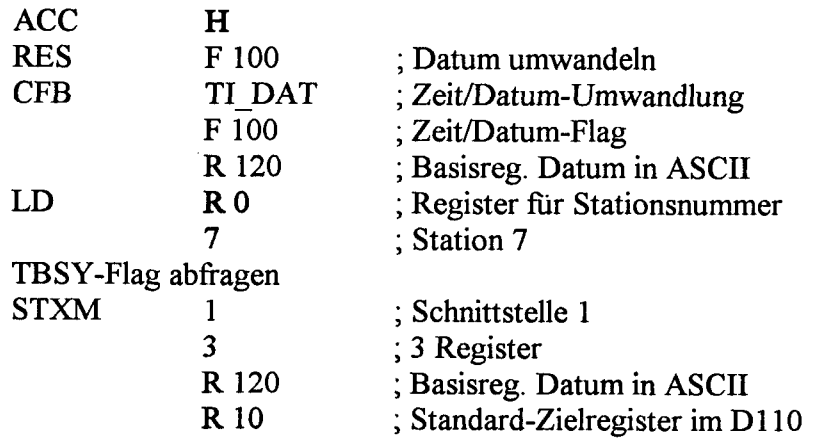

Angenommen diese Befehlsfblge wird am 15. Dezember 1992 abgearbeitet, so wird das Datum an der aktuellen Cursorposition wie folgt angezeigt:

92/12/15

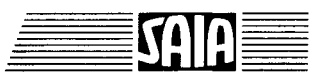

Funktionsblock: **P\_CUR** (Position the Cursor) Positionierung des Cursors

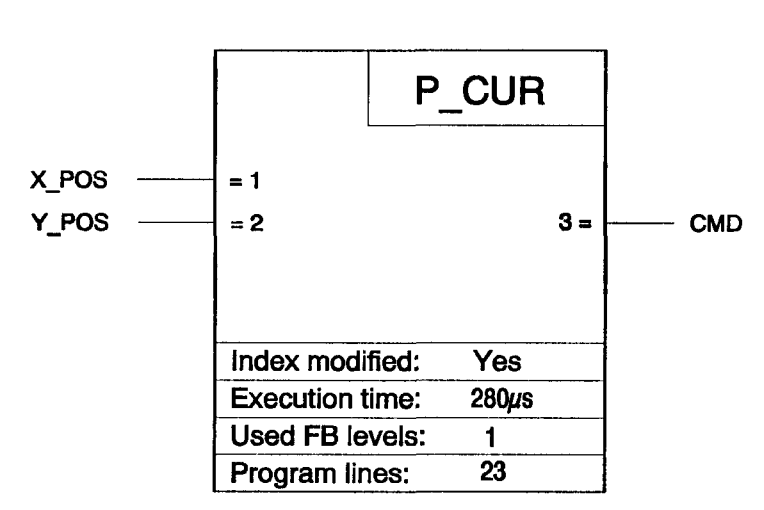

#### Funktionsbeschreibung

Der FB erzeugt die Steuersequenz um den Cursor des Dl 10 zu positionieren. Die Steuersequenz wird im Register CMD gespeichert. Die Positionierung wird ausgelöst, indem das Register mit einem STXM-Befehl zum Dl 10 gesendet wird.

# Liste der Ein- und Ausgänge

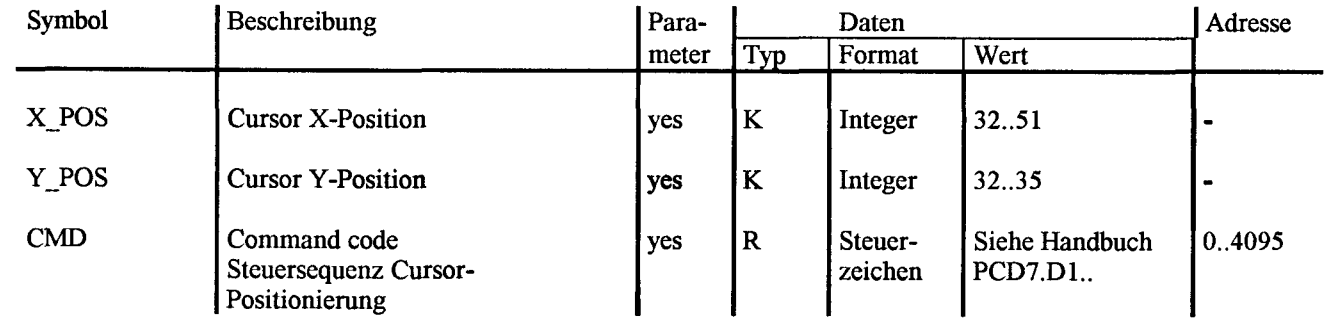

#### Aufruf des Funktionsblockes

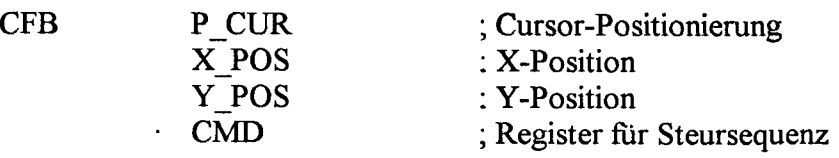

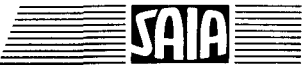

# **Beispiel**

Der Cursor von Terminal 2 soll an folgende Position

X:45 Y:34

bewegt werden.

 $\ddotsc$ 

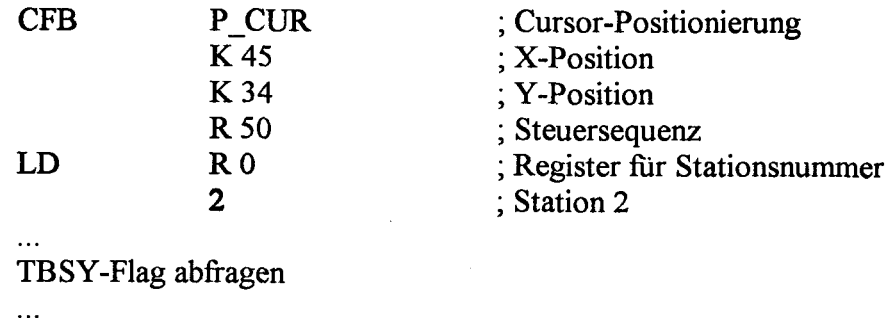

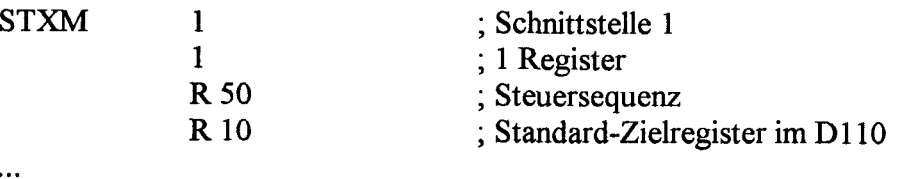

SAIA<sup>®</sup>PLC Programmable controllers

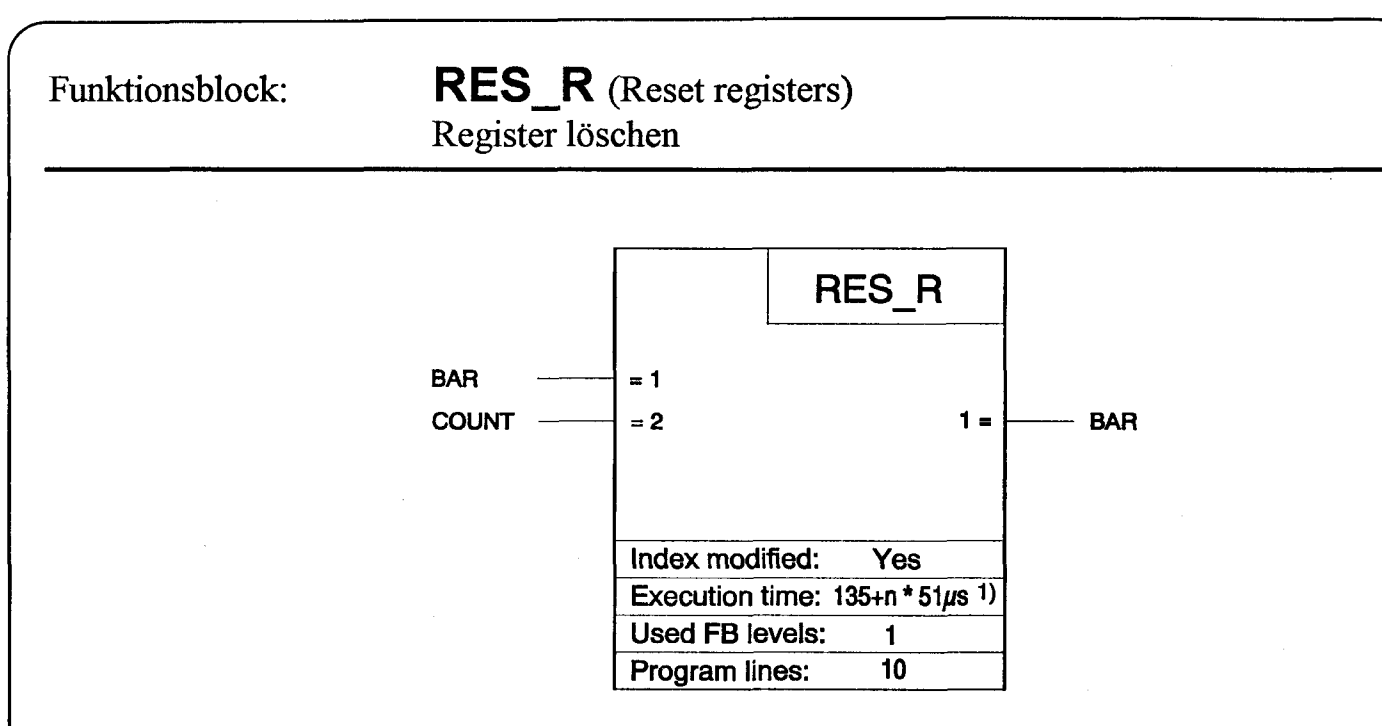

1)  $n =$  Anzahl Register

# Funktionsbeschreibung

Mit dem FB wird eine vergebene Anzahl Register gelöscht. Löschen heisst, die Register werden mit dem Wert Null geladen.

#### Liste der Ein- und Ausgänge

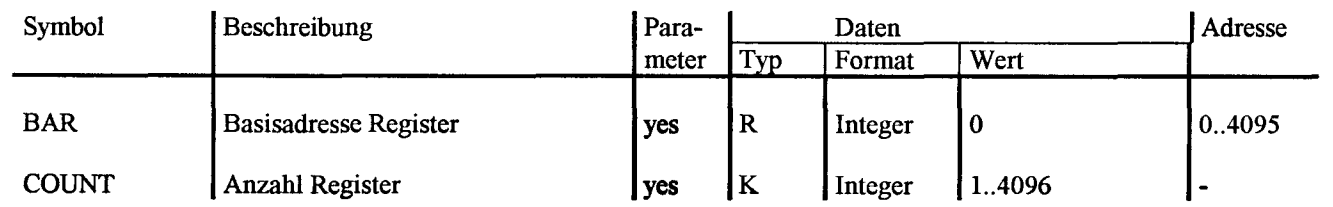

# Aufruf des Funktionsblockes

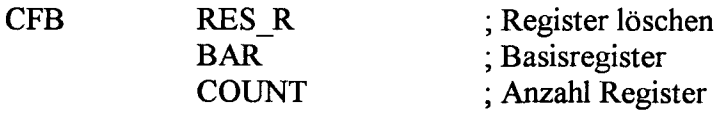

# **Beispiel**

Die Register 50 bis 69 sollen gelöscht werden.

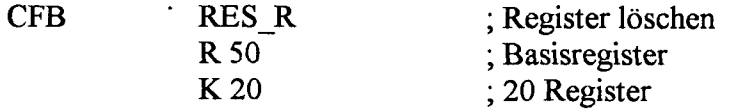

SAIA<sup>®</sup>PLC Programmable controllers

# Intern verwendete und reservierte Elemente mit symbolischem Namen:

Von den FB's werden intern insgesamt 6 Arbeitsregister und 2 Arbeitsflag als Zwischenspeicher verwendet. Die FB's benutzen selber 2 weitere Sub-FB's. Alle Symboldefinitionen befinden sich in der FB-Datei und können vom Anwender angepasst werden.

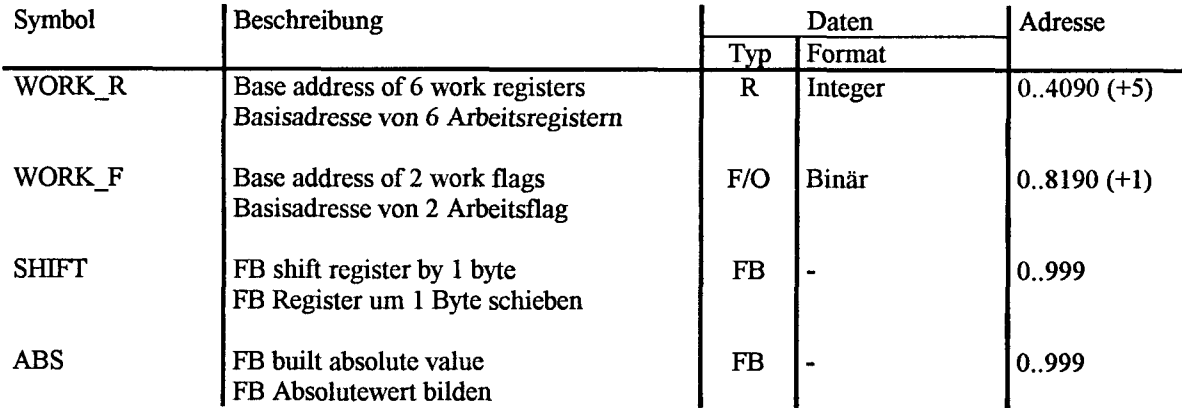

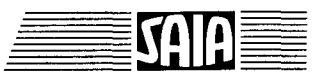

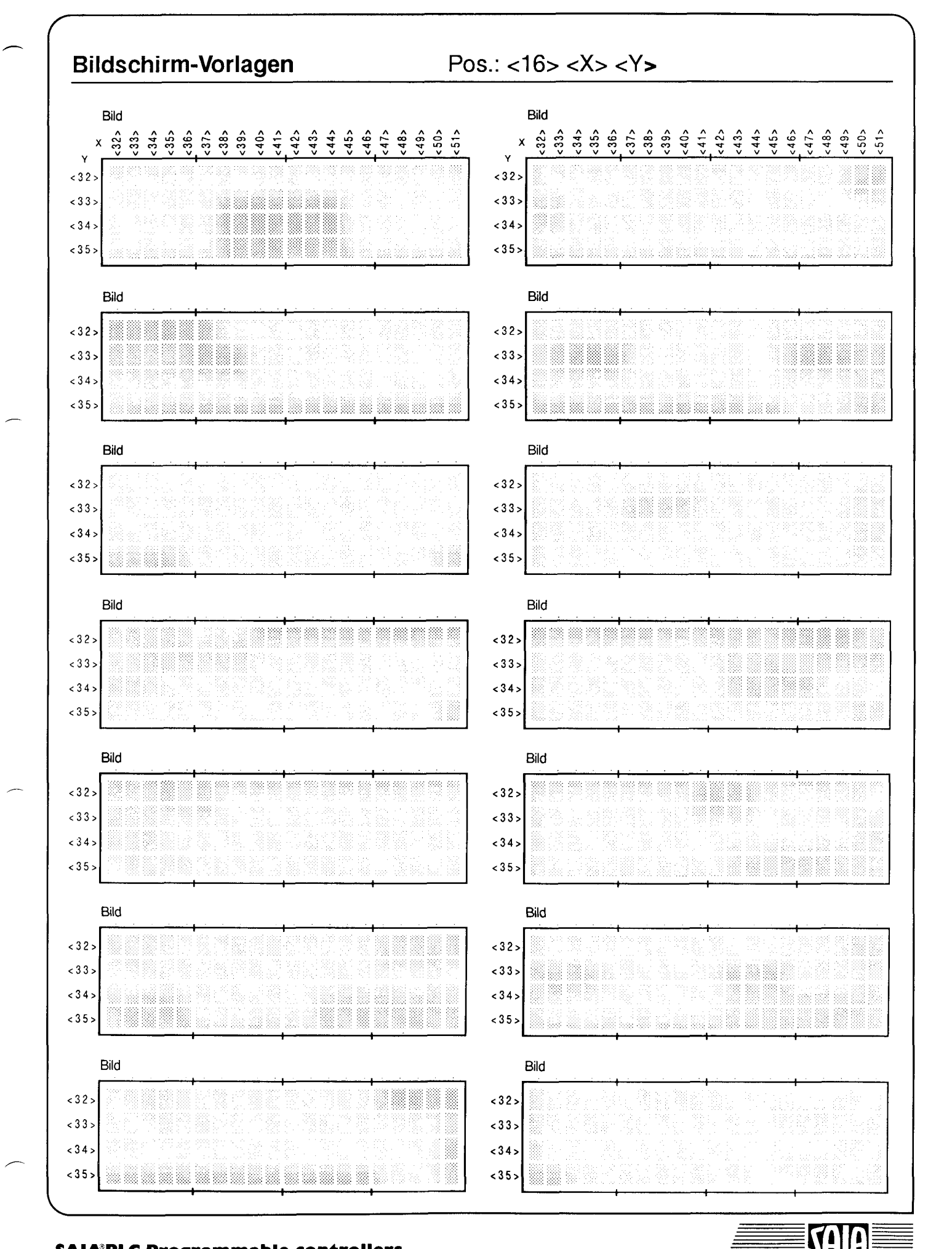

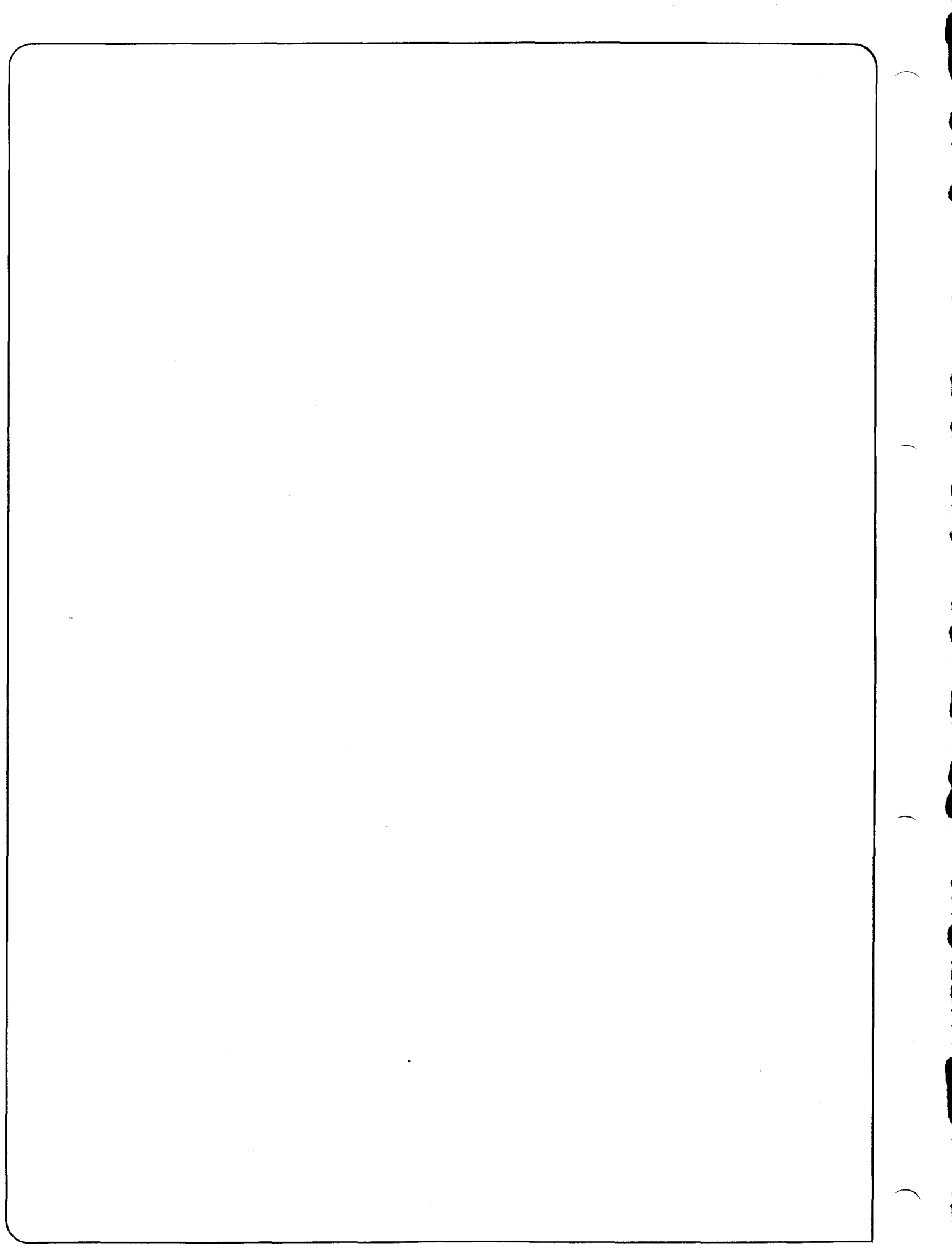

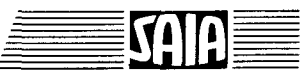

# 2. PCA2.D12 Dispiay-Modu! mit 4 Ziffern

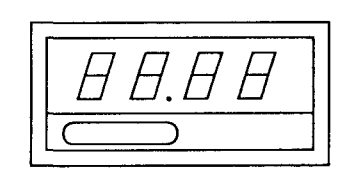

#### AUgemeines

Das Modul PCA2.D12 ist ein Femdisplay, welches über die Ausgänge der SAIA°PLC angesteuert wird. Es besitzt eine 4-stellige Anzeige sowie die Möglichkeit, einen Dezimalpunkt darzustellen. Das Display kann in einem grösseren Abstand zur SPS irgendwo eingebaut werden, zum Beispiel in einer Schaltschranktür oder einem Bedienfeld. Dadurch, dass die Datenübertragung über Ausgänge erfolgt, können von einer SPS aus mehrere Displays angesteuert werden.

#### Aufbau und Wirkungsweise

Das Modul ist im selben Gehäuse untergebracht wie der elektronische Summenzähler Typ CKG. Es besteht im wesentlichen aus den Teilen:

- Speisung 24 VDC
- 3 Eingänge für 24 VDC
- Decoder/Treiber
- 4-stelliges 7-Segment-LED-Display mit Dezimalpunkt

Die 3 Ausgänge der SPS resp. die 3 Eingänge des Displays tragen die Bezeichnung Enable, Data und Clock. Mit dem Enable-Signal wird das Display angesprochen, d. h. Enable = "L"  $\rightarrow$  Display kann Daten empfangen, Enable = "H"  $\rightarrow$  Display ist inaktiv (kann keine neuen Daten empfangen). Über die Leitung "DATA" werden die Daten im BCD-Format seriell, d.h. Bit für Bit aus der SPS an das Display gesendet. Jedes Bit wird mit der negativen Flanke des Signals "Clock" vom Display übernommen.

Für eine vollständige Anzeige (4 Digit, mit oder ohne Dezimalpunkt) müssen immer 20 Clocksignale erzeugt und 20 Datenbits gesendet werden (4 BCD- Werte + 4 Bit für den Dezimalpunkt).

Für diese 20 Datenbits muss folgende Reihenfolge eingehalten werden:

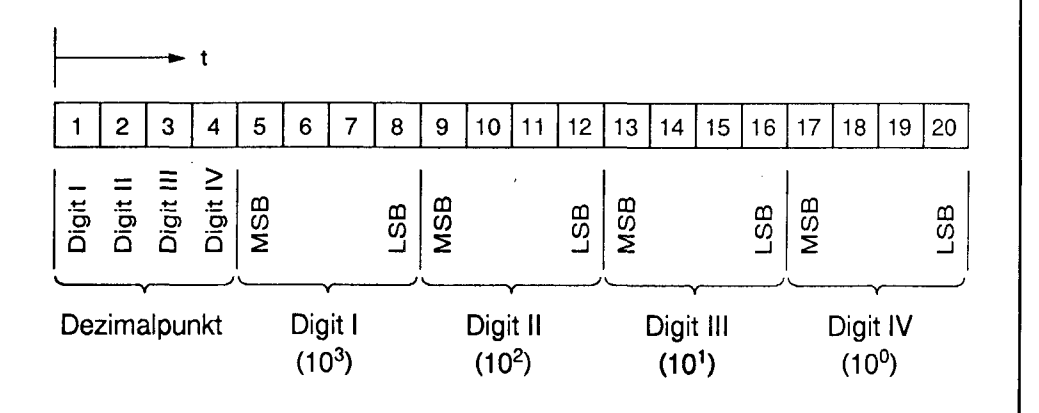

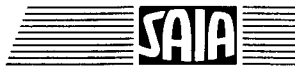

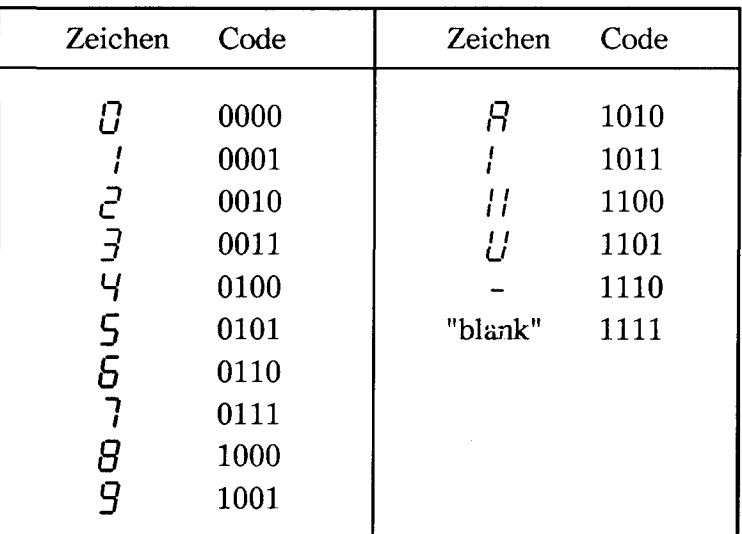

Es können folgende 16 Zeichen pro Segment dargestellt werden:

Den Zusammenhang zwischen Enable, Clock und Data verdeutlicht das Zeitdiagramm:

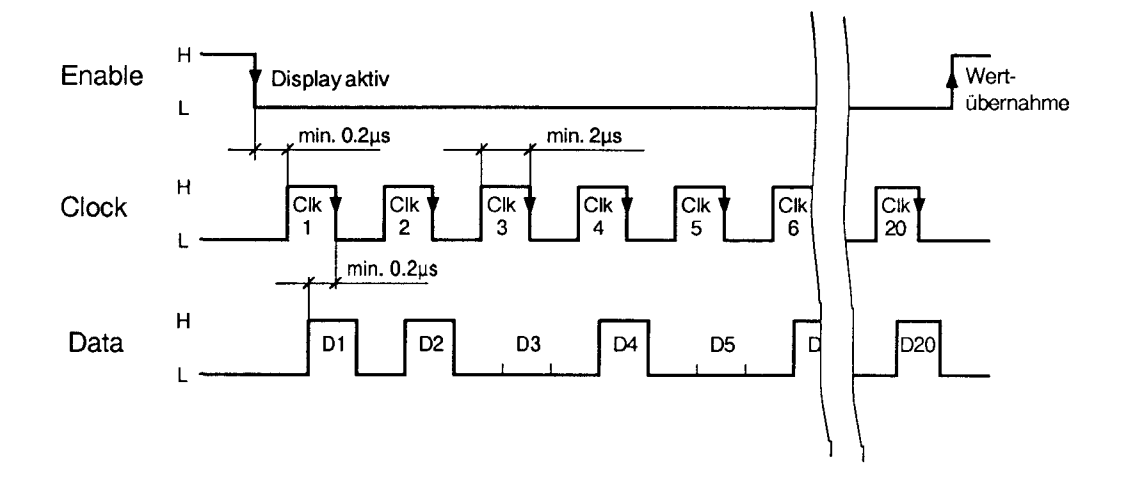

Für die Erzeugung des "Clocks" sowie für die Übergabe der Daten ist vom Anwender ein kurzes Programm zu erstellen. In diesem Programm sind genau die Funktionen zu realisieren, welche im obigen Zeitdiagramm dargestellt sind (siehe PB 10 im folgenden Beispiel).

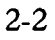

#### Präsentation und Kiemmenanordnung

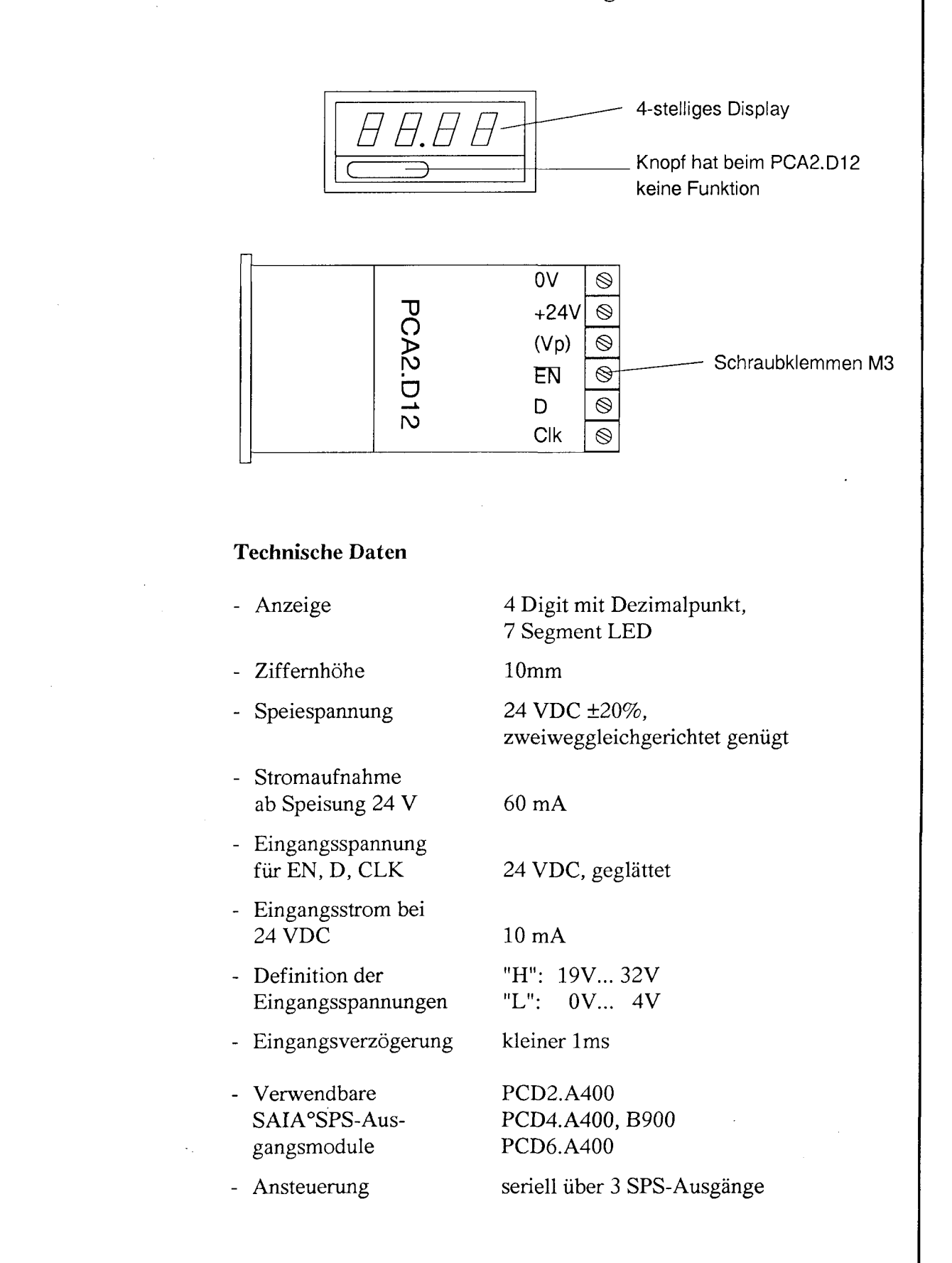

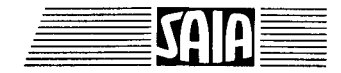

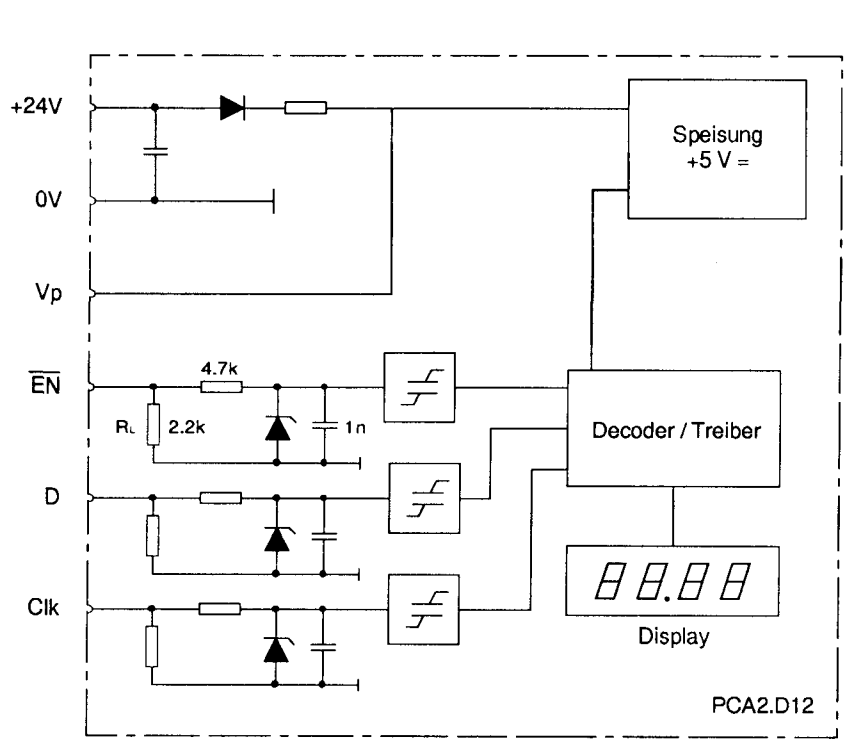

# Eingangsschaltung und Blockschema

# Anschluss von mehreren Displays

Da das Modul PCA2.D12 über ein Enable-Signal verfügt, d.h. aktiv oder inaktiv geschaltet werden kann, können für mehrere Displays dieselben Signale Clock und Data verwendet werden. Diese werden parallel an jedes Display gelegt. Das Enable-Signal entscheidet, welches Display angesprochen wird. Dies bedeutet, dass für jedes Display ein Enable-Signal notwendig ist (l Ausgang pro Display), dass jedoch für beliebig viele Displays nur ein Data- und nur ein Clock-Ausgang vorgesehen werden muss.

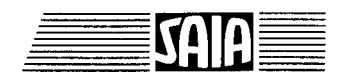

Display-Modul PCA2.D12

# Anschlussbeispiel: PCD6.A400

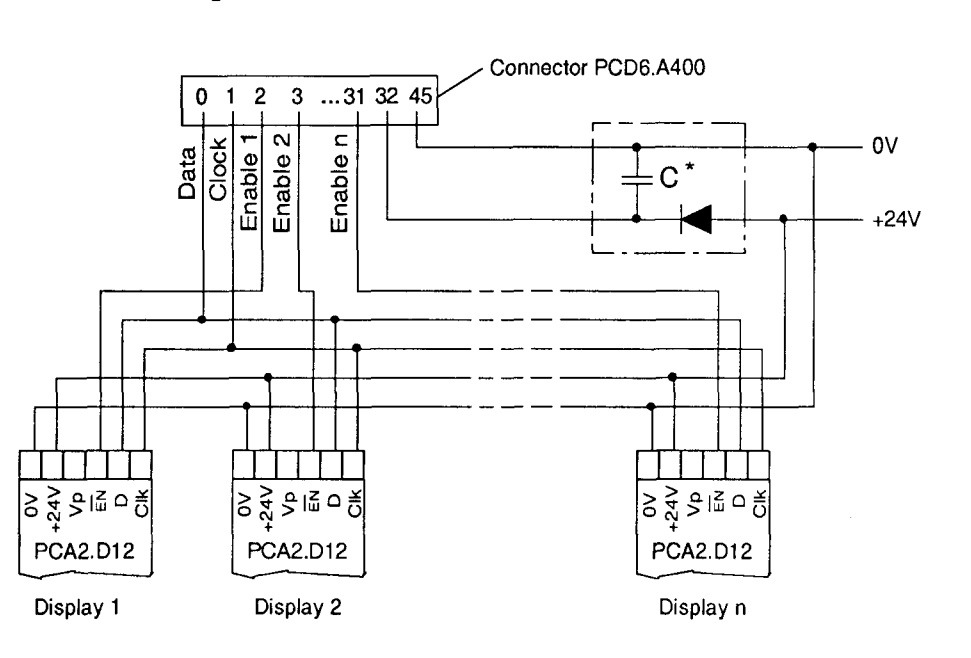

\*) Bei pulsierender Gleichspannung müssen folgende Punkte beachtet werden:

- Glättung durch Kondensator C von 100 µF, 40V (ausreichend für 5 Displays)

- Keine grossen Lasten an der durch C geglätteten Spannung anschliessen

# Programmbeispiel PCA2.D12

belegen:

Aufgabe: Es soll ein Register R500 jede halbe Sekunde bis zum Wert 9999 inkrementiert und anschliessend auf Null zurückgestellt werden. Der Inhalt dieses Registers ist auf dem Display-Modul PCA2.D12, mit einem Dezimalpunkt an der 2. Stelle versehen, anzuzeigen. Für Clock, Data und Enable sind folgende Ausgänge zu

> CLOCK: Ausgang O45 DATA: Ausgang O46 **ENABLE:** Ausgang O47

Verwendete Merker: 401 .. 420

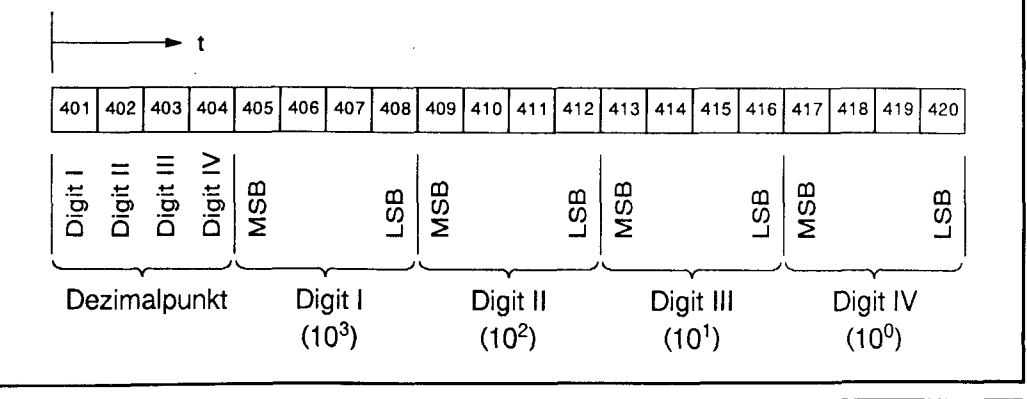

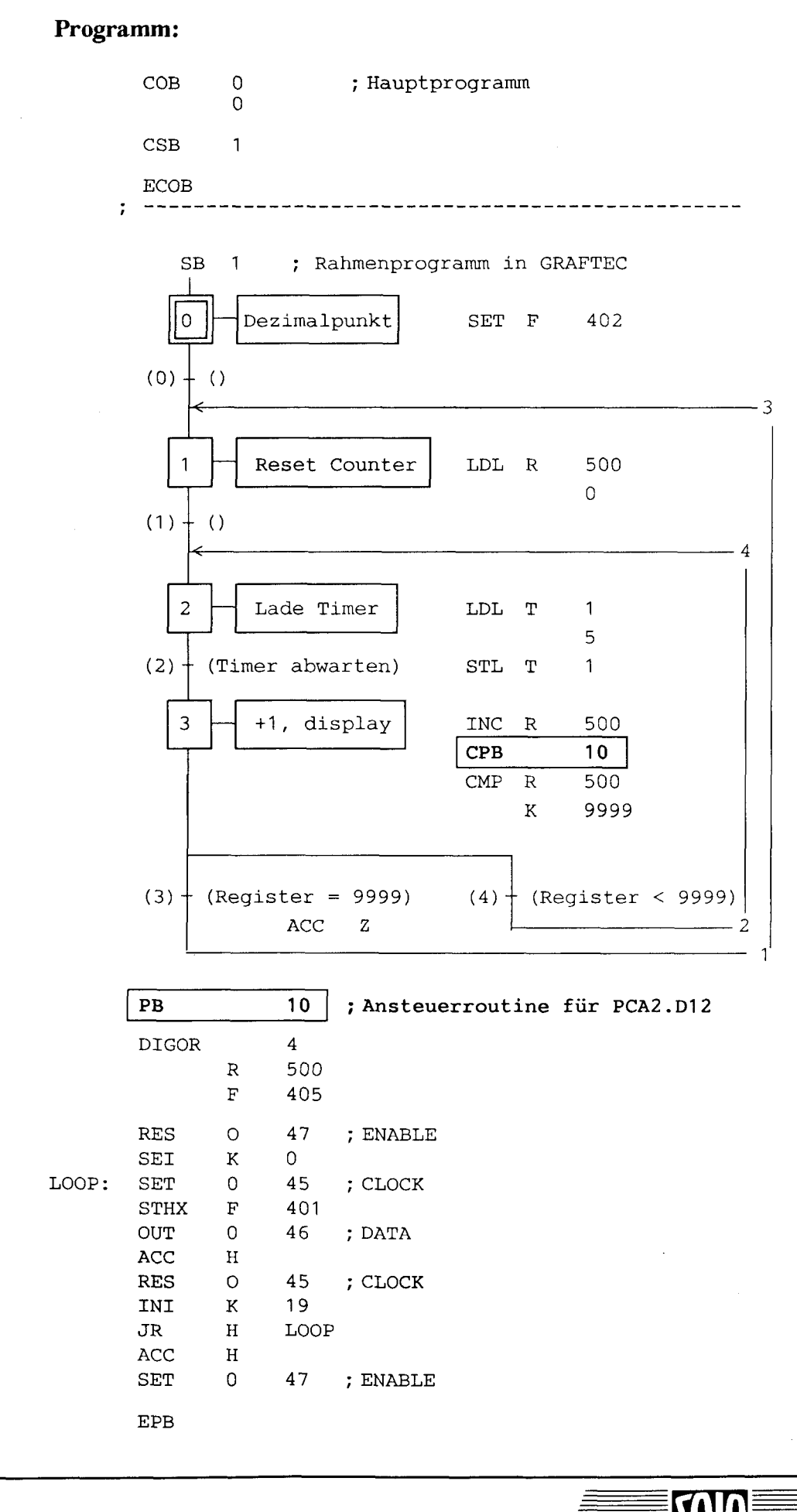

SAIA®PLC Programmable controllers

 $\checkmark$ 

 $2 - 7$ 

# **Masse und Montage**

Das Display-Modul kann iregendwo, z.B. in einer Schaltschranktür oder einem Bedienpult eingebaut werden, wobei die Einbaulage beliebig ist.

Für die Befestigung stehen 3 Varianten zur Verfügung:

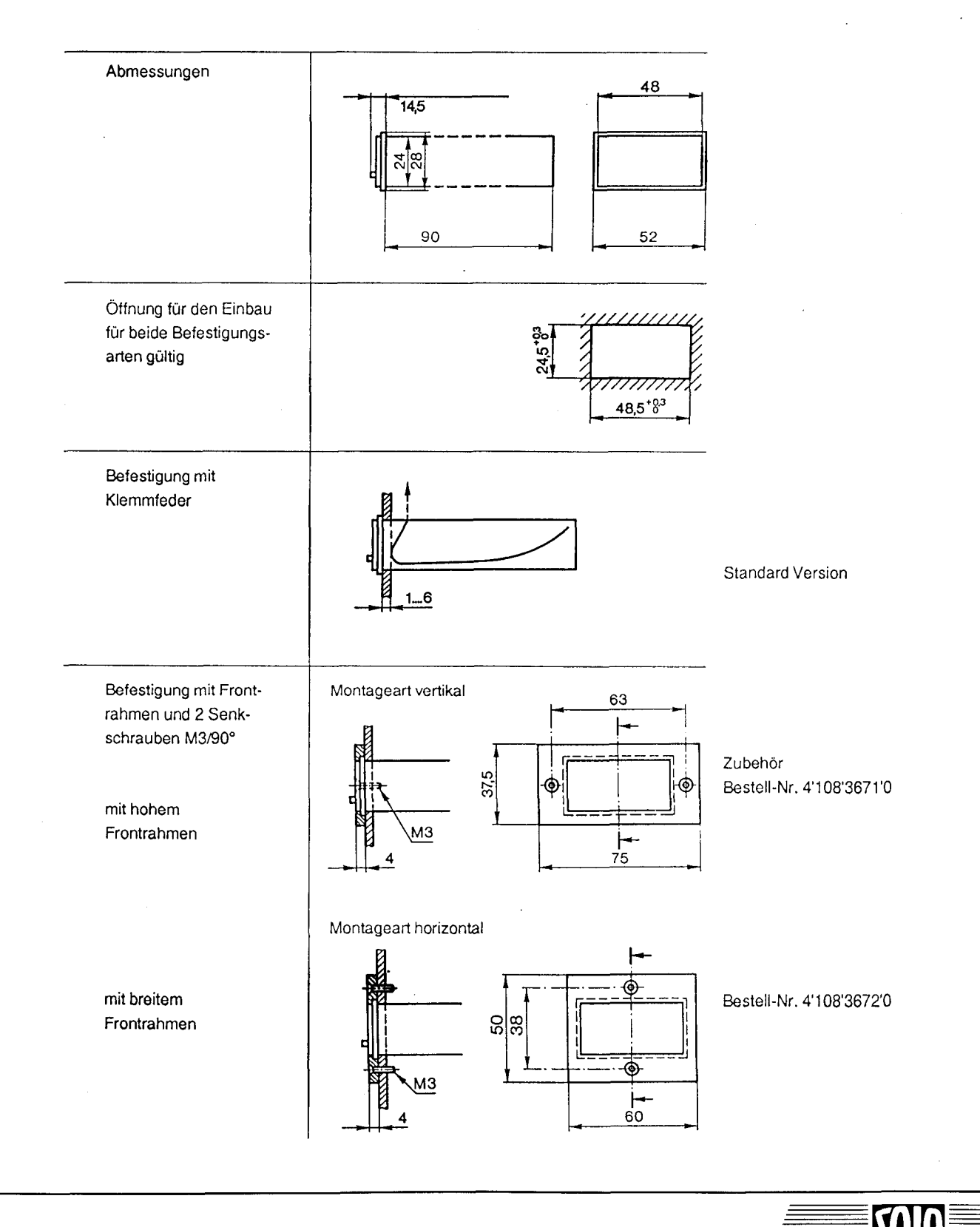

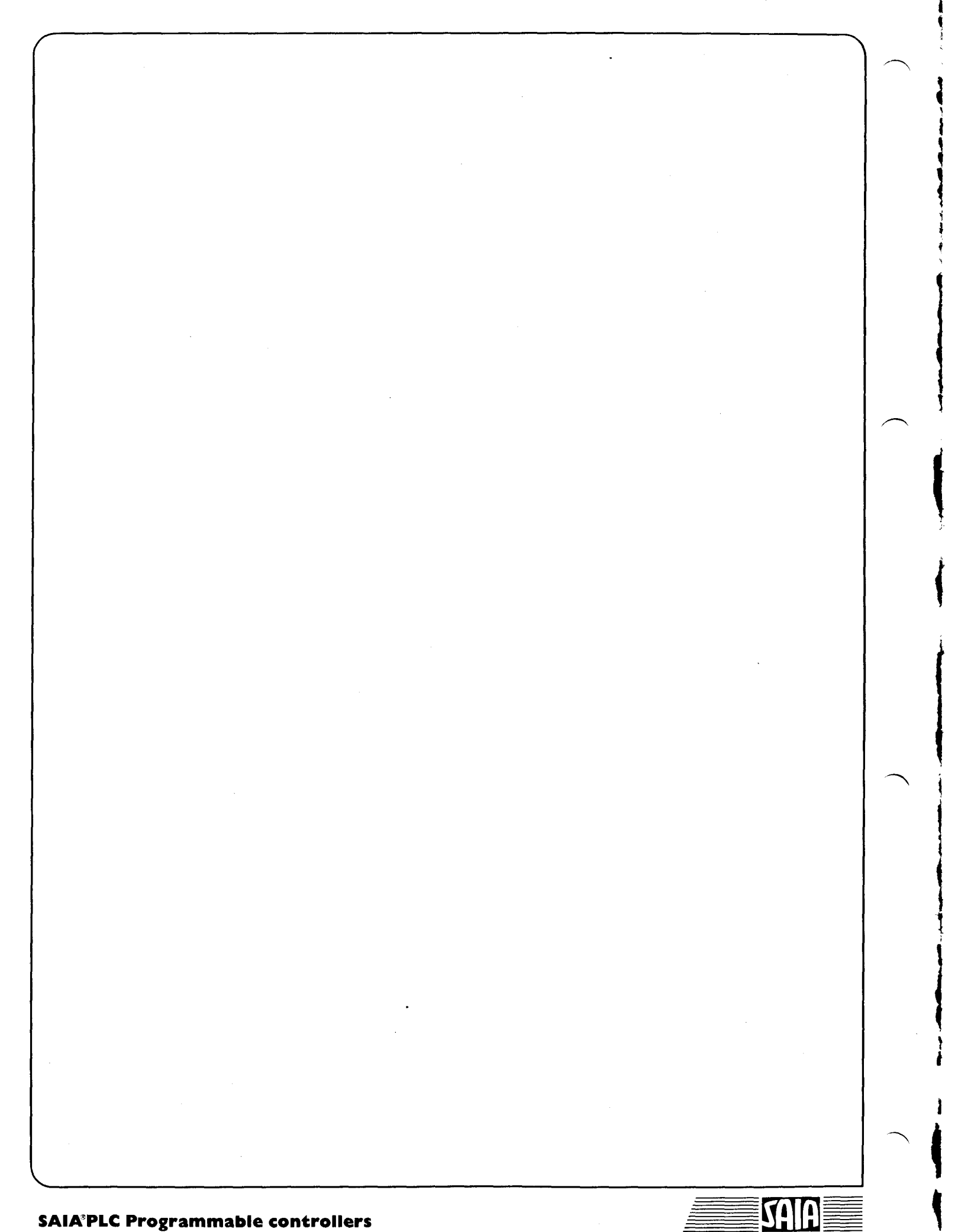

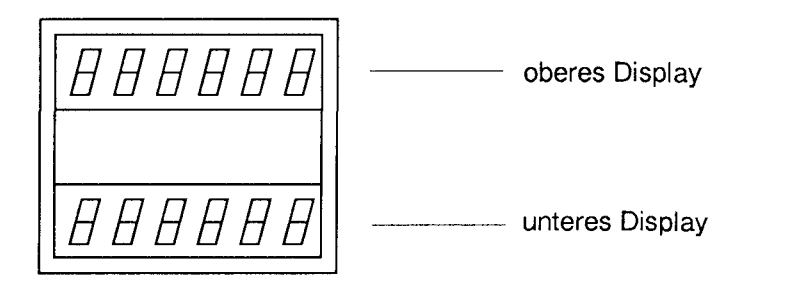

# Allgemeines

Das Modul PCA2.D14 ist ein Femdisplay, das über 3 Ausgänge der SAIA°SPS angesteuert wird. Das Modul hat zwei 6-stellige rote LED-Anzeigen. Für mehr als zwei Anzeigen können mehrere PCA2.D14 hintereinander geschaltet werden.

# Anwendung, Ansteuerung

Das Modul dient vorallem zur Anzeige von Zählerständen bei Verwendung der H-Module. Drei digitale Ausgänge genügen jedoch um beliebige Prozessdaten zur Anzeige zu bringen.

Wird das PCA2.D14 im Zusammenhang mit einer PCD eingesetzt, so wird die anzuzeigende Information am einfachsten mit einer Standard-Programmroutine ab einem Merkerfeld über 3 SAIA°SPS-Ausgänge seriell übermittelt.

Es können folgende 16 Zeichen pro Segment dargestellt werden:

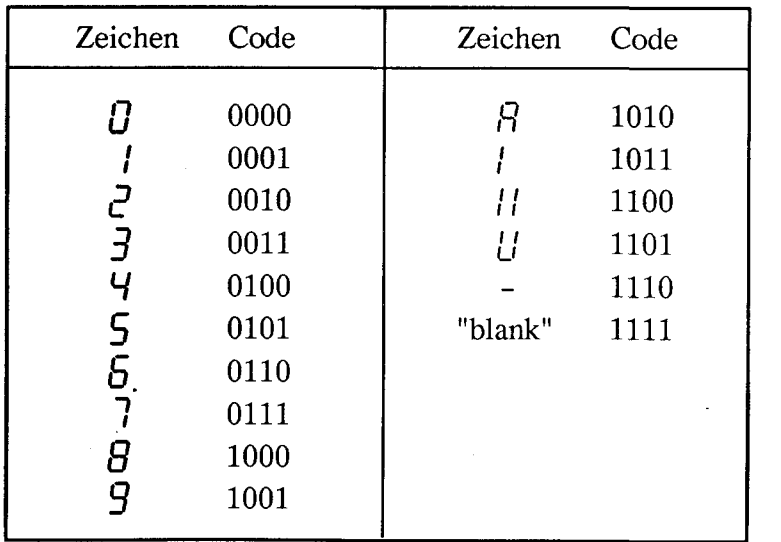

#### Aufbau, Wirkungsweise

Das Modul ist im gleichen Gehäuse untergebracht wie der elektronische Summenzähler CKG/AC.

Klemmen: Schraubklemmen kombiniert mit Anschlusszungen (2,8xO,8mm) für Flachsteckhülsen oder zum Löten.

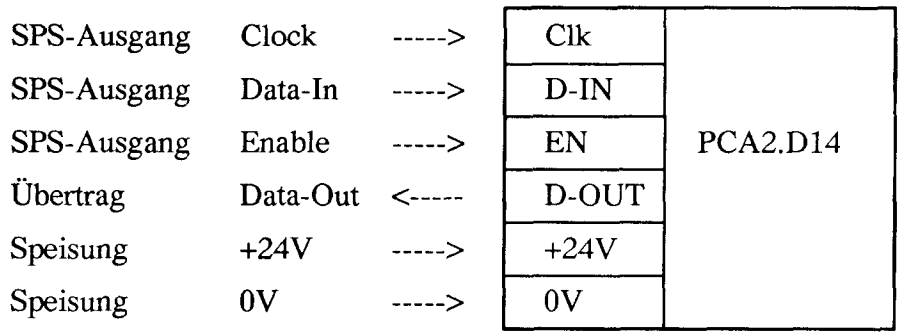

Die Daten für eine Anzeige von 2x6 Stellen werden am einfachsten in einem zusammenhängenden Merkerfeld, z.B. M500.. 547 wie folgt im BCD-Format dargestellt. Befinden sich die Werte in Registern, so müssen diese vorgängig in die Merkerfelder übertragen werden.

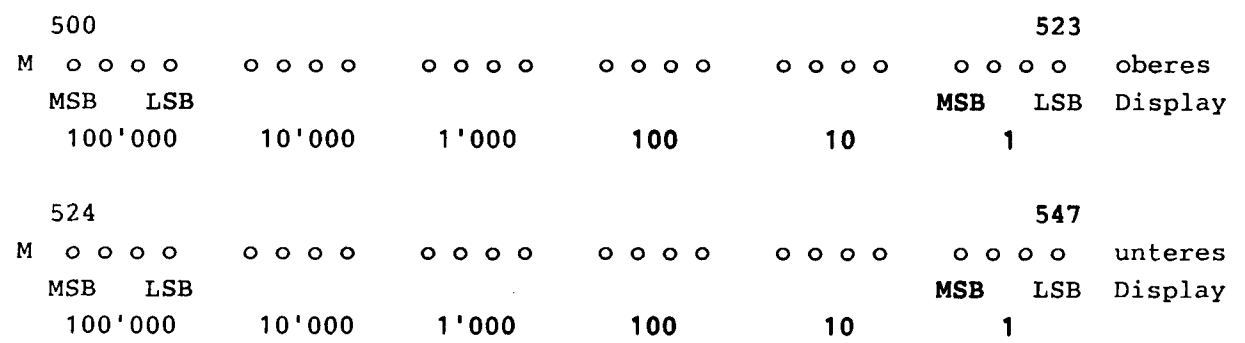

# Technische Daten

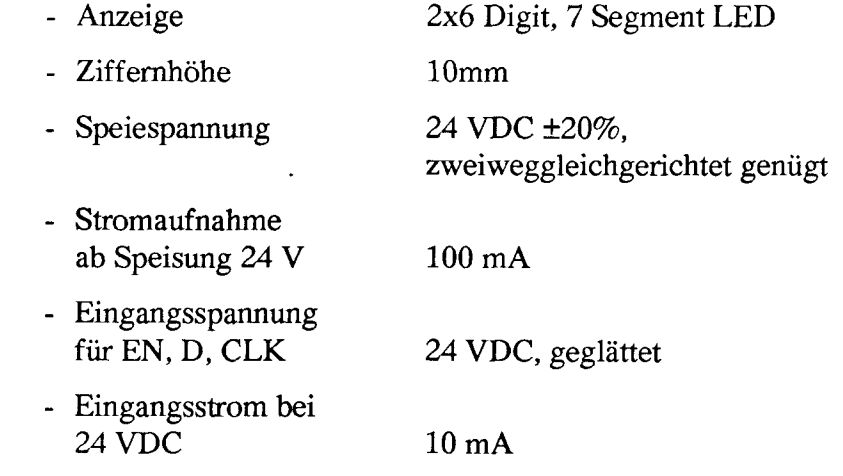

## SAIA<sup>®</sup>PLC Programmable controllers

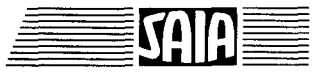

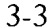

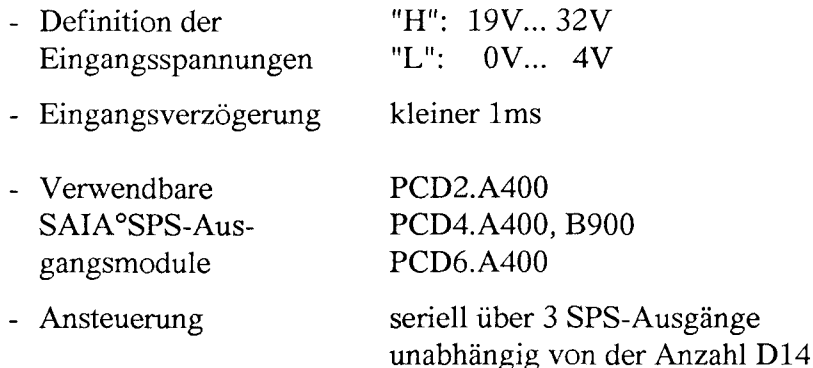

#### Anschluss von mehr a!s l D14-Modul

Mehrere D14-Module können in Serie geschaltet werden, wobei folgende Vor- und Nachteile beachtet werden müssen:

- + Nur 3 SPS-Ausgänge für alle D14-Module
- + Nur l Software-Routine in welcher lediglich l Stelle geändert werden muss
- n mal längere Abarbeitungszeit der Routine !

Das Hintereinanderschalten mehrerer PCA2.D14 zeigt die folgende Skizze. Jedes D14 zeigt seine individuellen Daten an.

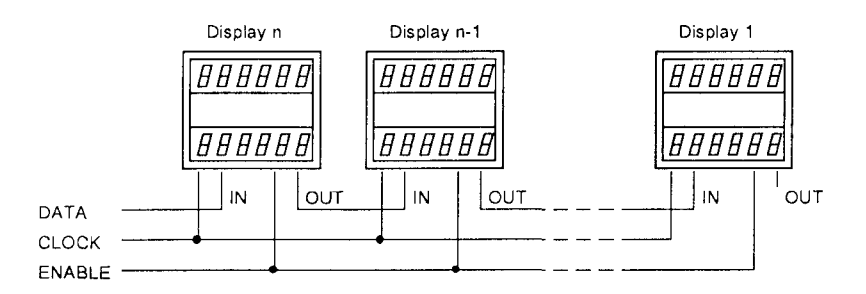

Das Merkerfeld, ab welchem die anzuzeigende Information geholt wird, muss entsprechend erweitert werden:

für 1 PCA2.D14 =  $1x48$  Merker für 2 PCA2.D14 =  $2x48$  Merker (96 Merker) für 3 PCA2.D14 =  $3x48$  Merker (144 Merker) usw.

Die Routine im Anwenderprogramm bleibt jedoch gleich, einzig der Befehl "INI" muss angepasst werden:

für 1 PCA2.D14 = INI 47 für 2 PCA2. $D14 = INI$  95 für 3 PCA2.D14 = INI 143 usw. für n PCA2.D14 = INI n\*48-1

SAIA<sup>®</sup>PLC Programmable controllers

 $\equiv$   $\equiv$ 

# Programmbeispiel PCA2.D14

Aufgabe: Es sind an einem Displaymodul PCA2.D14 im oberen Display die Uhrzeit und im unteren Display das Datum anzuzeigen. Die Daten werden der Hardwareuhr der PCD entnommen.

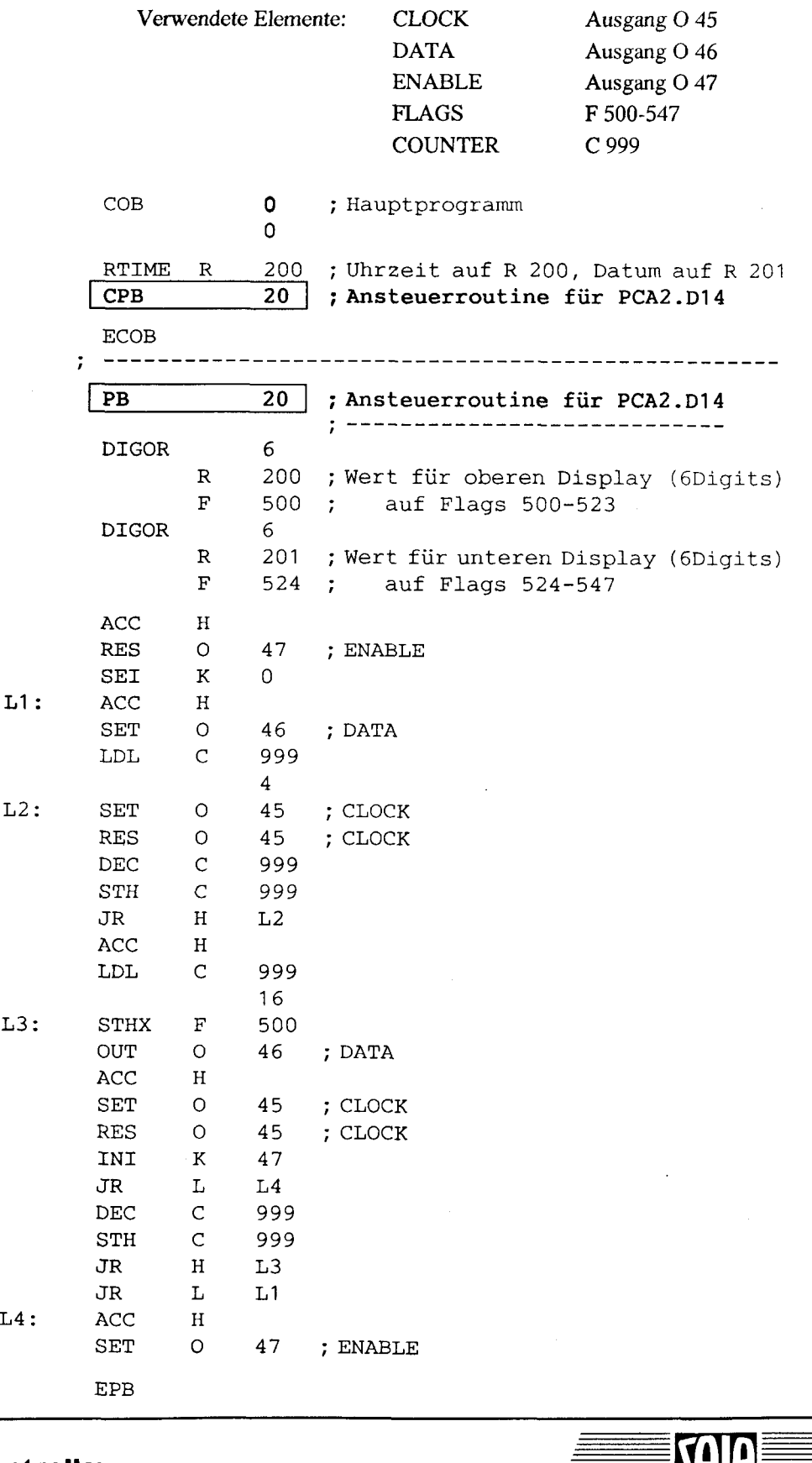

# SAIA<sup>®</sup>PLC Programmable controllers

 $\setminus$ 

#### $3 - 5$

# **Masse und Montage**

Die Einbaulage ist beliebig.

Für die Befestigung stehen 2 Varianten zur Verfügung:

- mittels Klemmfeder
- mittels Frontrahmen und Schrauben

(Die Klemmfeder und der Frontrahmen werden mit jedem PCA2.D14 mitgeliefert).

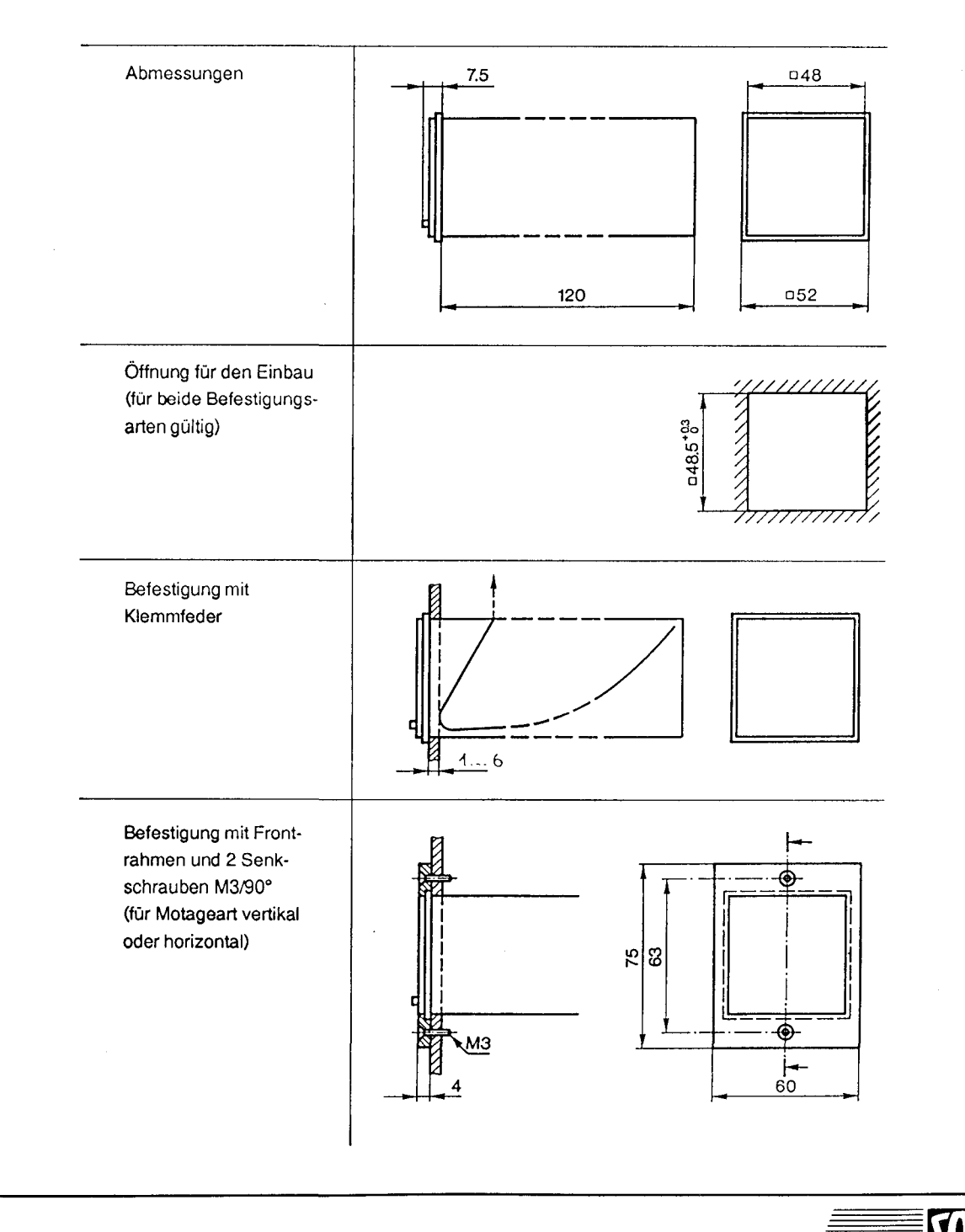

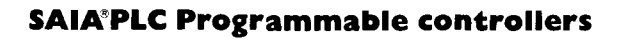

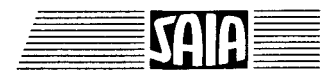

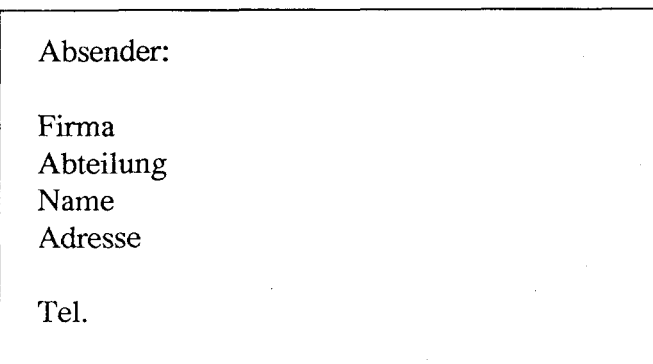

An SAIA AG Industrie-Elektronik Abtg. SPS - 210

CH-3280 Murten / Schweiz

Datum

 $\mathcal{L} = \mathcal{L}$ 

֞֓֕׆֧֛֧֟<br>֧֪֪֛֪֪֪֧֪֪֪֧֧֧֧֧֬֬֟֟֟֬֟֓֞֬֓֞֬֟֟֓֬֬֟֩֓֬֬֟֩֓֬֬֩֩֕֩֓֩֬֟

Ŋ

**ENGINEERING** 

 $6 + 6 = 7$  ,  $1 - 12 = 12$ 

Handbuch PCD7.D1., PCA2.D1..

Falls Sie Vorschläge zu SAIA° PLC zu machen oder Fehler in diesem Handbuch gefunden haben, sind wir Ihnen für einen kurzen Bericht dankbar.

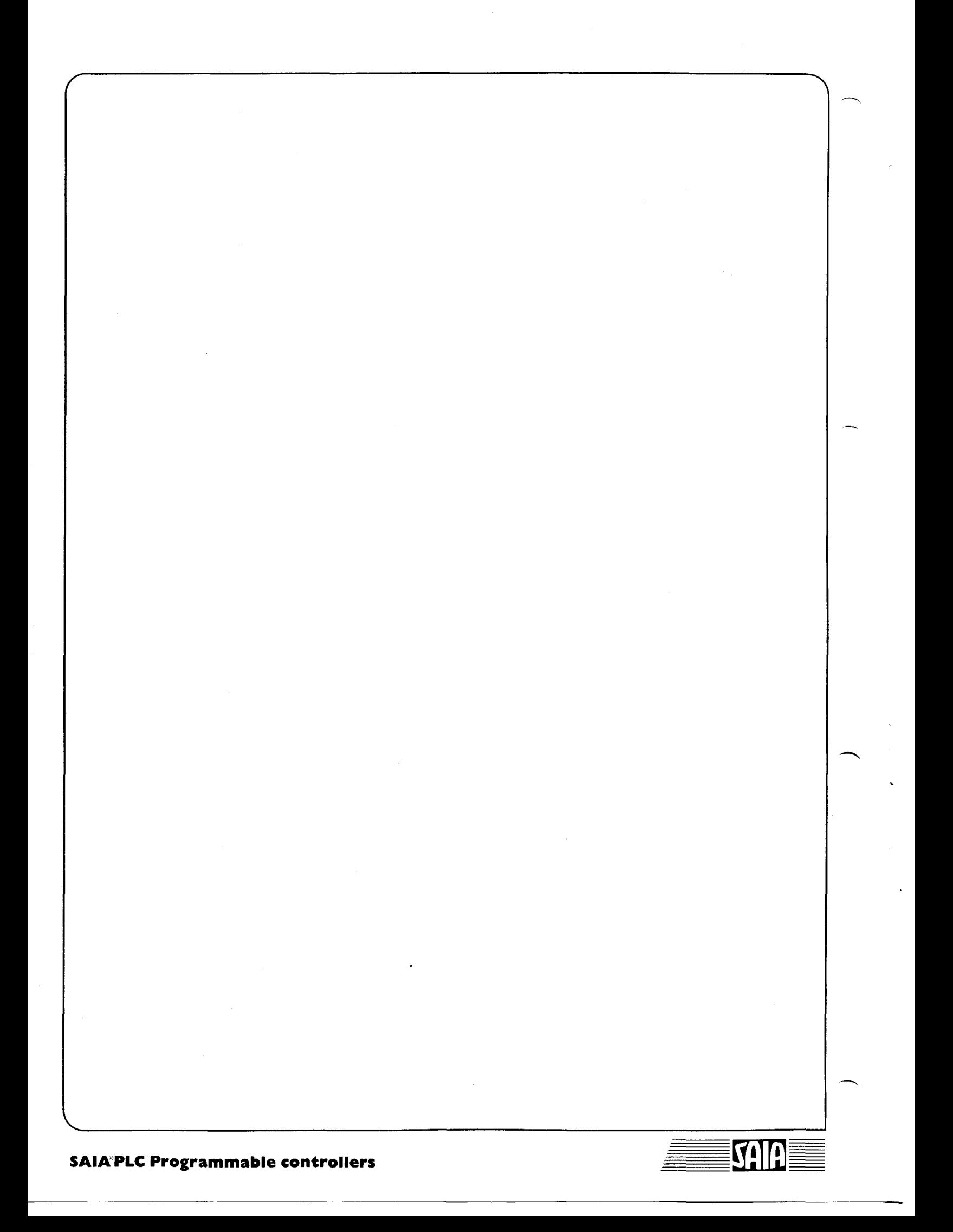

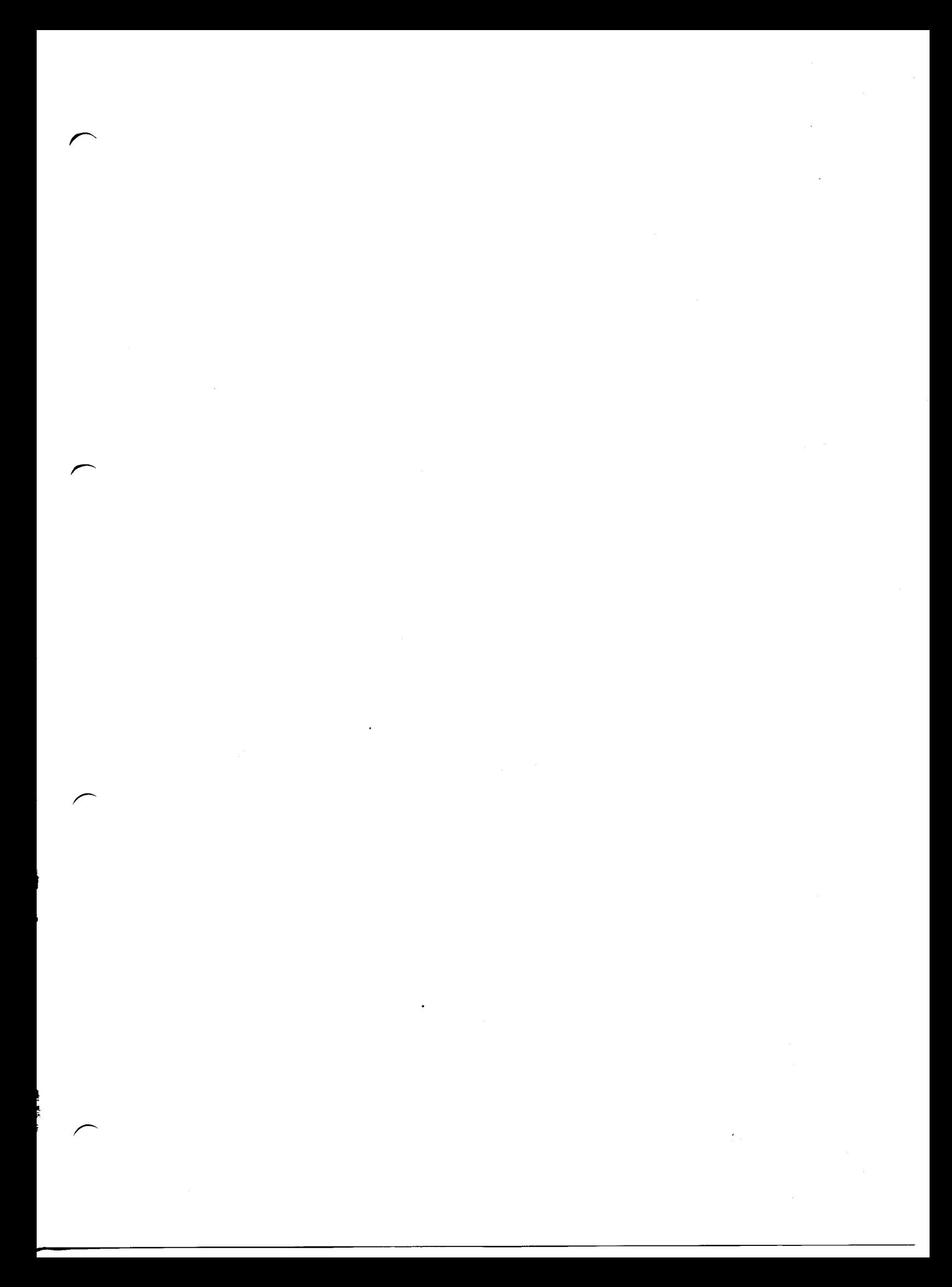

# SAIA AG

Industrie-Elektronik und Komponenten CH-3280 Murten/Schweiz

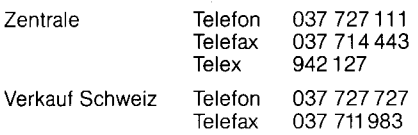

# Vertretungen

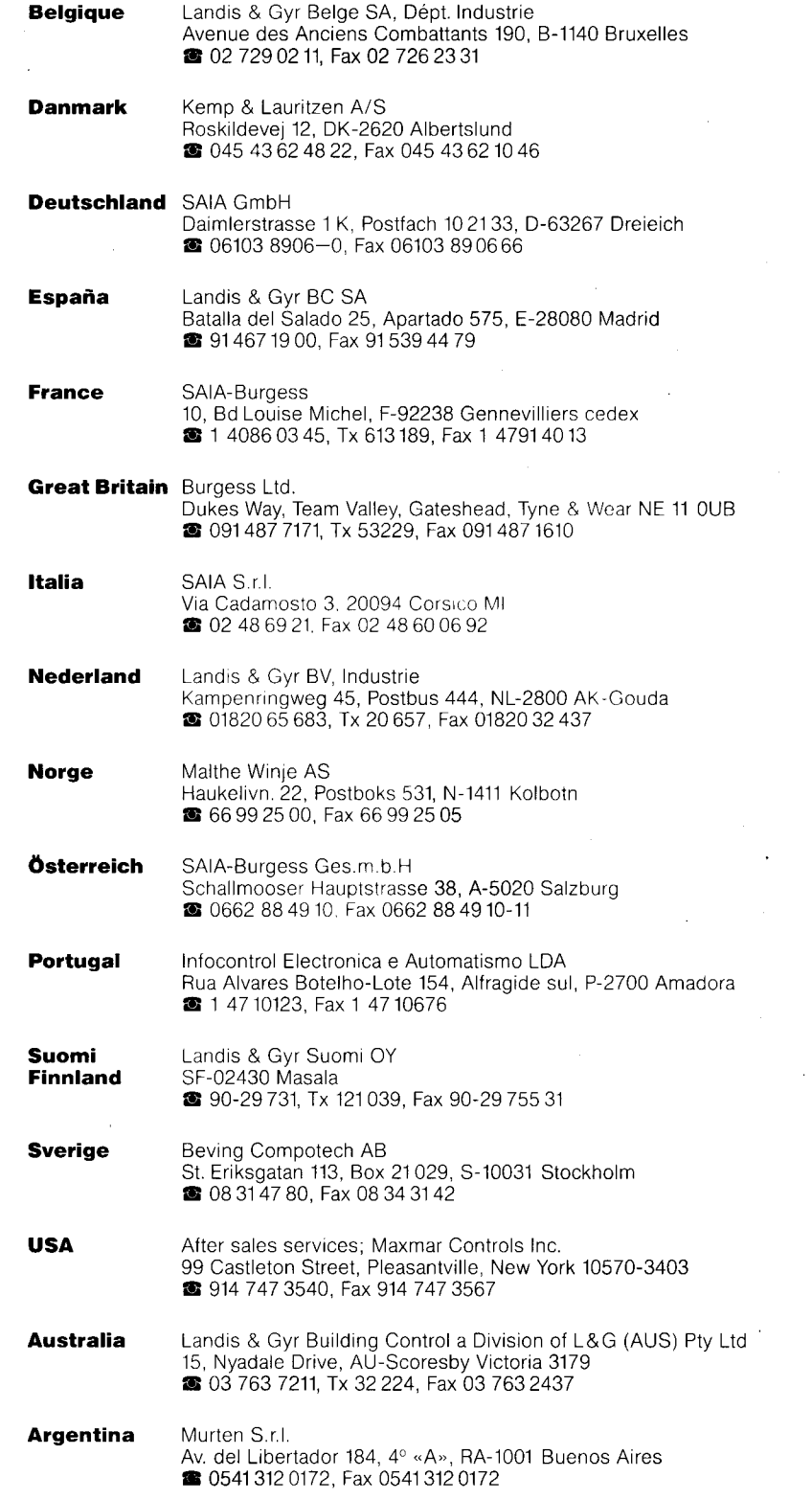

r  $\sqrt{2}$ 

Gedruckt in der Schweiz 26/738 D1 7. 93 K01